**BECKHOFF** New Automation Technology

Dokumentation | DE

# EP6002-0002

2-Kanal serielle Schnittstelle, RS232, RS422/RS485

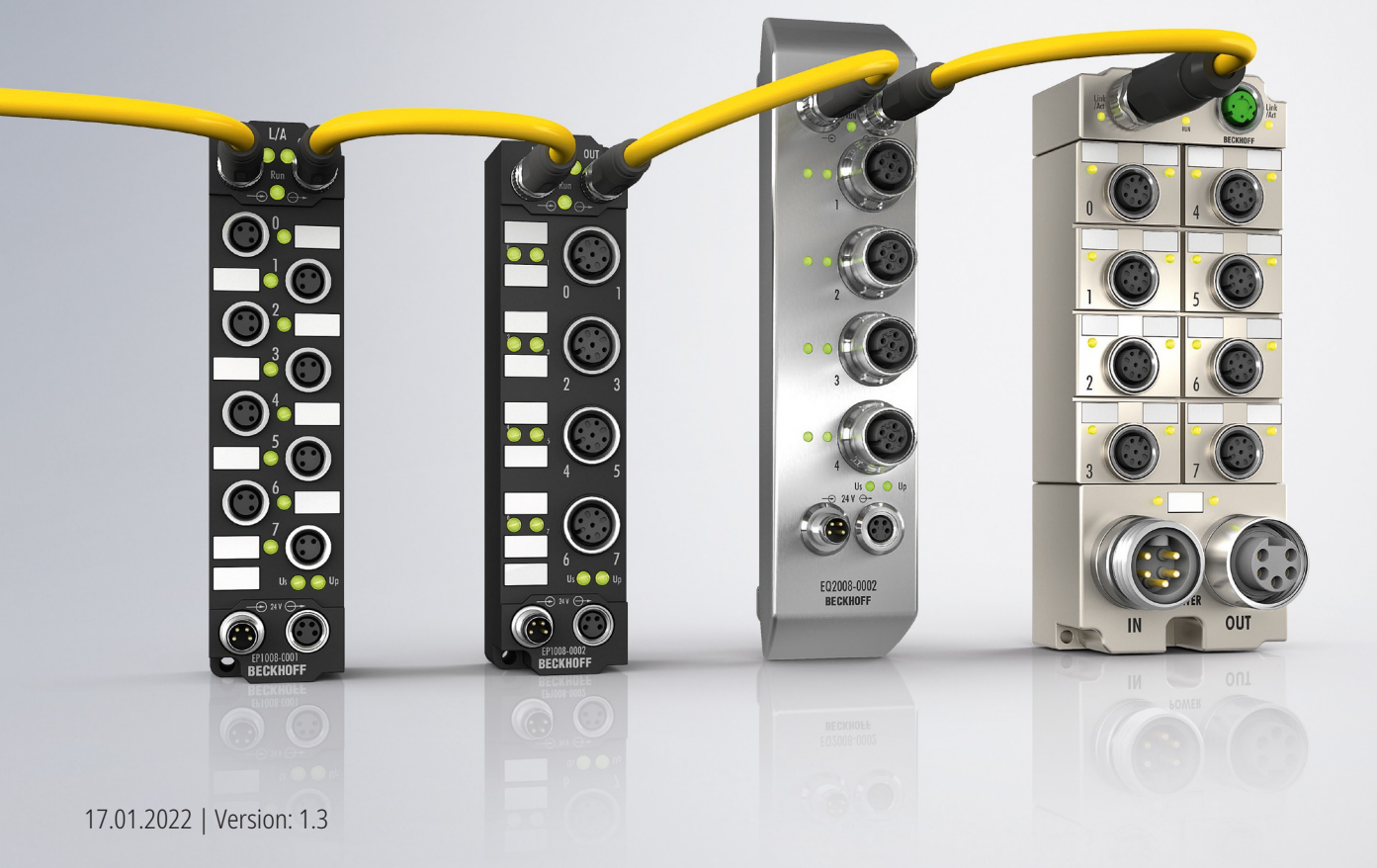

# Inhaltsverzeichnis

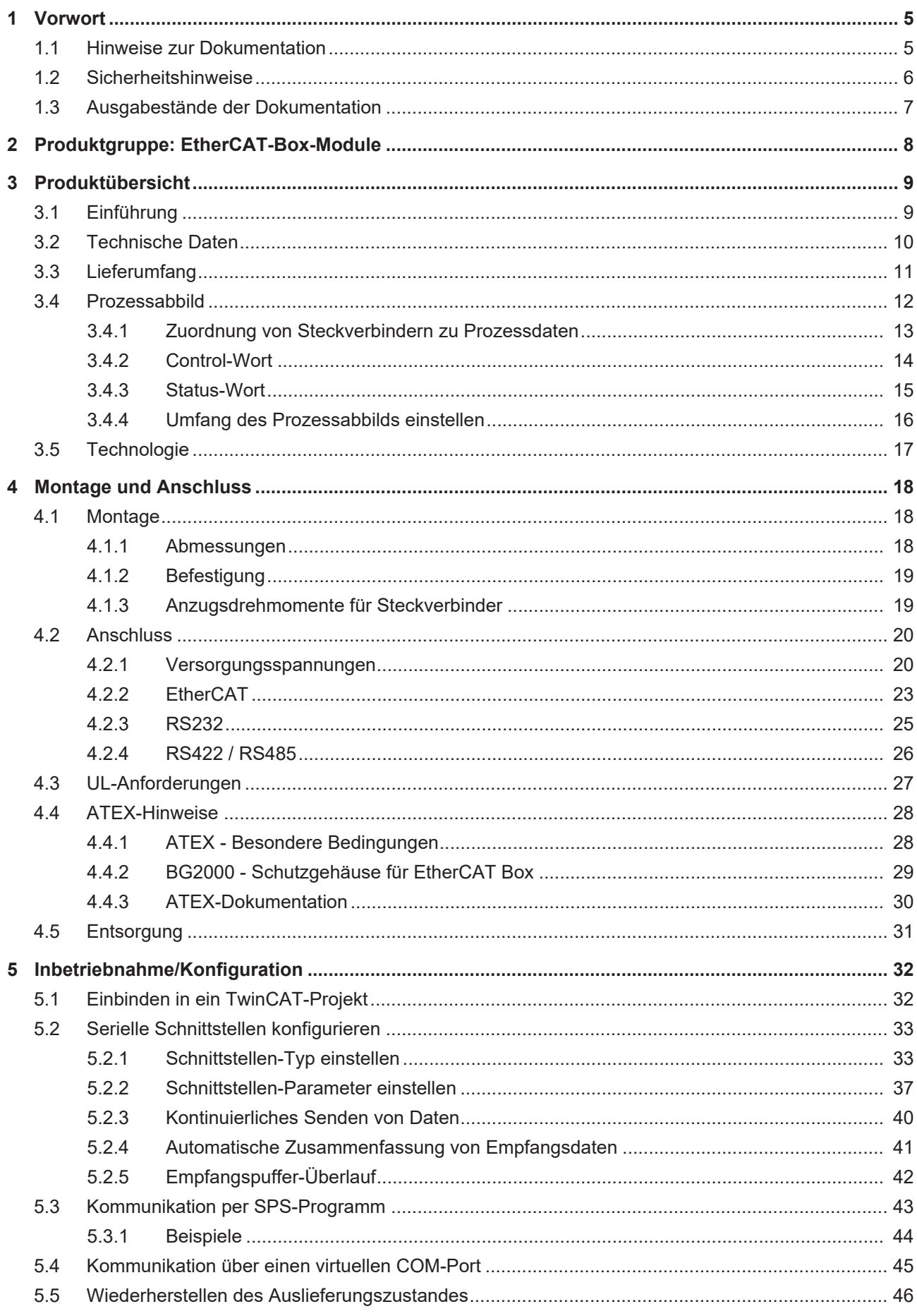

# **BECKHOFF**

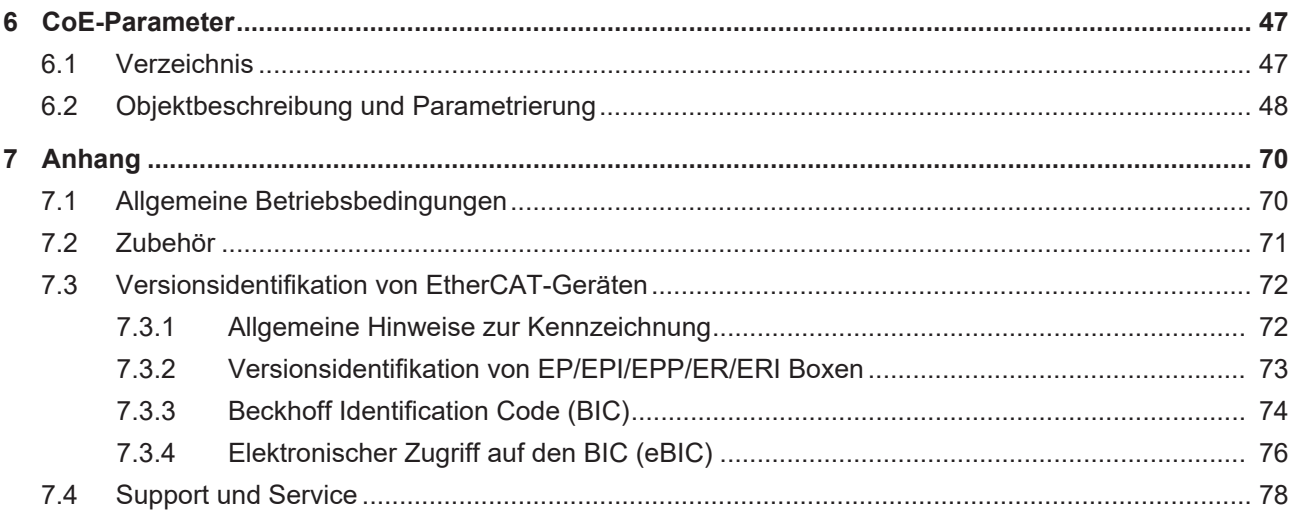

## <span id="page-4-0"></span>**1 Vorwort**

## <span id="page-4-1"></span>**1.1 Hinweise zur Dokumentation**

### **Zielgruppe**

Diese Beschreibung wendet sich ausschließlich an ausgebildetes Fachpersonal der Steuerungs- und Automatisierungstechnik, das mit den geltenden nationalen Normen vertraut ist.

Zur Installation und Inbetriebnahme der Komponenten ist die Beachtung der Dokumentation und der nachfolgenden Hinweise und Erklärungen unbedingt notwendig.

Das Fachpersonal ist verpflichtet, für jede Installation und Inbetriebnahme die zu dem betreffenden Zeitpunkt veröffentlichte Dokumentation zu verwenden.

Das Fachpersonal hat sicherzustellen, dass die Anwendung bzw. der Einsatz der beschriebenen Produkte alle Sicherheitsanforderungen, einschließlich sämtlicher anwendbaren Gesetze, Vorschriften, Bestimmungen und Normen erfüllt.

### **Disclaimer**

Diese Dokumentation wurde sorgfältig erstellt. Die beschriebenen Produkte werden jedoch ständig weiter entwickelt.

Wir behalten uns das Recht vor, die Dokumentation jederzeit und ohne Ankündigung zu überarbeiten und zu ändern.

Aus den Angaben, Abbildungen und Beschreibungen in dieser Dokumentation können keine Ansprüche auf Änderung bereits gelieferter Produkte geltend gemacht werden.

### **Marken**

Beckhoff®, TwinCAT®, TwinCAT/BSD®, TC/BSD®, EtherCAT®, EtherCAT G®, EtherCAT G10®, EtherCAT P®, Safety over EtherCAT®, TwinSAFE®, XFC®, XTS® und XPlanar® sind eingetragene und lizenzierte Marken der Beckhoff Automation GmbH. Die Verwendung anderer in dieser Dokumentation enthaltenen Marken oder Kennzeichen durch Dritte kann zu einer Verletzung von Rechten der Inhaber der entsprechenden Bezeichnungen führen.

### **Patente**

Die EtherCAT-Technologie ist patentrechtlich geschützt, insbesondere durch folgende Anmeldungen und Patente: EP1590927, EP1789857, EP1456722, EP2137893, DE102015105702 mit den entsprechenden Anmeldungen und Eintragungen in verschiedenen anderen Ländern.

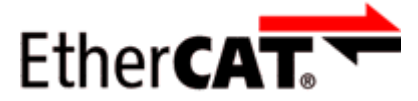

EtherCAT® ist eine eingetragene Marke und patentierte Technologie lizenziert durch die Beckhoff Automation GmbH, Deutschland.

### **Copyright**

© Beckhoff Automation GmbH & Co. KG, Deutschland.

Weitergabe sowie Vervielfältigung dieses Dokuments, Verwertung und Mitteilung seines Inhalts sind verboten, soweit nicht ausdrücklich gestattet.

Zuwiderhandlungen verpflichten zu Schadenersatz. Alle Rechte für den Fall der Patent-, Gebrauchsmusteroder Geschmacksmustereintragung vorbehalten.

## <span id="page-5-0"></span>**1.2 Sicherheitshinweise**

### **Sicherheitsbestimmungen**

Beachten Sie die folgenden Sicherheitshinweise und Erklärungen! Produktspezifische Sicherheitshinweise finden Sie auf den folgenden Seiten oder in den Bereichen Montage, Verdrahtung, Inbetriebnahme usw.

### **Haftungsausschluss**

Die gesamten Komponenten werden je nach Anwendungsbestimmungen in bestimmten Hard- und Software-Konfigurationen ausgeliefert. Änderungen der Hard- oder Software-Konfiguration, die über die dokumentierten Möglichkeiten hinausgehen, sind unzulässig und bewirken den Haftungsausschluss der Beckhoff Automation GmbH & Co. KG.

### **Qualifikation des Personals**

Diese Beschreibung wendet sich ausschließlich an ausgebildetes Fachpersonal der Steuerungs-, Automatisierungs- und Antriebstechnik, das mit den geltenden Normen vertraut ist.

### **Erklärung der Hinweise**

In der vorliegenden Dokumentation werden die folgenden Hinweise verwendet. Diese Hinweise sind aufmerksam zu lesen und unbedingt zu befolgen!

### **GEFAHR**

### **Akute Verletzungsgefahr!**

Wenn dieser Sicherheitshinweis nicht beachtet wird, besteht unmittelbare Gefahr für Leben und Gesundheit von Personen!

### **WARNUNG**

### **Verletzungsgefahr!**

Wenn dieser Sicherheitshinweis nicht beachtet wird, besteht Gefahr für Leben und Gesundheit von Personen!

### **VORSICHT**

### **Schädigung von Personen!**

Wenn dieser Sicherheitshinweis nicht beachtet wird, können Personen geschädigt werden!

### *HINWEIS*

### **Schädigung von Umwelt/Geräten oder Datenverlust**

Wenn dieser Hinweis nicht beachtet wird, können Umweltschäden, Gerätebeschädigungen oder Datenverlust entstehen.

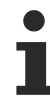

### **Tipp oder Fingerzeig**

Dieses Symbol kennzeichnet Informationen, die zum besseren Verständnis beitragen.

## <span id="page-6-0"></span>**1.3 Ausgabestände der Dokumentation**

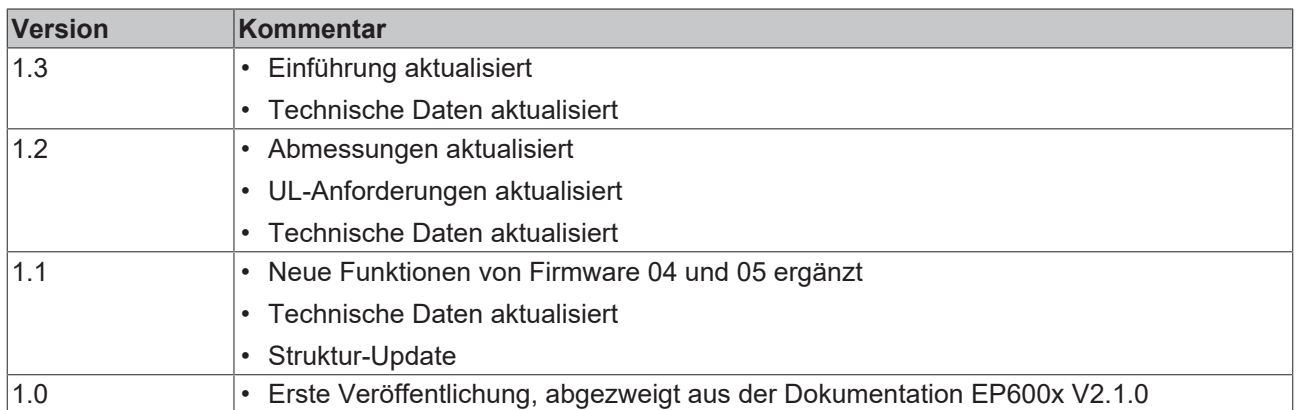

### **Firm- und Hardware-Stände**

Diese Dokumentation bezieht sich auf den zum Zeitpunkt ihrer Erstellung gültigen Firm- und Hardware-Stand.

Die Eigenschaften der Module werden stetig weiterentwickelt und verbessert. Module älteren Fertigungsstandes können nicht die gleichen Eigenschaften haben, wie Module neuen Standes. Bestehende Eigenschaften bleiben jedoch erhalten und werden nicht geändert, so dass ältere Module immer durch neue ersetzt werden können.

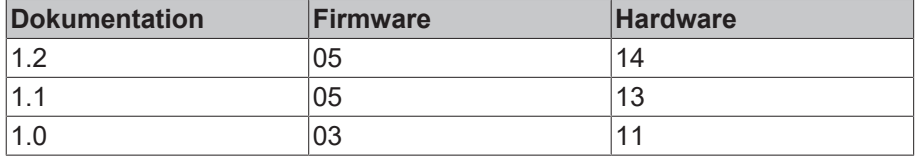

Den Firm- und Hardware-Stand (Auslieferungszustand) können Sie der auf der Seite der EtherCAT Box aufgedruckten Batch-Nummer (D-Nummer) entnehmen.

### **Syntax der Batch-Nummer (D-Nummer)**

D: WW YY FF HH WW - Produktionswoche (Kalenderwoche) YY - Produktionsjahr FF - Firmware-Stand HH - Hardware-Stand

Beispiel mit D-Nr. 29 10 02 01:

29 - Produktionswoche 29 10 - Produktionsjahr 2010 02 - Firmware-Stand 02 01 - Hardware-Stand 01

Weitere Informationen zu diesem Thema: [Versionsidentifikation von EtherCAT-Geräten \[](#page-71-0)[}](#page-71-0) [72\]](#page-71-0).

# <span id="page-7-0"></span>**2 Produktgruppe: EtherCAT-Box-Module**

EtherCAT-Box-Module sind I/O-Module für industrielle Steuerungen.

Sie erfüllen die Schutzart IP67 und sind vorgesehen für den Einsatz außerhalb des Schaltschranks in nassen, schmutzigen oder staubigen Industrie-Umgebungen.

EtherCAT-Box-Module kommunizieren mit der Steuerung über den Feldbus EtherCAT. Sie haben jeweils zwei Anschlüsse für die EtherCAT-Kommunikation und für die Spannungsversorgung:

- Einspeisung
- Weiterleitung

Das ermöglicht die Verkabelung von EtherCAT-Box-Modulen in einer Linienstruktur:

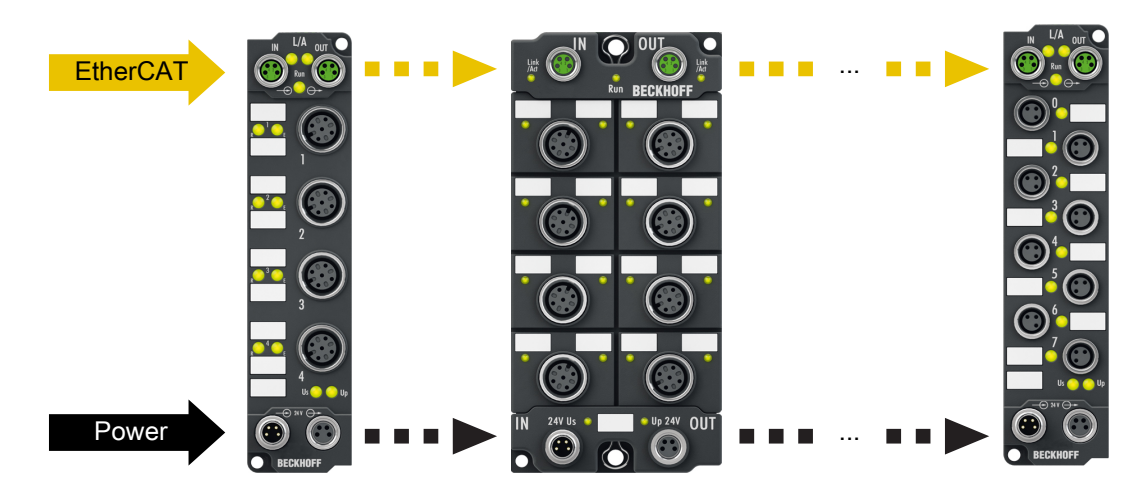

Abb. 1: EtherCAT-Box-Module: Beispiel für die Verkabelung in einer Linienstruktur

## **BECKHOFF**

# <span id="page-8-0"></span>**3 Produktübersicht**

## <span id="page-8-1"></span>**3.1 Einführung**

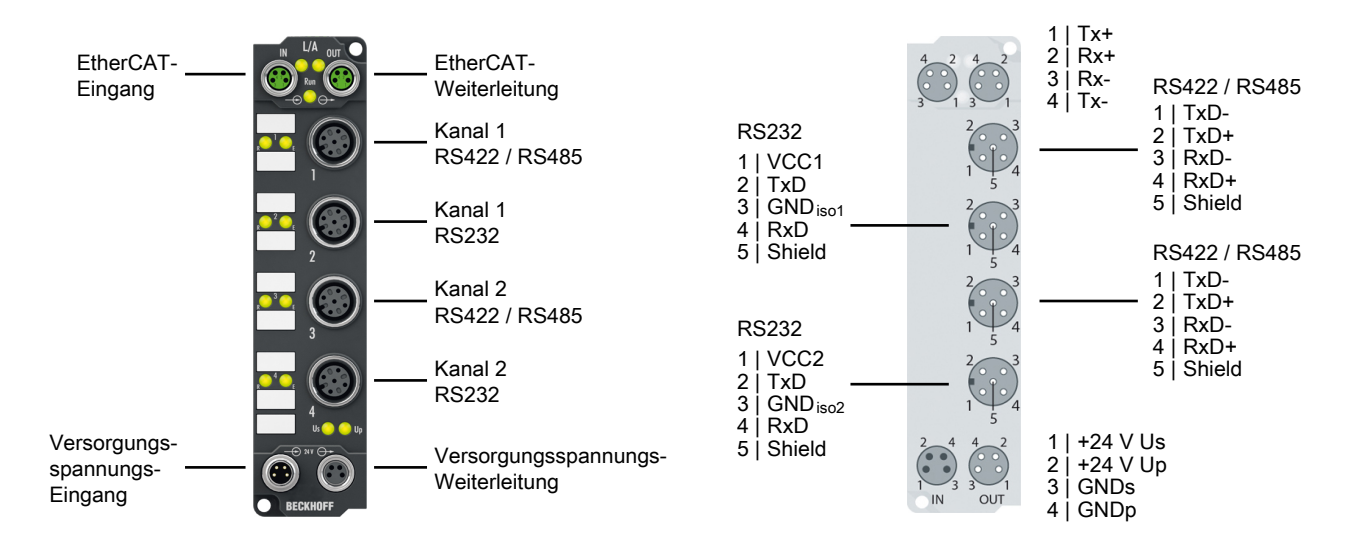

### **2-Kanal serielle Schnittstelle, RS232, RS422/RS485**

Das serielle Schnittstellenmodul EP6002 ermöglicht den Anschluss von Geräten mit einer RS232- oder RS422/RS485-Schnittstelle. Das Modul überträgt die Daten volltransparent zum überlagerten Automatisierungsgerät, wobei der Datentransfer über den Feldbus mit einem einfachen Handshake-Protokoll abgewickelt wird. Dieses hat keinen Einfluss auf das Protokoll der seriellen Schnittstelle. Der aktive serielle Kommunikationskanal arbeitet unabhängig vom überlagerten Bussystem im Vollduplexbetrieb mit bis zu 115.200 Baud.

Die Steckerbelegung ist abhängig von der Schnittstelle, je Kanal kann ausgewählt werden, ob RS232 oder RS422/RS485 genutzt wird.

In Verbindung mit dem TwinCAT Virtual Serial COM Driver (siehe TwinCAT Supplements – Communication) kann die EP6002 als normale Windows-COM-Schnittstelle genutzt werden.

### **Quick Links**

[Technische Daten \[](#page-9-0)[}](#page-9-0) [10\]](#page-9-0) [Prozessabbild \[](#page-11-1) $\blacktriangleright$  [12\]](#page-11-1) [Abmessungen \[](#page-17-2)[}](#page-17-2) [18\]](#page-17-2) [RS232-Anschluss \[](#page-24-1)[}](#page-24-1) [25\]](#page-24-1) [RS485/RS422-Anschluss \[](#page-25-1)[}](#page-25-1) [26\]](#page-25-1) [Inbetriebnahme \[](#page-31-1)[}](#page-31-1) [32\]](#page-31-1)

## <span id="page-9-0"></span>**3.2 Technische Daten**

Alle Werte sind typische Werte über den gesamten Temperaturbereich, wenn nicht anders angegeben.

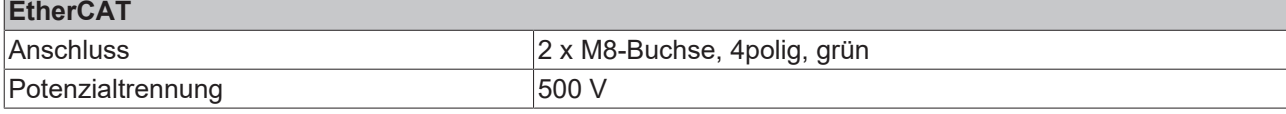

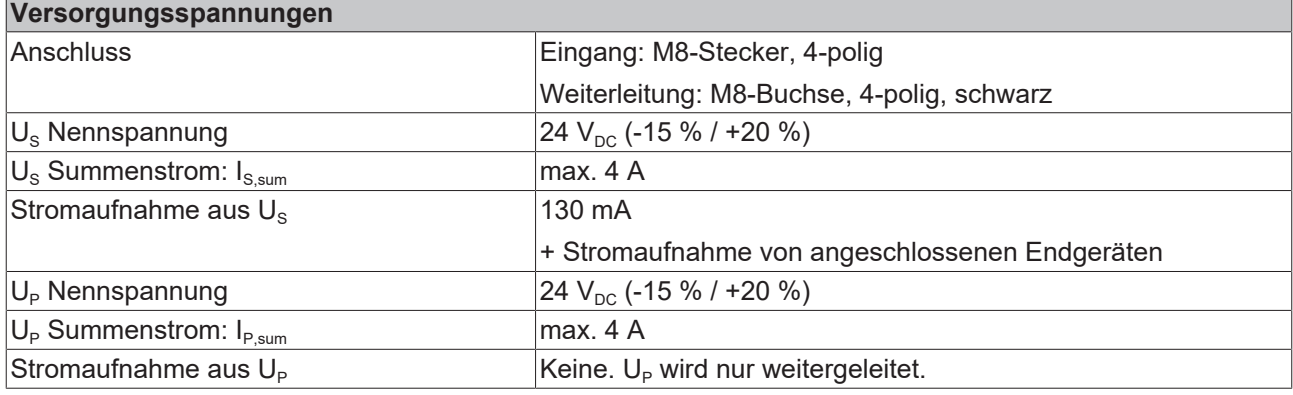

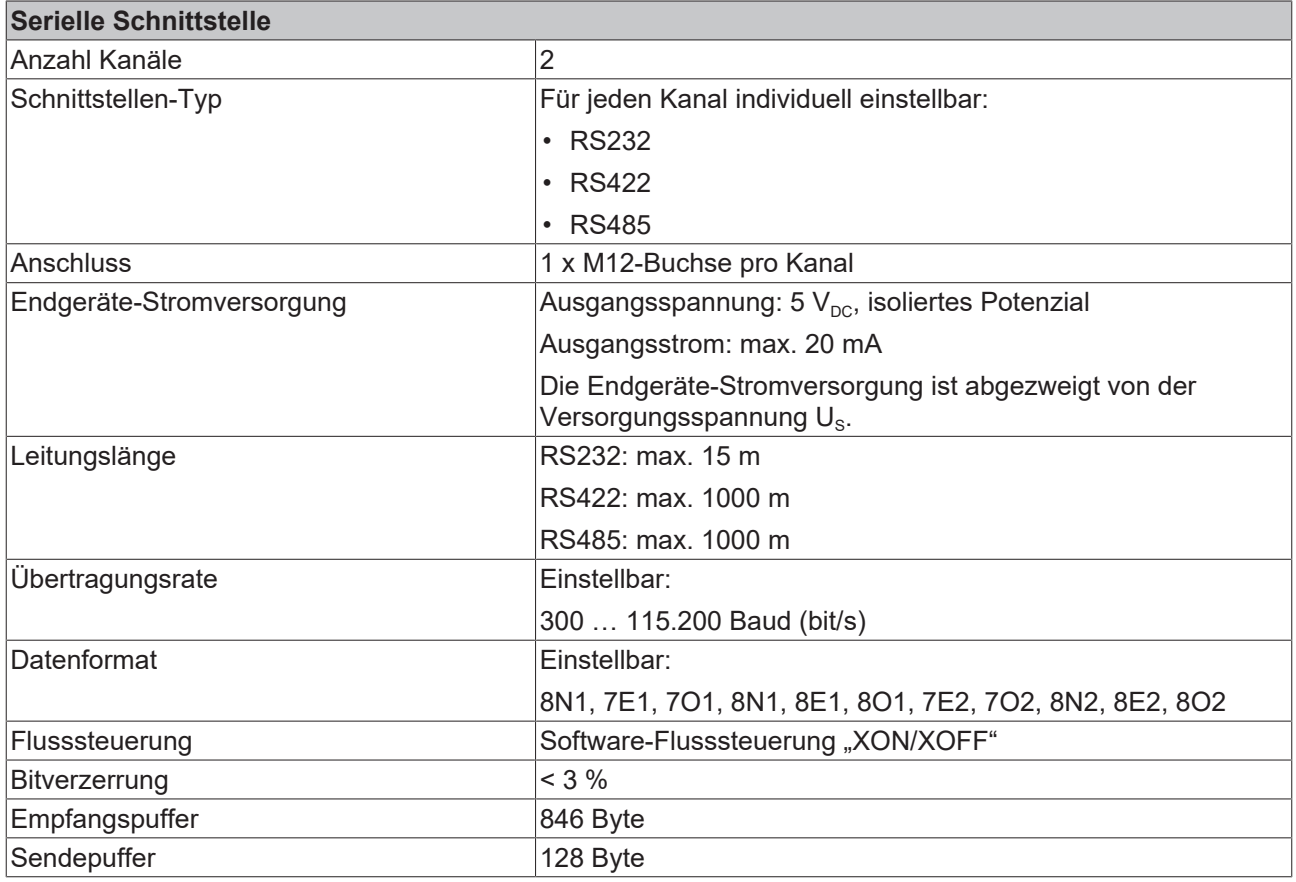

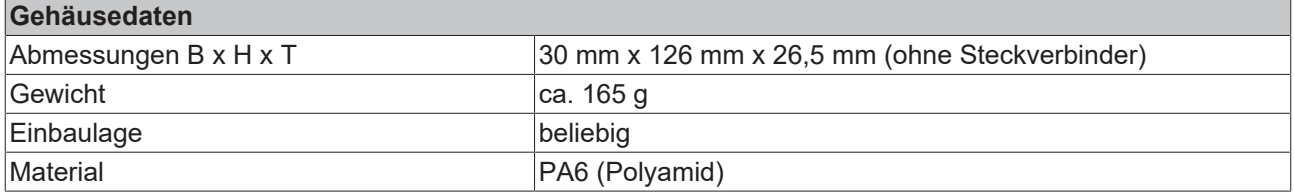

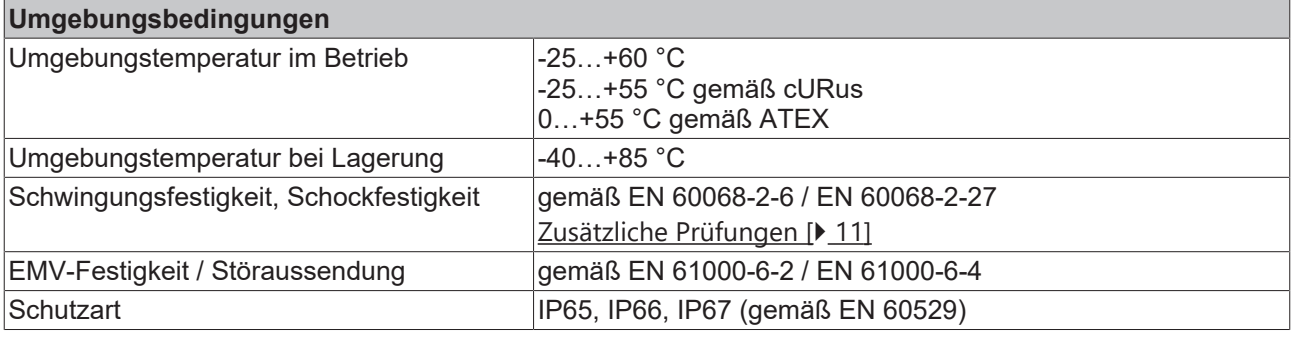

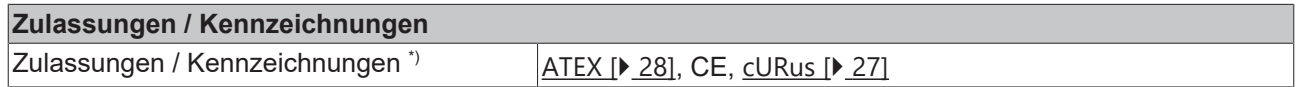

\*) Real zutreffende Zulassungen/Kennzeichnungen siehe seitliches Typenschild (Produktbeschriftung).

### <span id="page-10-1"></span>**Zusätzliche Prüfungen**

Die Boxen sind folgenden zusätzlichen Prüfungen unterzogen worden:

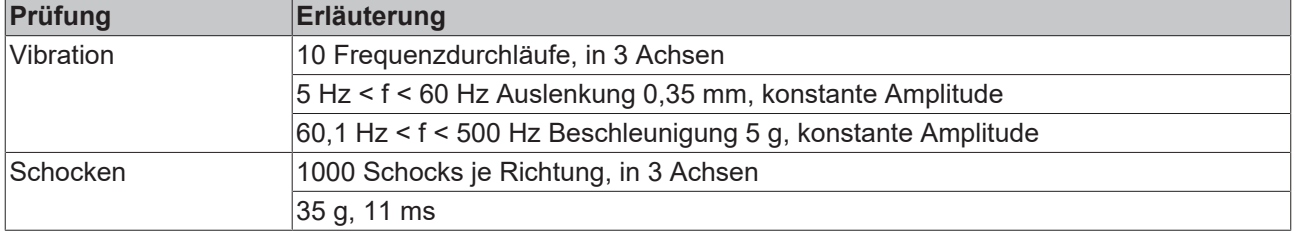

### <span id="page-10-0"></span>**3.3 Lieferumfang**

Vergewissern Sie sich, dass folgende Komponenten im Lieferumfang enthalten sind:

- 1x EtherCAT Box EP6002-0002
- 2x Schutzkappe für EtherCAT-Buchse, M8, grün (vormontiert)
- 1x Schutzkappe für Versorgungsspannungs-Eingang, M8, transparent (vormontiert)
- 1x Schutzkappe für Versorgungsspannungs-Ausgang, M8, schwarz (vormontiert)
- 10x Beschriftungsschild unbedruckt (1 Streifen à 10 Stück)

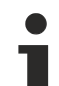

### **Vormontierte Schutzkappen gewährleisten keinen IP67-Schutz**

Schutzkappen werden werksseitig vormontiert, um Steckverbinder beim Transport zu schützen. Sie sind u.U. nicht fest genug angezogen, um die Schutzart IP67 zu gewährleisten.

Stellen Sie den korrekten Sitz der Schutzkappen sicher, um die Schutzart IP67 zu gewährleisten.

## <span id="page-11-0"></span>**3.4 Prozessabbild**

<span id="page-11-1"></span>Der Umfang des Prozessabbilds ist ab Firmware 04 einstellbar.

Dieses Kapitel beschreibt das Prozessabbild in der Werkseinstellung. Es umfasst 22 Byte Empfangsdaten und 22 Byte Sendedaten.

Der Umfang des Prozessabbildes bestimmt unter anderem die maximale kontinuierliche [Übertragungsrate](#page-16-1) [\[](#page-16-1)[}](#page-16-1) [17\]](#page-16-1). Falls Ihre Anwendung eine höhere Übertragungsrate erfordert, können Sie ab Firmware 04 den [Umfang des Prozessabbilds einstellen \[](#page-15-1) $\blacktriangleright$  [16\]](#page-15-1).

### **Prozessabbild gesamt**

- **Manu** Term 1 (EP6002-0002)  $\blacksquare$ 
	- **D** COM TxPDO-Map Inputs Channel 1
	- D **L** COM TxPDO-Map Inputs Channel 2
	- D La COM RxPDO-Map Outputs Channel 1
	- COM RxPDO-Map Outputs Channel 2 Þ
	- **WcState** Þ
	- **D** InfoData

#### **COM TxPDO-Map Inputs**

Die folgende Abbildung zeigt exemplarisch das Prozessdatenobjekt für den seriellen Kanal 1. Das Prozessdatenobjekt für Kanal 2 ist genauso aufgebaut.

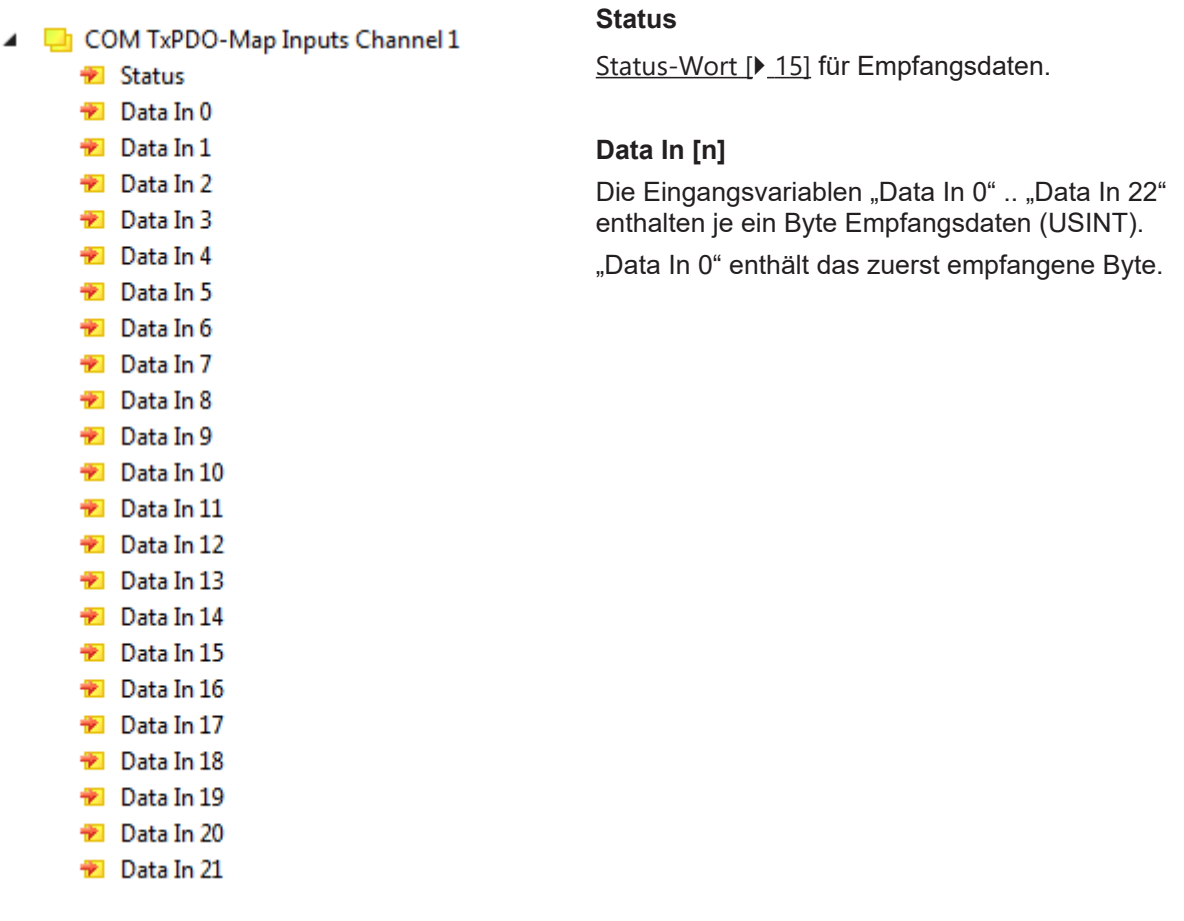

### **COM RxPDO-Map Outputs**

Die folgende Abbildung zeigt exemplarisch das Prozessdatenobjekt für den seriellen Kanal 1. Das Prozessdatenobjekt für Kanal 2 ist genauso aufgebaut.

- **Ctrl** △ **La** COM RxPDO-Map Outputs Channel 1 [Control-Wort \[](#page-13-0)[}](#page-13-0) [14\]](#page-13-0) für Sendedaten.  $\blacktriangleright$  Ctrl Data Out 0 Data Out 1 **Data Out [n]** Data Out 2 Die Ausgangsvariablen "Data Out 0" .. "Data Out 22" Data Out 3 können mit je einem Byte Sendedaten befüllt werden. Data Out 4 Der Inhalt von "Data Out 0" wird als erstes gesendet. Data Out 5 Data Out 6 Data Out 7 Data Out 8 Data Out 9 Data Out 10 Data Out 11 Data Out 12 Data Out 13 Data Out 14 **Data Out 15** Data Out 16 Data Out 17 Data Out 18
	- Data Out 19
	- Data Out 20 Data Out 21

### <span id="page-12-0"></span>**3.4.1 Zuordnung von Steckverbindern zu Prozessdaten**

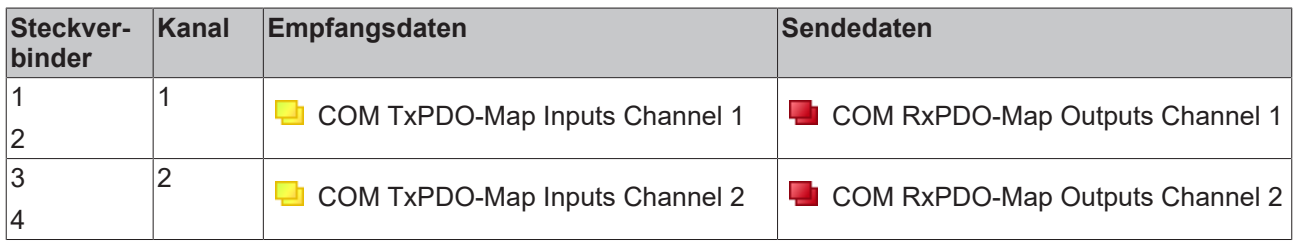

## <span id="page-13-0"></span>**3.4.2 Control-Wort**

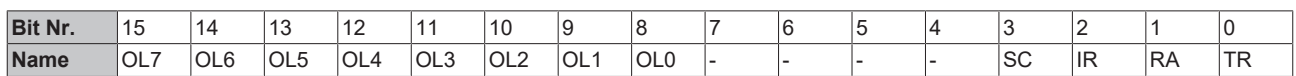

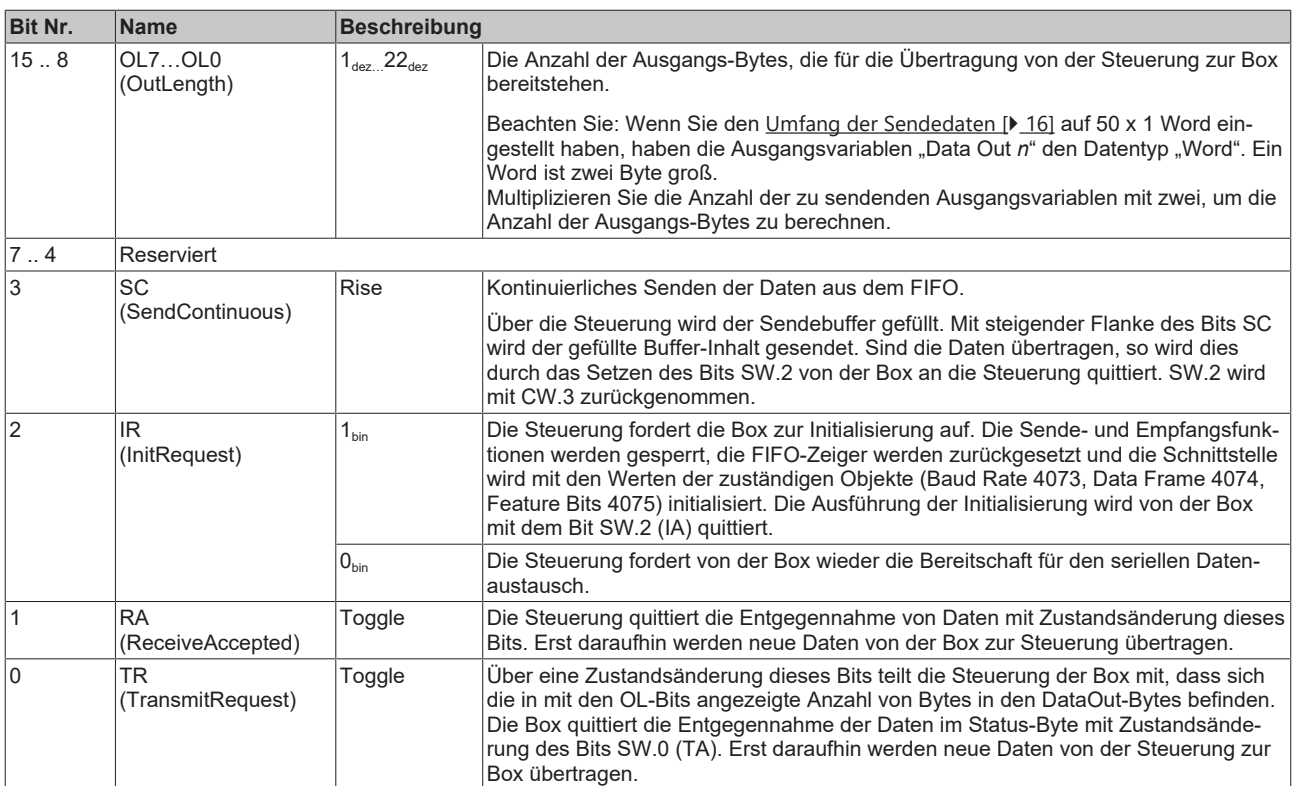

### <span id="page-14-0"></span>**3.4.3 Status-Wort**

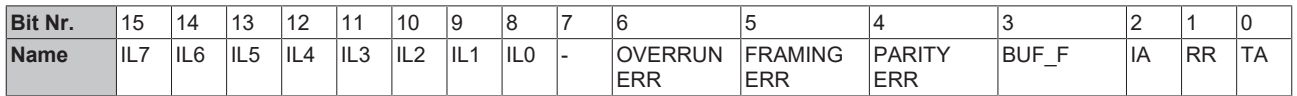

### **Legende**

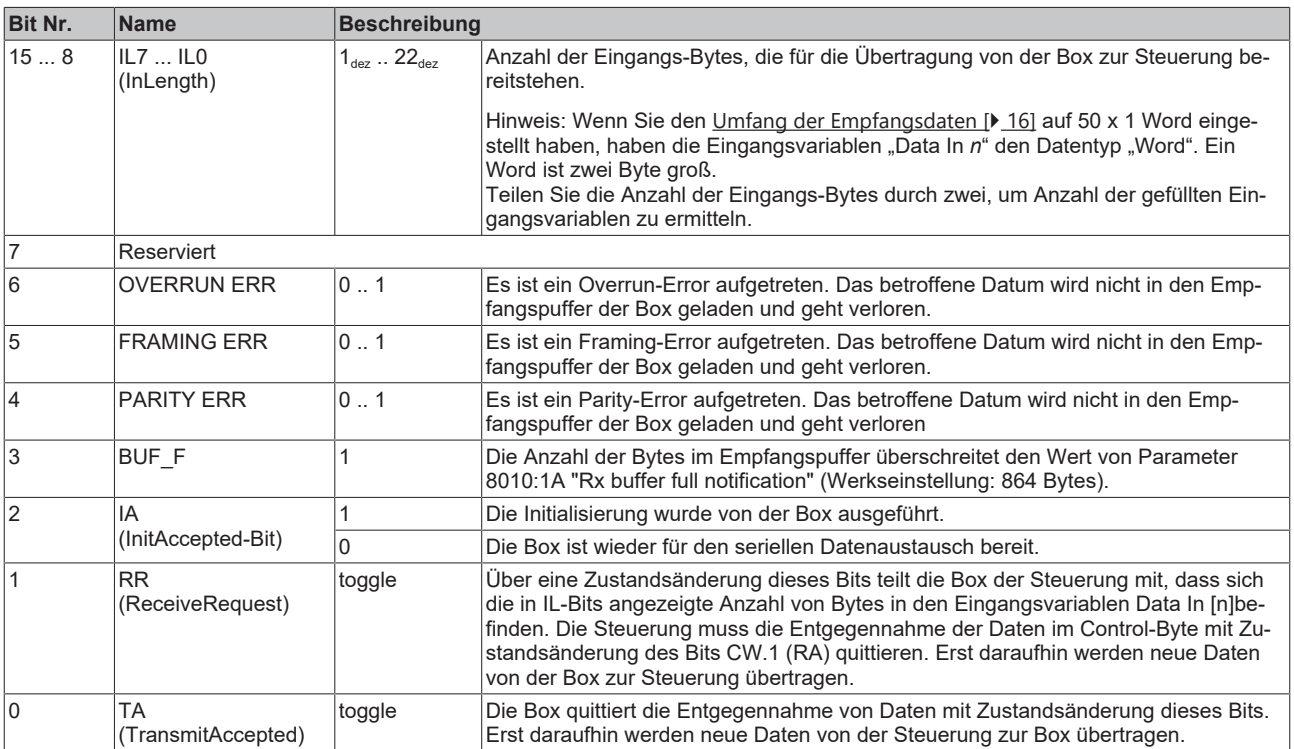

### <span id="page-15-0"></span>**3.4.4 Umfang des Prozessabbilds einstellen**

<span id="page-15-1"></span>Ab Firmware 04 können Sie den Umfang des Prozessabbilds einstellen, um z.B. die maximale kontinuierliche [Übertragungsrate \[](#page-16-1)[}](#page-16-1) [17\]](#page-16-1) zu erhöhen.

- $\checkmark$  Voraussetzung: EP6002 ist in ein TwinCAT-Projekt eingebunden ([Vorgehensweise \[](#page-31-1) $\checkmark$  [32\]](#page-31-1)).
- 1. Im Solution Explorer: Doppelklicken Sie auf das Modul "EP6002-0002".
- 2. Klicken Sie auf den Karteireiter "Process Data".
- 3. Im Feld "Sync Manager": klicken Sie auf den Eintrag "Outputs"
- 4. Im Feld "PDO Assignment (0x1C12)": Entfernen Sie alle Haken.

 $\Rightarrow$  Die anderen Einträge in diesem Feld sind nicht mehr ausgegraut.

- 5. Setzen Sie Haken bei den folgenden Einträgen je nach gewünschtem Umfang des Prozessabbilds: - Für 22 x 1 Byte Sendedaten: setzen Sie Haken bei 0x1604 und 0x1605 (Werkseinstellung).
	- Für 98 x 1 Byte Sendedaten: setzen Sie Haken bei 0x160C und 0x160D.
	- Für 50 x 1 Word Sendedaten: setzen Sie Haken bei 0x1608 und 0x1609.
- 6. Im Feld "Sync Manager": klicken Sie auf den Eintrag "Inputs"
- 7. Im Feld "PDO Assignment (0x1C13)" Entfernen Sie alle Haken.
	- $\Rightarrow$  Die anderen Einträge in diesem Feld sind nicht mehr ausgegraut.
- 8. Setzen Sie Haken bei den folgenden Einträgen je nach gewünschtem Umfang des Prozessabbilds: - Für 22 x 1 Byte Empfangsdaten: setzen Sie Haken bei 0x1A04 und 0x1A05 (Werkseinstellung).
	- Für 98 x 1 Byte Empfangsdaten: setzen Sie Haken bei 0x1A0C, 0x1A0D
	- Für 50 x 1 Word Empfangsdaten: setzen Sie Haken bei 0x1A08, 0x1A09

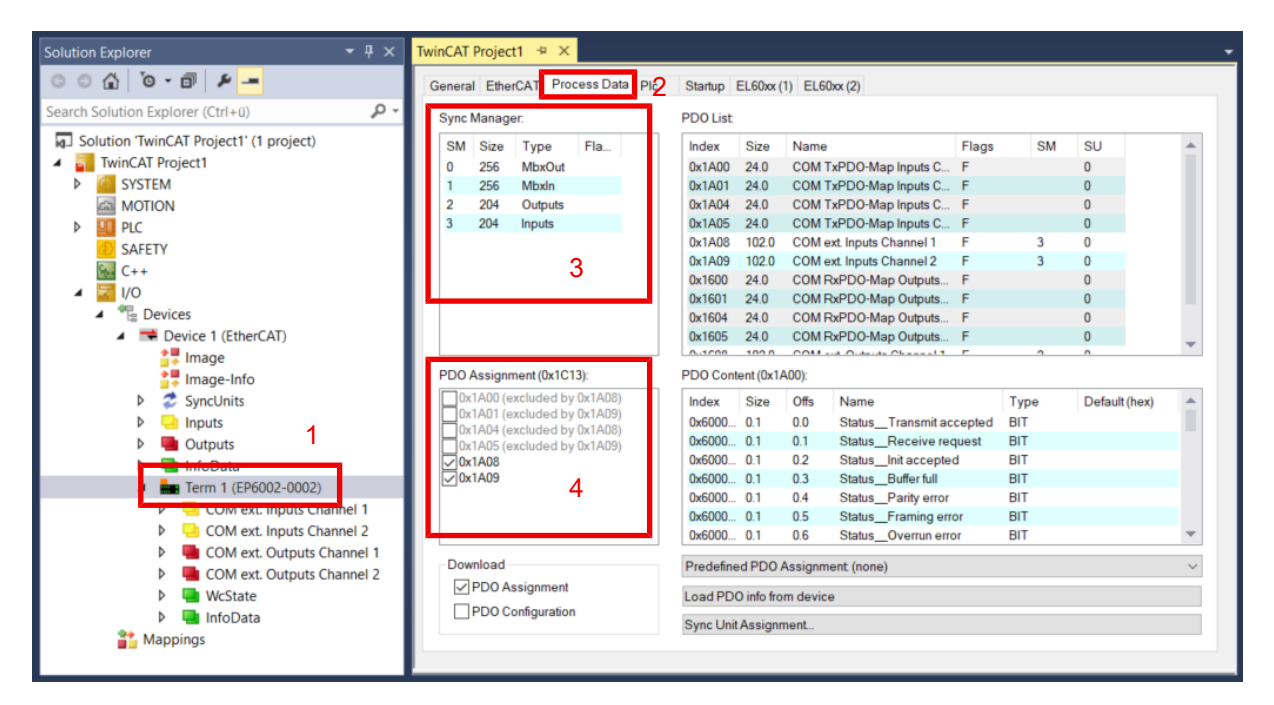

### <span id="page-16-0"></span>**3.5 Technologie**

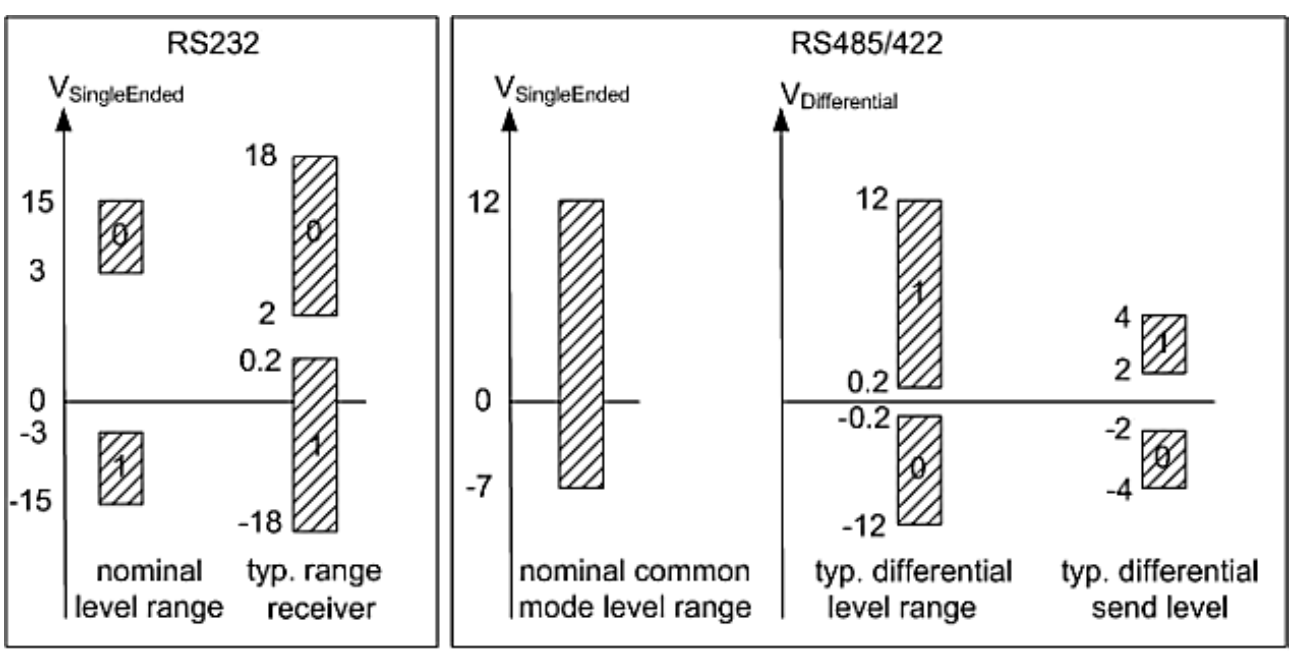

### voltages on wire depends on load and cabling

Abb. 2: Schnittstellen-Pegel RS232, RS422, RS485

### <span id="page-16-1"></span>**Übertragungsrate**

Das Prozessabbild enthält 22 Byte Nutzdaten. Es ist maximal in jedem zweiten SPS-Zyklus möglich, diese 22 Byte zu versenden oder zu empfangen:

- Im ersten SPS-Zyklus werden die Daten von der Box an die Steuerung übertragen.
- Im zweiten SPS-Zyklus muss die Steuerung quittieren, dass sie die Daten übernommen hat.

Bei einer Zykluszeit von 10 ms lassen sich also pro Sekunde 50 mal 22 Byte übertragen.

Bei einem eingestellten Datenformat von 8N1 setzt sich jedes gesendete Byte aus einem Startbit, acht Datenbits und einem Stoppbit zusammen. Dies entspricht 10 Bit pro Nutzdaten-Byte.

Mit den oben erwähnten Einstellungen lässt sich demnach eine **kontinuierliche** Übertragungsrate von:

• 
$$
50[1/s] \times 22[Byte] \times 10[Bit] = 11000 Baud (bit/s)
$$

erzielen.

Die nächst niedrigere standard-Übertragungsrate ist 9600 Baud. Bei einer Zykluszeit von 10 ms lässt sich demnach eine kontinuierliche Übertragung mit maximal 9600 Baud sicherstellen.

Sollten nur sporadisch geringe Datenmengen gesendet oder empfangen werden (z. B. Barcodescanner) kann die Übertragungsrate auch höher eingestellt werden, bzw. die Zykluszeit vergrößert werden.

Falls die Steuerung die Daten nicht schnell genug von der Box abholen kann, werden diese im Empfangspuffer der Box zwischengespeichert. Wenn der Empfangspuffer voll ist, gehen alle weiteren Daten verloren.

Auch für die Sendedaten steht ein Puffer zur Verfügung. Bei einer Baudrate von 300 und einem Datenformat von 8N1 kann die Box nur 30 Byte pro Sekunde senden. Sollten jedoch mehr als die 30 Byte pro Sekunde eingehen wird auch hier zuerst der Sendepuffer beschrieben. Nachdem dieser gefüllt ist, gehen alle weiteren Daten verloren.

## <span id="page-17-0"></span>**4 Montage und Anschluss**

### <span id="page-17-1"></span>**4.1 Montage**

### <span id="page-17-2"></span>**4.1.1 Abmessungen**

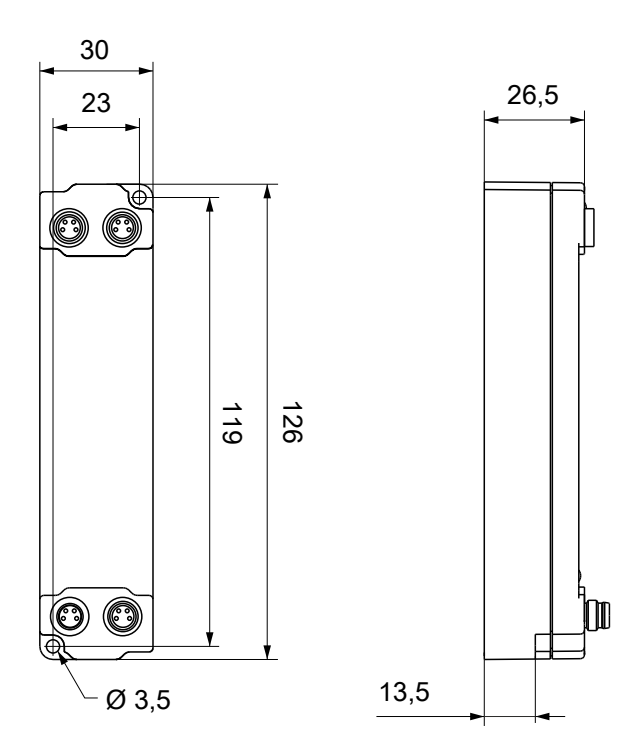

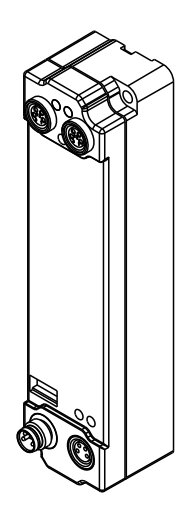

Alle Maße sind in Millimeter angegeben. Die Zeichnung ist nicht maßstabsgetreu.

### **Gehäuseeigenschaften**

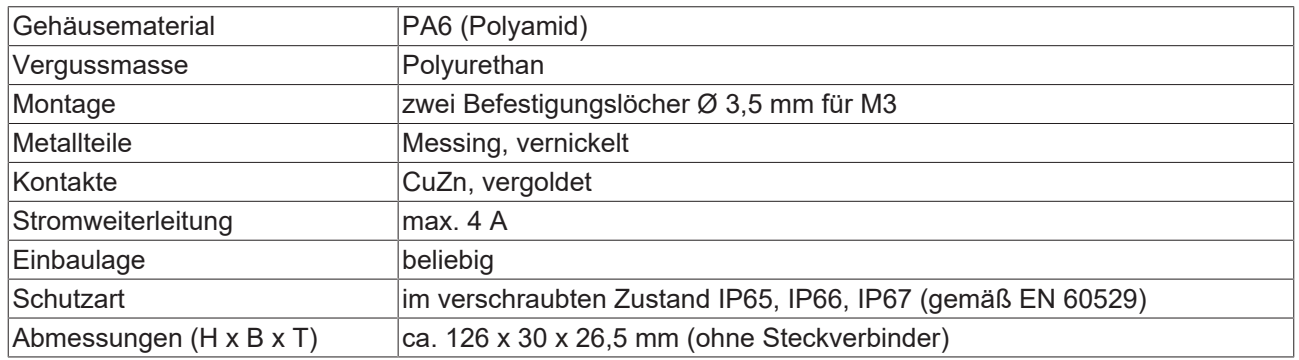

### <span id="page-18-0"></span>**4.1.2 Befestigung**

### *HINWEIS*

### **Verschmutzung bei der Montage**

Verschmutzte Steckverbinder können zu Fehlfunktion führen. Die Schutzart IP67 ist nur gewährleistet, wenn alle Kabel und Stecker angeschlossen sind.

• Schützen Sie die Steckverbinder bei der Montage vor Verschmutzung.

Montieren Sie das Modul mit zwei M3-Schrauben an den Befestigungslöchern in den Ecken des Moduls. Die Befestigungslöcher haben kein Gewinde.

### <span id="page-18-1"></span>**4.1.3 Anzugsdrehmomente für Steckverbinder**

Schrauben Sie Steckverbinder mit einem Drehmomentschlüssel fest. (z.B. ZB8801 von Beckhoff)

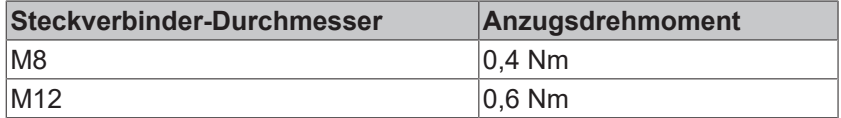

## <span id="page-19-0"></span>**4.2 Anschluss**

### <span id="page-19-1"></span>**4.2.1 Versorgungsspannungen**

### **WARNUNG**

### **Spannungsversorgung aus SELV/PELV-Netzteil!**

Zur Versorgung dieses Geräts müssen SELV/PELV-Stromkreise (Schutzkleinspannung, Sicherheitskleinspannung) nach IEC 61010-2-201 verwendet werden.

Hinweise:

- Durch SELV/PELV-Stromkreise entstehen eventuell weitere Vorgaben aus Normen wie IEC 60204-1 et al., zum Beispiel bezüglich Leitungsabstand und -isolierung.
- Eine SELV-Versorgung (Safety Extra Low Voltage) liefert sichere elektrische Trennung und Begrenzung der Spannung ohne Verbindung zum Schutzleiter, eine PELV-Versorgung (Protective Extra Low Voltage) benötigt zusätzlich eine sichere Verbindung zum Schutzleiter.

### **VORSICHT**

### **UL-Anforderungen beachten**

• Beachten Sie beim Betrieb unter UL-Bedingungen die Warnhinweise im Kapitel [UL-Anforderungen](#page-26-0) [\[](#page-26-0)[}](#page-26-0) [27\]](#page-26-0).

Die EtherCAT-Box hat einen Eingang für zwei Versorgungsspannungen:

• Steuerspannung U<sub>S</sub>

Die folgenden Teilfunktionen werden aus der Steuerspannung Us versorgt:

- Der Feldbus
- Die Prozessor-Logik
- typischerweise die Eingänge und die Sensorik, falls die EtherCAT-Box Eingänge hat.
- Peripheriespannung U<sub>p</sub>

Bei EtherCAT-Box-Modulen mit digitalen Ausgängen werden die digitalen Ausgänge typischerweise aus der Peripheriespannung U<sub>P</sub> versorgt. U<sub>P</sub> kann separat zugeführt werden. Falls U<sub>P</sub> abgeschaltet wird, bleiben die Feldbus-Funktion, die Funktion der Eingänge und die Versorgung der Sensorik erhalten.

Die genaue Zuordnung von  $U_s$  und  $U_p$  finden Sie in der Pinbelegung der I/O-Anschlüsse.

### **Weiterleitung der Versorgungsspannungen**

Die Power-Anschlüsse IN und OUT sind im Modul gebrückt. Somit können auf einfache Weise die Versorgungsspannungen  $U_S$  und  $U_P$  von EtherCAT Box zu EtherCAT Box weitergereicht werden.

### *HINWEIS*

### **Maximalen Strom beachten!**

Beachten Sie auch bei der Weiterleitung der Versorgungsspannungen U<sub>s</sub> und U<sub>P</sub>, dass jeweils der für die Steckverbinder zulässige Strom nicht überschritten wird:

M8-Steckverbinder: max. 4 A

7/8"-Steckverbinder: max 16 A

### *HINWEIS*

### **Die Potenzialtrennung GNDS / GNDP kann aufgehoben werden**

Es gibt EtherCAT-Box-Module, in denen die Massepotenziale GND<sub>s</sub> und GND<sub>p</sub> miteinander verbunden sind.

Wenn Sie mehrere EtherCAT-Box-Module mit denselben galvanisch getrennten Spannungen versorgen, prüfen Sie, ob eine EtherCAT Box darunter ist, in der die Massepotenziale verbunden sind.

### **4.2.1.1 Steckverbinder**

### *HINWEIS*

### **Verwechselungs-Gefahr: Versorgungsspannungen und EtherCAT**

Defekt durch Fehlstecken möglich.

• Beachten Sie die farbliche Codierung der Steckverbinder: schwarz: Versorgungsspannungen grün: EtherCAT

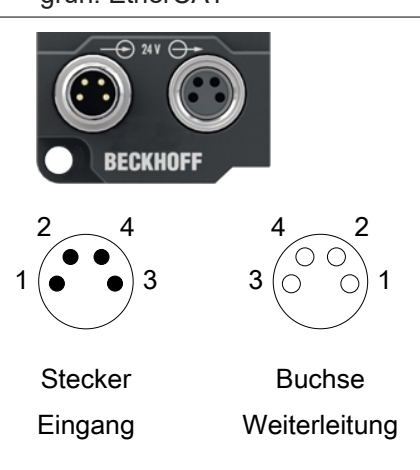

### Abb. 3: M8-Steckverbinder

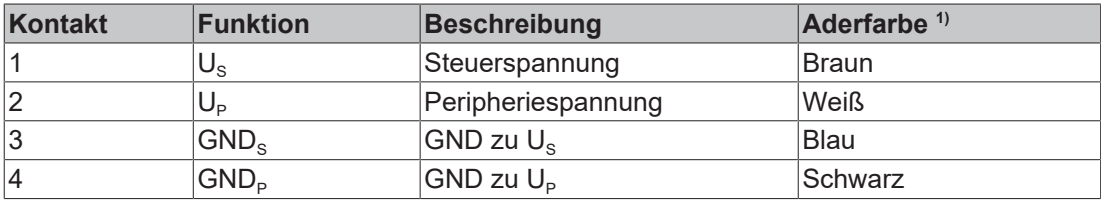

<sup>1)</sup> Die Aderfarben gelten für Leitungen vom Typ: Beckhoff ZK2020-3xxx-xxxx

### **4.2.1.2 Status-LEDs**

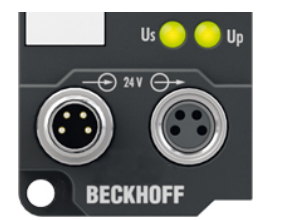

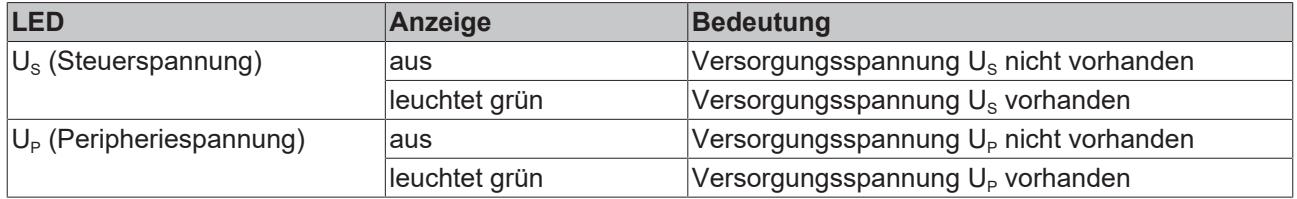

### **4.2.1.3 Leitungsverluste**

Beachten Sie bei der Planung einer Anlage den Spannungsabfall an der Versorgungs-Zuleitung. Vermeiden Sie, dass der Spannungsabfall so hoch wird, dass die Versorgungsspannungen an der Box die minimale Nennspannung unterschreiten.

Berücksichtigen Sie auch Spannungsschwankungen des Netzteils.

### **Spannungsabfall an der Versorgungs-Zuleitung**

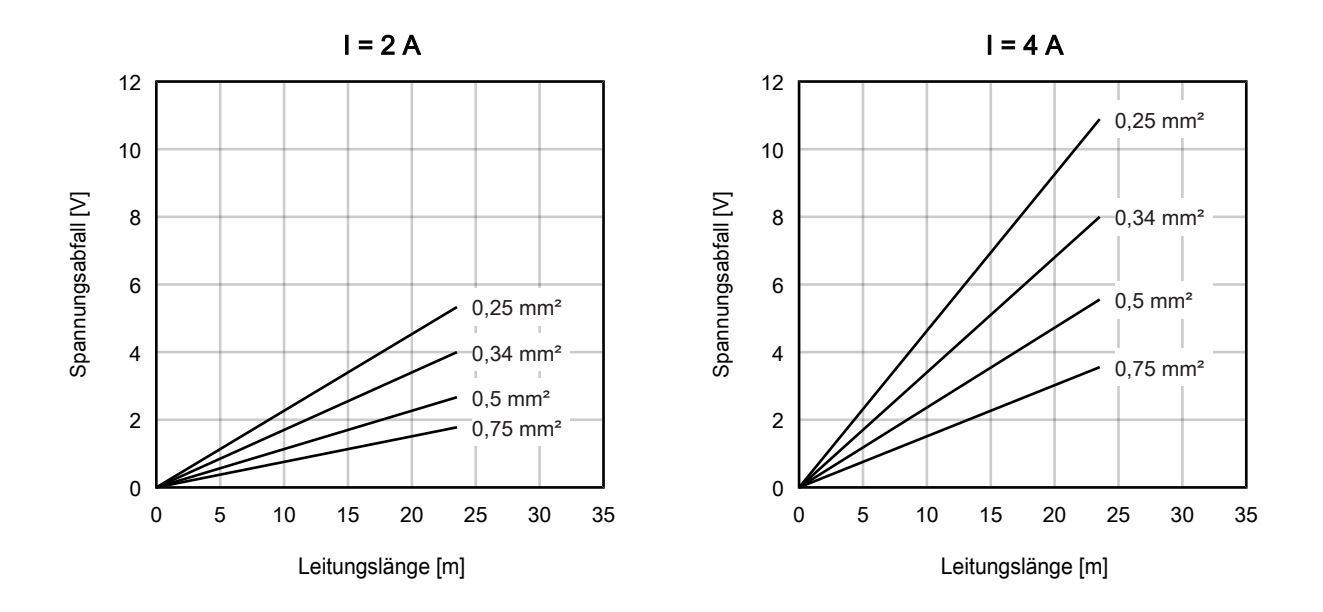

## **BECKHOFF**

### <span id="page-22-0"></span>**4.2.2 EtherCAT**

### **4.2.2.1 Steckverbinder**

*HINWEIS*

#### **Verwechselungs-Gefahr: Versorgungsspannungen und EtherCAT**

Defekt durch Fehlstecken möglich.

• Beachten Sie die farbliche Codierung der Steckverbinder: schwarz: Versorgungsspannungen grün: EtherCAT

Für den ankommenden und weiterführenden EtherCAT-Anschluss haben EtherCAT-Box-Module zwei grüne M8-Buchsen.

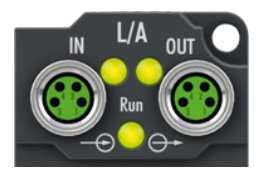

### **Kontaktbelegung**

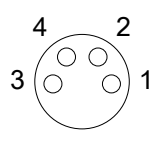

#### Abb. 4: M8-Buchse

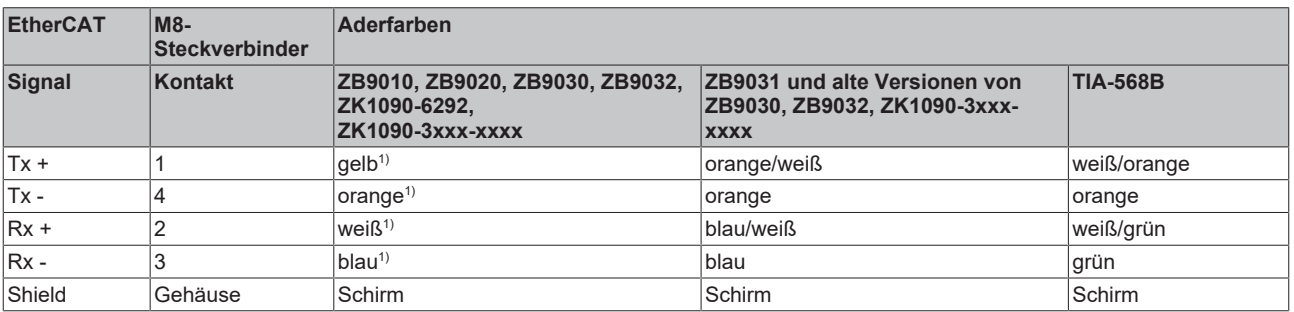

#### 1) Aderfarben nach EN 61918

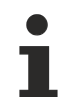

### **Anpassung der Aderfarben für die Leitungen ZB9030, ZB9032 und ZK1090-3xxxxxxxx**

Zur Vereinheitlichung wurden die Aderfarben der Leitungen ZB9030, ZB9032 und ZK1090-3xxxxxxx auf die Aderfarben der EN61918 umgestellt: gelb, orange, weiß, blau. Es sind also verschiedene Farbkodierungen im Umlauf. Die elektrischen Eigenschaften der Leitungen sind bei der Umstellung der Aderfarben erhalten geblieben.

### **4.2.2.2 Status-LEDs**

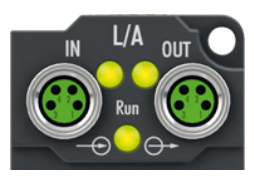

### **L/A (Link/Act)**

Neben jeder EtherCAT-Buchse befindet sich eine grüne LED, die mit "L/A" beschriftet ist. Die LED signalisiert den Kommunikationsstatus der jeweiligen Buchse:

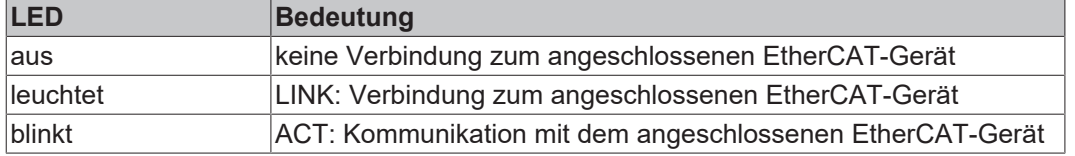

### **Run**

Jeder EtherCAT-Slave hat eine grüne LED, die mit "Run" beschriftet ist. Die LED signalisiert den Status des Slaves im EtherCAT-Netzwerk:

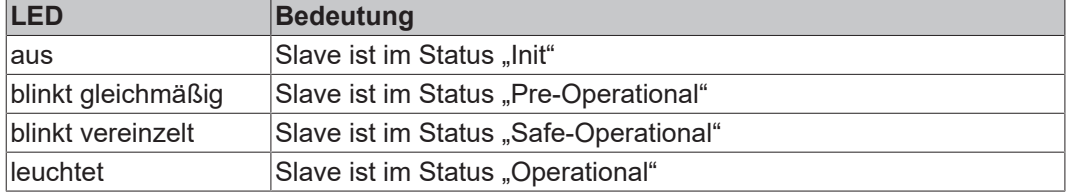

[Beschreibung der Stati von EtherCAT-Slaves](https://infosys.beckhoff.com/content/1031/ethercatsystem/1036980875.html?id=7880939435136235481)

### **4.2.2.3 Leitungen**

Verwenden Sie zur Verbindung von EtherCAT-Geräten geschirmte Ethernet-Kabel, die mindestens der Kategorie 5 (CAT5) nach EN 50173 bzw. ISO/IEC 11801 entsprechen.

EtherCAT nutzt vier Adern für die Signalübertragung.

Aufgrund der automatischen Leitungserkennung "Auto MDI-X" können Sie zwischen EtherCAT-Geräten von Beckhoff sowohl symmetrisch (1:1) belegte, als auch gekreuzte Kabel (Cross-Over) verwenden.

[Detaillierte Empfehlungen zur Verkabelung von EtherCAT-Geräten](https://infosys.beckhoff.com/content/1031/ethernetcabling/index.html?id=9036324586467170897)

## **BECKHOFF**

### <span id="page-24-0"></span>**4.2.3 RS232**

### <span id="page-24-1"></span>**4.2.3.1 Steckverbinder**

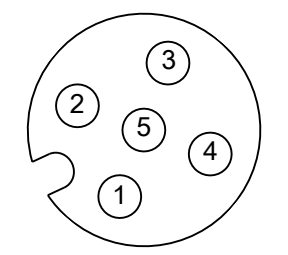

Abb. 5: M12-Buchse

### **M12-Buchsen 2 und 4**

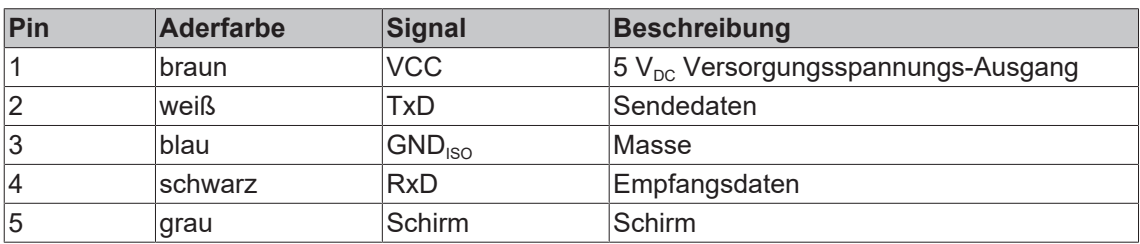

### **4.2.3.2 Status-LEDs**

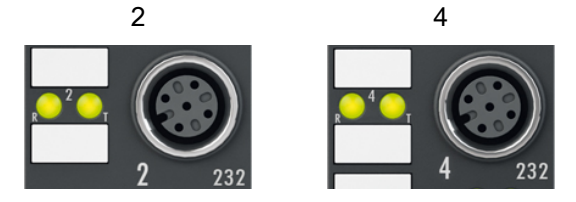

Abb. 6: RS232 Status-LEDs

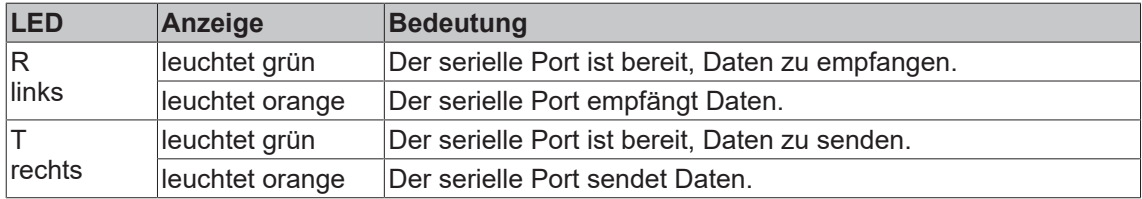

### <span id="page-25-0"></span>**4.2.4 RS422 / RS485**

### <span id="page-25-1"></span>**4.2.4.1 Steckverbinder**

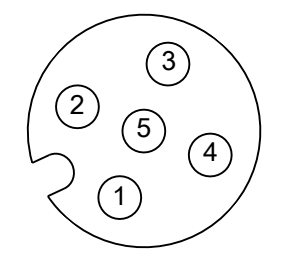

Abb. 7: M12-Buchse

### **M12-Buchsen 1 und 3**

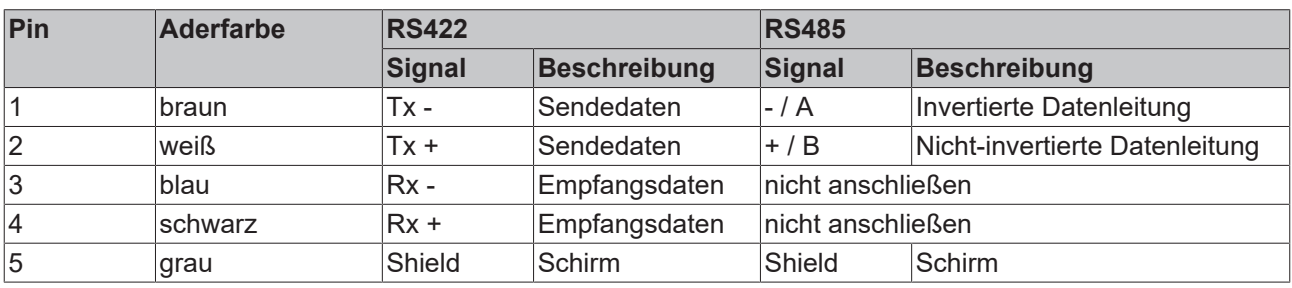

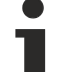

### **RS485 - Busaufbau - Abschlusswiderstände verwenden**

Im RS485-Betrieb kann ein linearer Bus mit mehr als zwei Teilnehmern aufgebaut werden. Um Reflektionen bei der Datenübertragung zu verhindern ist es notwendig die Leitungsenden des Buskabels mit Widerständen (120 Ω) abzuschließen.

### Die Signal-Bezeichnungen "A" und "B" sind nicht eindeutig

Bei manchen Geräten sind die Bezeichnungen der Datenleitungen "A" und "B" vertauscht.

### **4.2.4.2 Status-LEDs**

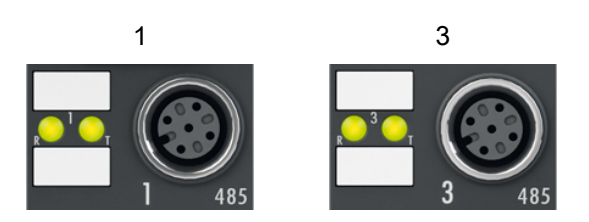

Abb. 8: RS422 / RS485 Status-LEDs

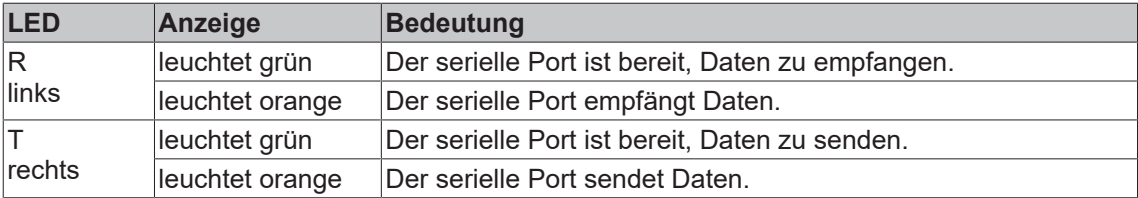

### <span id="page-26-0"></span>**4.3 UL-Anforderungen**

Die Installation der nach UL zertifizierten EtherCAT Box Module muss den folgenden Anforderungen entsprechen.

#### **Versorgungsspannung**

 **VORSICHT**

### **VORSICHT!**

Die folgenden genannten Anforderungen gelten für die Versorgung aller so gekennzeichneten EtherCAT Box Module.

Zur Einhaltung der UL-Anforderungen dürfen die EtherCAT Box Module nur mit einer Spannung von 24 V<sub>DC</sub> versorgt werden, die

- von einer isolierten, mit einer Sicherung (entsprechend UL248) von maximal 4 A geschützten Quelle, oder
- von einer Spannungsquelle die *NEC class 2* entspricht stammt. Eine Spannungsquelle entsprechend *NEC class 2* darf nicht seriell oder parallel mit einer anderen *NEC class 2* entsprechenden Spannungsquelle verbunden werden!

### **VORSICHT**

### **VORSICHT!**

Zur Einhaltung der UL-Anforderungen dürfen die EtherCAT Box Module nicht mit unbegrenzten Spannungsquellen verbunden werden!

### **Netzwerke**

 **VORSICHT**

### **VORSICHT!**

Zur Einhaltung der UL-Anforderungen dürfen die EtherCAT Box Module nicht mit Telekommunikations-Netzen verbunden werden!

### **Umgebungstemperatur**

 **VORSICHT**

### **VORSICHT!**

Zur Einhaltung der UL-Anforderungen dürfen die EtherCAT Box Module nur in einem Umgebungstemperaturbereich von -25 °C bis +55 °C betrieben werden!

### **Kennzeichnung für UL**

Alle nach UL (Underwriters Laboratories) zertifizierten EtherCAT Box Module sind mit der folgenden Markierung gekennzeichnet.

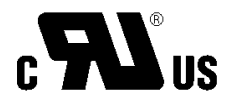

Abb. 9: UL-Markierung

## <span id="page-27-0"></span>**4.4 ATEX-Hinweise**

### <span id="page-27-1"></span>**4.4.1 ATEX - Besondere Bedingungen**

### **WARNUNG**

**Beachten Sie die besonderen Bedingungen für die bestimmungsgemäße Verwendung von EtherCAT-Box-Modulen in explosionsgefährdeten Bereichen – Richtlinie 94/9/EG!**

- Die zertifizierten Komponenten sind mit einem [Schutzgehäuse BG2000-0000 oder BG2000-0010 \[](#page-28-0)[}](#page-28-0) [29\]](#page-28-0) zu errichten, das einen Schutz gegen mechanische Gefahr gewährleistet!
- Wenn die Temperaturen bei Nennbetrieb an den Einführungsstellen der Kabel, Leitungen oder Rohrleitungen höher als 70°C oder an den Aderverzweigungsstellen höher als 80°C ist, so müssen Kabel ausgewählt werden, deren Temperaturdaten den tatsächlich gemessenen Temperaturwerten entsprechen!
- Beachten Sie beim Einsatz von EtherCAT-Box-Modulen in explosionsgefährdeten Bereichen den zulässigen Umgebungstemperaturbereich von 0 bis 55°C!
- Es müssen Maßnahmen zum Schutz gegen Überschreitung der Nennbetriebsspannung durch kurzzeitige Störspannungen um mehr als 40% getroffen werden!
- Die Anschlüsse der zertifizierten Komponenten dürfen nur verbunden oder unterbrochen werden, wenn die Versorgungsspannung abgeschaltet wurde bzw. bei Sicherstellung einer nicht-explosionsfähigen Atmosphäre!

### **Normen**

Die grundlegenden Sicherheits- und Gesundheitsanforderungen werden durch Übereinstimmung mit den folgenden Normen erfüllt:

- EN 60079-0: 2006
- EN 60079-15: 2005

### **Kennzeichnung**

Die für den explosionsgefährdeten Bereich zertifizierten EtherCAT-Box-Module tragen folgende Kennzeichnung:

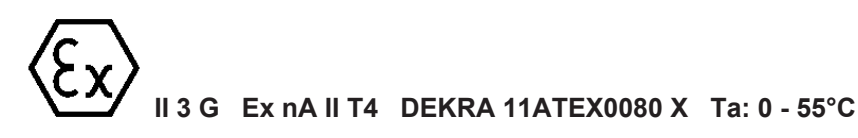

oder

**II 3 G Ex nA nC IIC T4 DEKRA 11ATEX0080 X Ta: 0 - 55°C**

### **Batch-Nummer (D-Nummer)**

Die EtherCAT-Box-Module tragen eine Batch-Nummer (D-Nummer), die wie folgt aufgebaut ist:

D: KW JJ FF HH

WW - Produktionswoche (Kalenderwoche) YY - Produktionsjahr FF - Firmware-Stand HH - Hardware-Stand

Beispiel mit Batch-Nummer 29 10 02 01:

- 29 Produktionswoche 29
- 10 Produktionsjahr 2010
- 02 Firmware-Stand 02
- 01 Hardware-Stand 01

### <span id="page-28-0"></span>**4.4.2 BG2000 - Schutzgehäuse für EtherCAT Box**

### **WARNUNG**

### **Verletzungsgefahr durch Stromschlag und Beschädigung des Gerätes möglich!**

Setzen Sie das EtherCAT-System in einen sicheren, spannungslosen Zustand, bevor Sie mit der Montage, Demontage oder Verdrahtung der Module beginnen!

### **ATEX**

### **WARNUNG**

### **Schutzgehäuse montieren!**

Um die Einhaltung der [besonderen Bedingungen gemäß ATEX \[](#page-27-1) $\blacktriangleright$  [28\]](#page-27-1) zu erfüllen, muss ein Schutzgehäuse BG2000-0000 oder BG2000-0010 über der EtherCAT Box montiert werden!

### **Installation**

Schieben Sie die Anschlussleitungen für EtherCAT, Spannungsversorgung und die Sensoren/Aktoren durch die Öffnung des Schutzgehäuses.

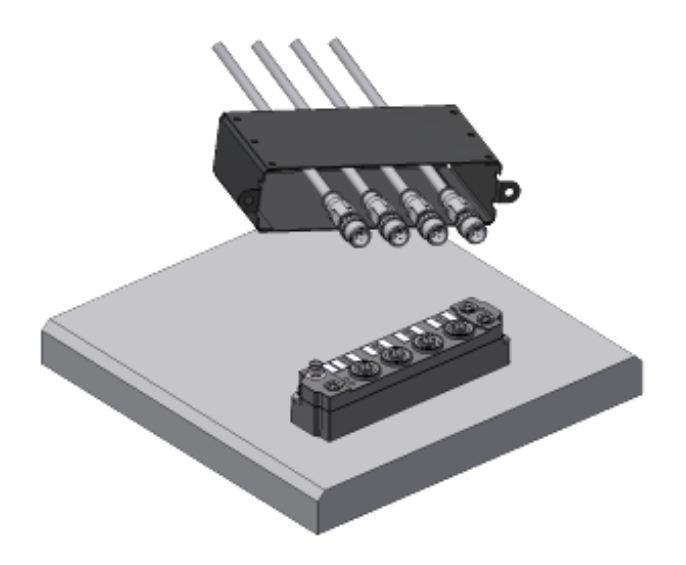

Abb. 10: BG2000 - Anschlussleitungen durchschieben

Schrauben Sie die Anschlussleitungen für die EtherCAT, Spannungsversorgung und die Sensoren/Aktoren an der EtherCAT Box fest.

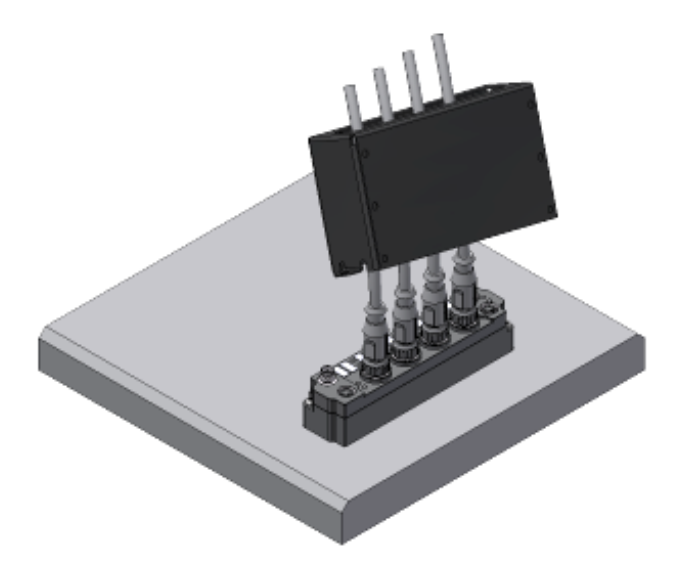

Abb. 11: BG2000 - Anschlussleitungen festschrauben

Montieren Sie das Schutzgehäuse über der EtherCAT Box.

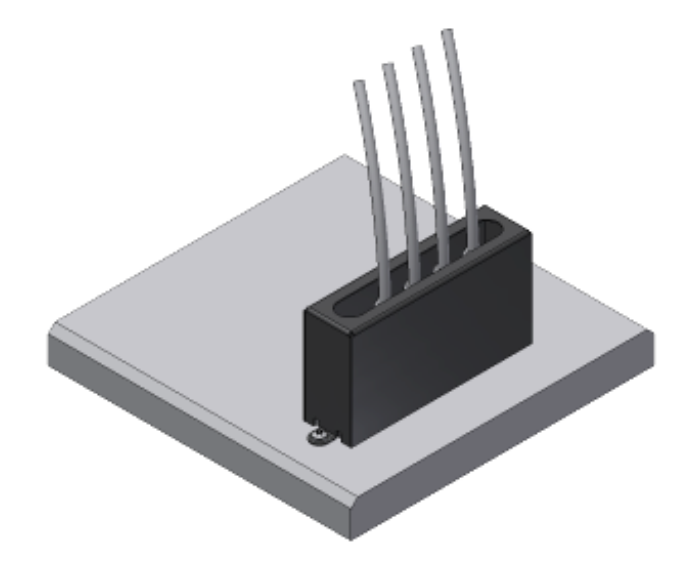

Abb. 12: BG2000 - Schutzgehäuse montieren

### <span id="page-29-0"></span>**4.4.3 ATEX-Dokumentation**

### **Hinweise zum Einsatz von EtherCAT-Box-Modulen (EPxxxx-xxxx) in explosionsgefährdeten Bereichen (ATEX)**

Beachten Sie auch die weiterführende Dokumentation Hinweise zum Einsatz von EtherCAT-Box-Modulen (EPxxxx-xxxx) in explosionsgefährdeten Bereichen (ATEX) die Ihnen auf der Website von Beckhoff http://www.beckhoff.de im Bereich Download zur Verfügung steht!

 $\bullet$ 

## <span id="page-30-0"></span>**4.5 Entsorgung**

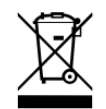

Mit einer durchgestrichenen Abfalltonne gekennzeichnete Produkte dürfen nicht in den Hausmüll. Das Gerät gilt bei der Entsorgung als Elektro- und Elektronik-Altgerät. Die nationalen Vorgaben zur Entsorgung von Elektro- und Elektronik-Altgeräten sind zu beachten.

# <span id="page-31-0"></span>**5 Inbetriebnahme/Konfiguration**

## <span id="page-31-1"></span>**5.1 Einbinden in ein TwinCAT-Projekt**

Die Vorgehensweise zum Einbinden in ein TwinCAT-Projekt ist in dieser [Schnellstartanleitung](https://download.beckhoff.com/download/document/io/ethercat-box/EpIoConfigurationDe.pdf) beschrieben.

## <span id="page-32-0"></span>**5.2 Serielle Schnittstellen konfigurieren**

### <span id="page-32-1"></span>**5.2.1 Schnittstellen-Typ einstellen**

Über die CoE-Objekte lassen sich folgende Einstellungen für die Schnittstellen vornehmen:

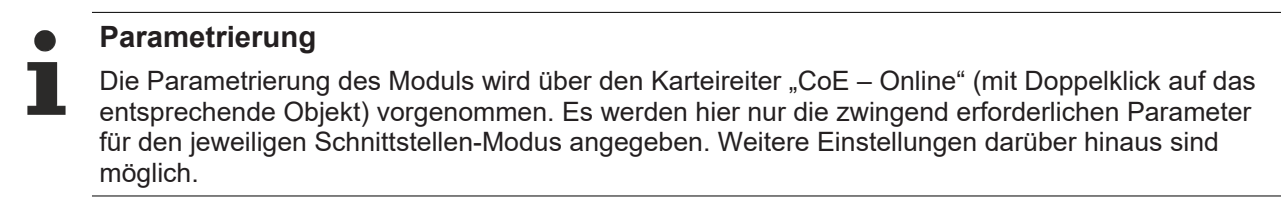

### **5.2.1.1 RS232**

### **RS232: Punkt-zu-Punkt-Verbindung zu einem RS232-Gerät**

Direkte Verbindung zu einem RS232-Endgerät, Vollduplex-Datenübertragung (Default-Einstellung).

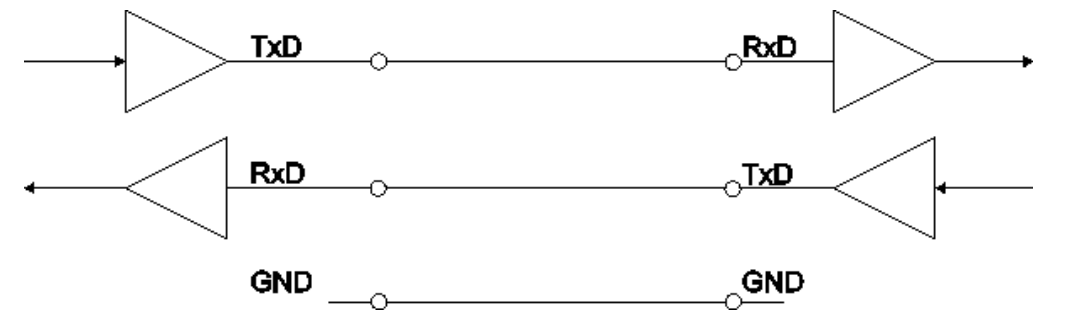

Abb. 13: Punkt zu Punkt Verbindung zu einem RS232-Gerät

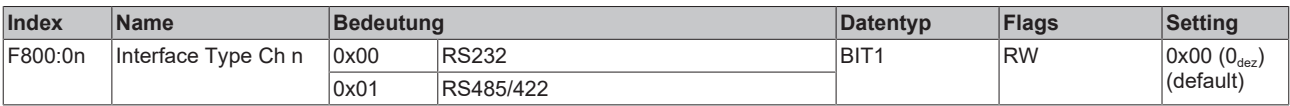

### **5.2.1.2 RS422**

### **RS422: 4-Draht-Punkt-zu-Punkt-Verbindung zu einem RS422-Gerät**

Direkte Verbindung zu einem RS422-Endgerät, Vollduplex-Datenübertragung. Im RS422 Modus können Daten vollduplex übertragen werden. Es können nur Punkt-zu-Punkt Verbindungen hergestellt werden.

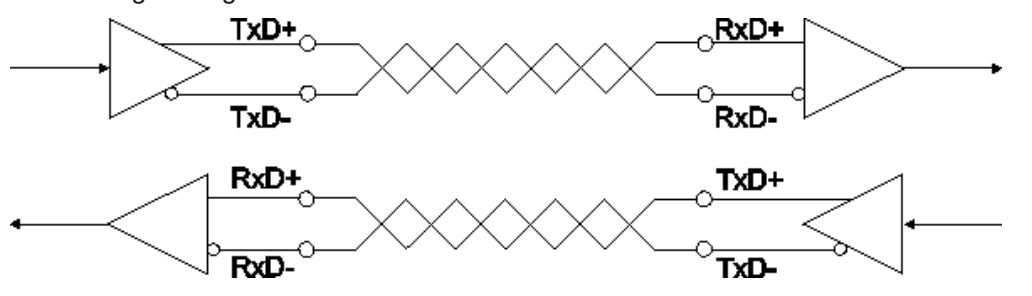

Abb. 14: 4-Draht-Punkt-zu-Punkt-Verbindung zu einem RS422-Gerät

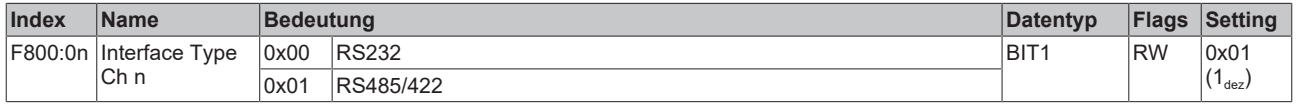

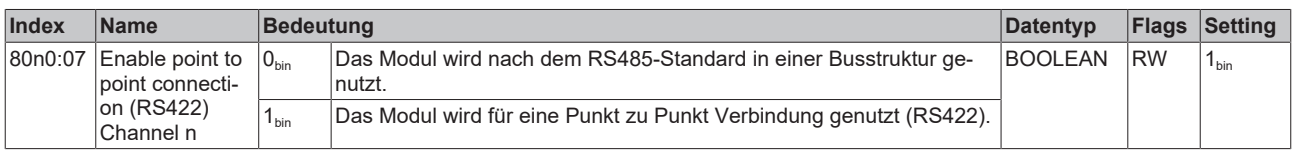

## **BECKHOFF**

### **5.2.1.3 RS485**

Sie können die RS845-Kommunikation in zwei Varianten betreiben:

- Ohne Diagnose
- [Mit Diagnose der Sendedaten \[](#page-35-0)> [36\]](#page-35-0)

### **RS485: 2-Draht Verbindung in Bus-Struktur zu RS485-Gerät(en)**

Bus-Struktur, Halbduplex-Datenübertragung

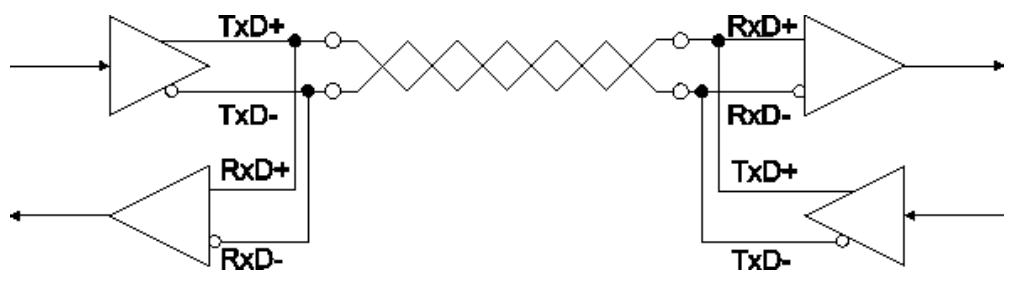

Abb. 15: 2-Draht Verbindung in Bus-Struktur zu RS485-Gerät(en)

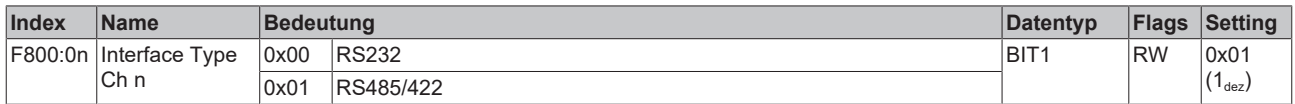

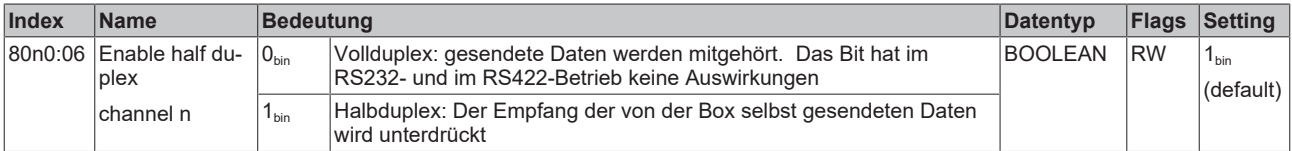

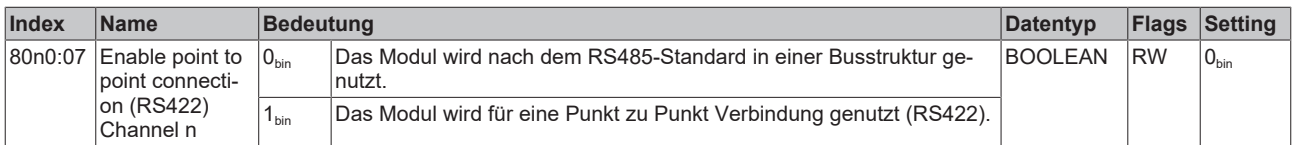

### <span id="page-35-0"></span>**RS485: 2-Draht Verbindung mit externer Brücke in Bus-Struktur zu RS485-Gerät(en)**

Bus-Struktur, Halbduplex-Datenübertragung mit Diagnose der gesendeten Daten

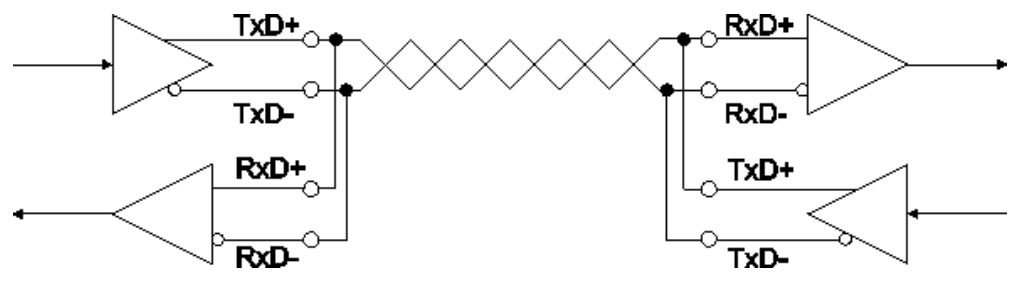

Abb. 16: 2-Draht Verbindung mit externer Brücke in Bus-Struktur zu RS485-Gerät(en)

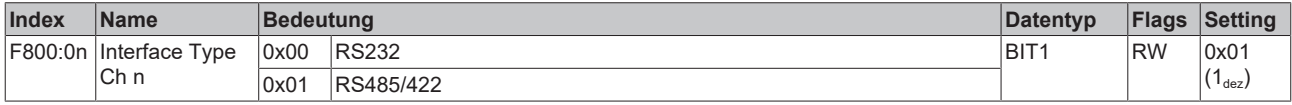

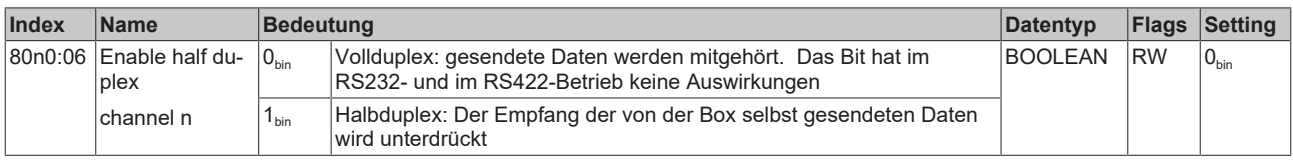

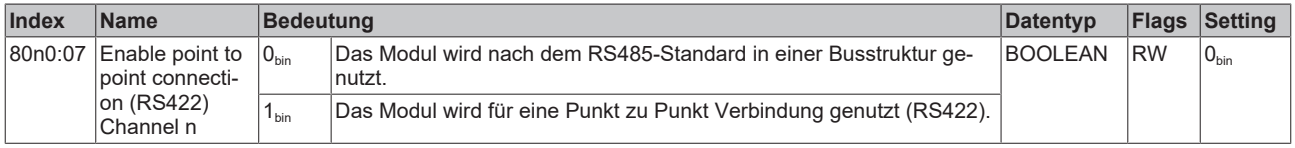
## **5.2.2 Schnittstellen-Parameter einstellen**

### **5.2.2.1 Übertragungsrate**

Die Übertragungsrate ist in der Einheit "Baud" angegeben. Für die seriellen Schnittstellen von EP6002 gilt: 1 Baud = 1 Bit pro Sekunde.

Stellen Sie die Übertragungsrate in den folgenden CoE-Parametern ein:

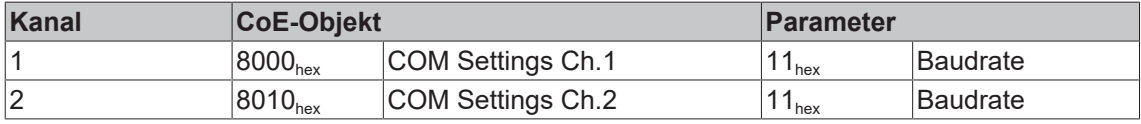

#### **Mögliche Werte**

- 300 Baud
- 600 Baud
- 1200 Baud
- 2400 Baud
- 4800 Baud
- 9600 Baud (Werkseinstellung)
- 19,2 kBaud
- 38,4 kBaud
- 57,6 kBaud
- 115,2 kBaud

#### **Beispiel für Kanal 1**

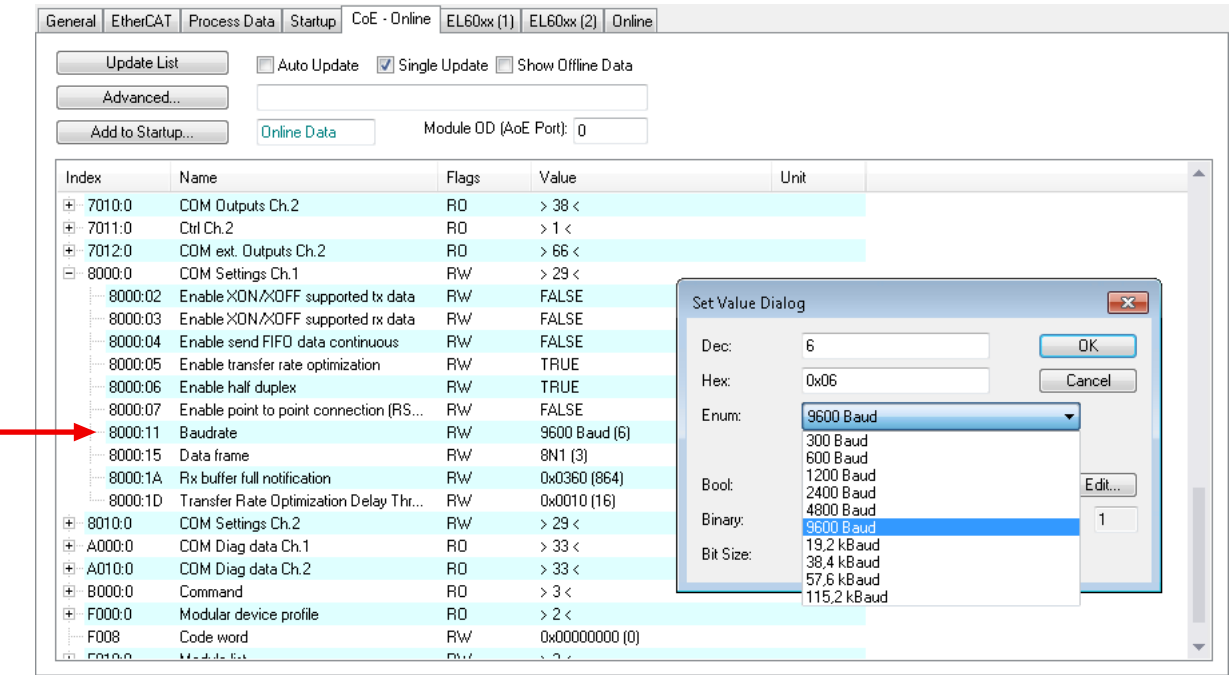

Abb. 17: CoE-Parameter "Baudrate" für Kanal 1 (X01, X02)

### **5.2.2.2 Datenformat**

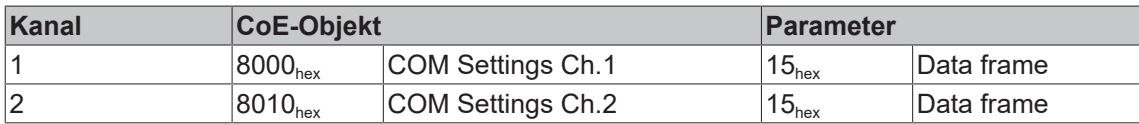

Stellen Sie das Datenformat in den folgenden CoE-Parametern ein:

### **Mögliche Werte**

Das Datenformat wird als Zeichenkette angegeben. In der Zeichenkette sind drei Parameter codiert:

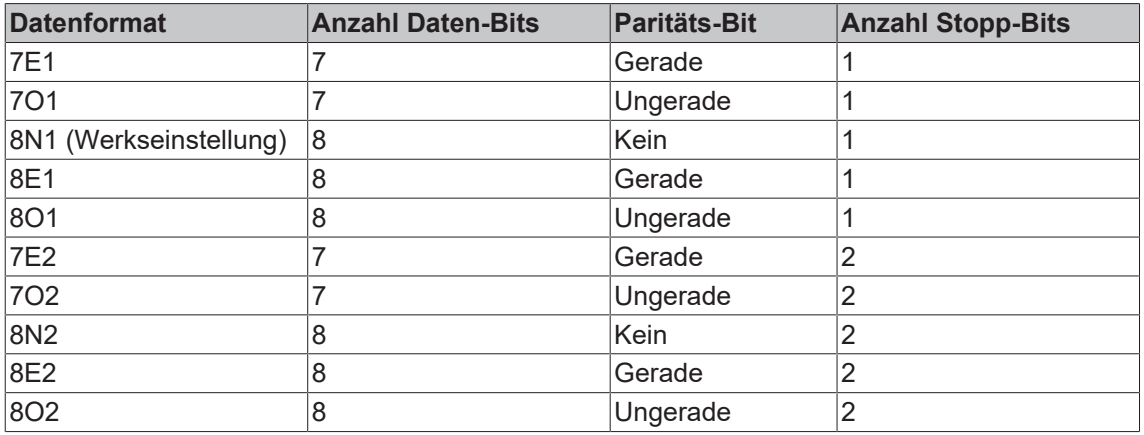

### **Beispiel für Kanal 1**

| Advanced                 |                                            |                                  |               |                  |                   |              |
|--------------------------|--------------------------------------------|----------------------------------|---------------|------------------|-------------------|--------------|
| Add to Startup           | <b>Online Data</b>                         | Module OD (AoE Port): n          |               |                  |                   |              |
| Index                    | Name                                       | Flags                            | Value         |                  | Unit              |              |
| ŧ<br>7010:0              | COM Outputs Ch.2                           | R <sub>0</sub>                   | $>$ 38 $<$    |                  |                   |              |
| $\overline{+}$<br>7011:0 | Ctrl Ch.2                                  | R0                               | >1<           |                  |                   |              |
| $\ddotmark$<br>7012:0    | COM ext. Outputs Ch.2                      | R <sub>0</sub>                   | >66<          |                  |                   |              |
| Ė<br>8000:0              | COM Settings Ch.1                          | <b>RW</b>                        | >29<          |                  |                   |              |
| 8000:02                  | Enable XON/XOFF supported tx data          | <b>RW</b>                        | <b>FALSE</b>  |                  |                   |              |
| 8000:03                  | Enable XON/XOFF supported rx data          | <b>BW</b>                        | <b>FALSE</b>  | Set Value Dialog |                   | $\mathbf{x}$ |
| 8000:04                  | Enable send FIFO data continuous           | <b>RW</b>                        | <b>FALSE</b>  | Dec:             | 3                 | OK.          |
| 8000:05                  | Enable transfer rate optimization          | <b>RW</b>                        | TRUE          |                  |                   |              |
| 8000:06                  | Enable half duplex                         | <b>RW</b>                        | TRUE          | Hex:             | 0x03              | Cancel       |
| 8000:07                  | Enable point to point connection (RS422)   | <b>RW</b>                        | <b>FALSE</b>  | Enum:            | 8N1               |              |
| 8000:11                  | Baudrate                                   | <b>RW</b>                        | 9600 Baud (6) |                  | <b>7E1</b>        |              |
| 8000:15                  | Data frame                                 | <b>RW</b>                        | 8N1 (3)       |                  | 701               |              |
| 8000:1A                  | <b>Bx buffer full notification</b>         | <b>RW</b>                        | 0x0360 (864)  | Bool:            | <b>8N1</b>        | Edit         |
| 8000:1D                  | Transfer Rate Optimization Delay Threshold | <b>RW</b>                        | 0x0010 (16)   |                  | <b>8E1</b><br>801 |              |
| $+$<br>8010:0            | COM Settings Ch.2                          | <b>RW</b>                        | >29<          | Binary:          | <b>7E2</b>        | $\mathbf{1}$ |
| $+$<br>A000:0            | COM Diag data Ch.1                         | R <sub>0</sub>                   | $>$ 33 $<$    | Bit Size:        | 702               |              |
| A010:0<br>$+$            | COM Diag data Ch.2                         | R <sub>0</sub>                   | $>$ 33 $<$    |                  | 8N2<br>8E2        |              |
| $+$<br>B000:0            | Command<br>Modular device profile          | R <sub>0</sub><br>R <sub>0</sub> | > 3 <<br>>2<  |                  | 802               |              |

Abb. 18: CoE-Parameter "Data frame" für Kanal 1 (X01, X02)

### **5.2.2.3 Flusssteuerung (Flow control)**

EP6002 unterstützt eine Software-Flusssteuerung für Sendedaten und für Empfangsdaten.

Die Flusssteuerung ist in der Werkseinstellung deaktiviert. Aktivieren Sie die Flusssteuerung, indem Sie die folgenden CoE-Parameter auf TRUE setzen:

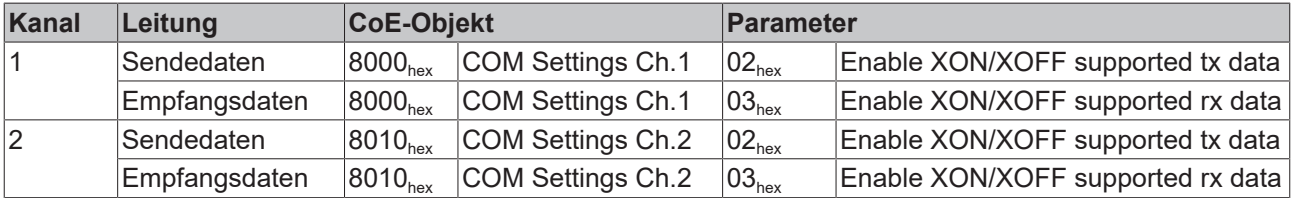

### **Beispiel für Kanal 1**

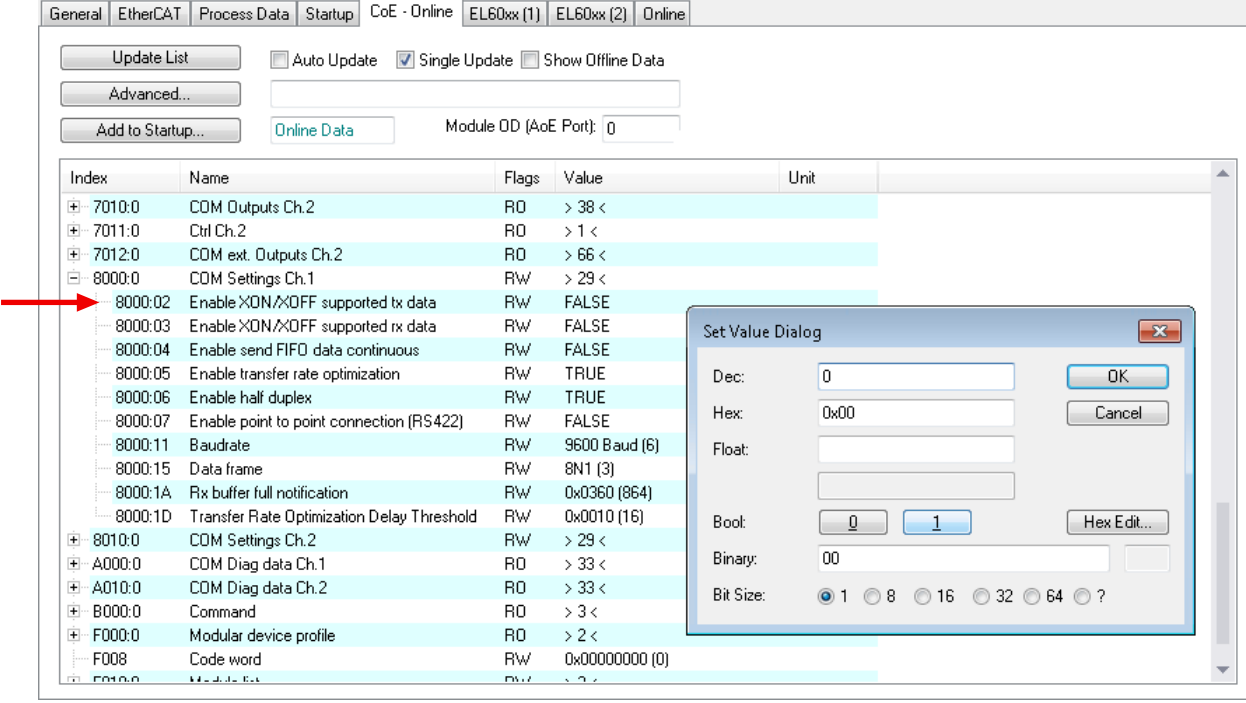

Abb. 19: CoE-Parameter für die Flusssteuerung von Sendedaten an Kanal 1 (X01, X02)

## <span id="page-39-0"></span>**5.2.3 Kontinuierliches Senden von Daten**

### **Kontinuierliches Senden von Daten**

Für viele Anwendungen ist ein kontinuierlicher Datenstrom unerlässlich. Zu diesem Zweck verfügen die Beckhoff Module über die Einstellung "Enable send FIFO data continuous" im Settings-Objekt. Durch setzen dieses Schalters kann zuerst der interne Sendepuffer der Box gefüllt werden. Anschließend kann der gesamte Pufferinhalt unterbrechungsfrei gesendet werden. Dazu werden Daten, wie bei einer Normalen Übertragung, von der Steuerung an die Box gesendet. Erst mit einer steigenden Flanke des Bits "Send continuous" werden die Daten aus dem Puffer gesendet. Sind die Daten übertragen, so wird dies durch das Setzen des Bits "InitAccepted" von der Box an die Steuerung quittiert. "Init accepted" wird mit "Send continuous" zurückgenommen.

## <span id="page-40-0"></span>**5.2.4 Automatische Zusammenfassung von Empfangsdaten**

Bei der seriellen Kommunikation wird ein Datensatz in der Regel als zusammenhängender Byte-Strom versendet. Zwischen zwei Datensätzen gibt es eine Pause.

Anhand der Pausen kann EP6002 erkennen, wann ein Datensatz anfängt und wann er endet. So kann sie die Bytes eines Datensatzes zusammenfassen und zusammenhängend an die Steuerung weitergeben.

#### **Funktionsweise**

Mehrere Bytes, die kurz nacheinander empfangen werden, werden zunächst im Empfangspuffer gesammelt.

Wenn nach einem Byte eine Pause erkannt wird, werden die gesammelten Empfangsdaten aus dem Empfangspuffer in das Prozessabbild übertragen. Das Bit "Receive Request" wird invertiert, um anzuzeigen, dass neue Empfangsdaten vorhanden sind.

#### **Aktivieren / Deaktivieren**

Die automatische Zusammenfassung von Empfangsdaten ist in der Werkseinstellung aktiviert. Es kann sinnvoll sein, sie zu deaktivieren, wenn Sie die Daten, die ein Endgerät sendet, möglichst schnell in der Steuerung empfangen wollen. Oder wenn das Endgerät kontinuierlich ohne Pausen sendet.

Wenn die automatische Zusammenfassung von Empfangsdaten deaktiviert ist, wird jedes empfangene Byte sofort in das Prozessabbild übertragen.

Sie können die automatische Zusammenfassung von Empfangsdaten deaktivieren, indem Sie die folgenden CoE-Parameter auf FALSE setzen:

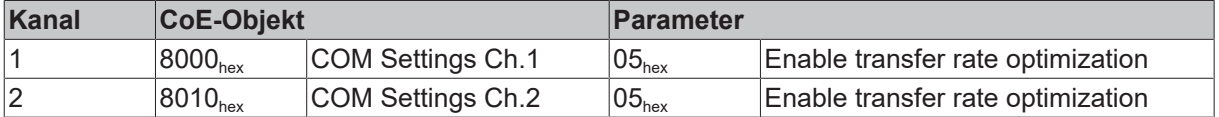

#### **Länge der Pause zwischen zwei Datensätzen**

Eine Pause zwischen zwei Datensätzen muss eine Mindestlänge überschreiten, damit sie als Pause erkannt wird.

Ab Firmware 04: Sie können die Mindestlänge der Pause in Parameter 80n0:1D "Transfer Rate Optimization Delay Threshold" einstellen. Werkseinstellung: 16 Bitzeiten.

Bis Firmware 03: Die Mindestlänge der Pause beträgt 16 Bitzeiten.

Berechnung: 1 Bitzeit [s] = 1 / Übertragungsrate

## **5.2.5 Empfangspuffer-Überlauf**

Bit 3 "BUF\_F" des [Status-Worts \[](#page-14-0) $\blacktriangleright$  [15\]](#page-14-0) signalisiert, dass die Anzahl der Bytes im Empfangspuffer einen bestimmten Wert überschreitet.

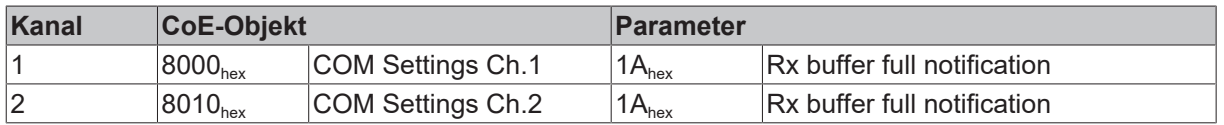

Stellen Sie die gewünschte Anzahl der Bytes in den folgenden CoE-Parametern ein:

### **Mögliche Werte**

In der Werkseinstellung steht der Parameter auf 864 Bytes.

Ab Firmware 04 ist der Empfangspuffer größer als der Parameter in der Werkseinstellung. Das heißt: in der Werkseinstellung warnt "BUF\_F" vor einem bevorstehenden Empfangspuffer-Überlauf.

Bis Firmware 03 entspricht der Parameter in der Werkseinstellung der Größe des Empfangspuffers. Das heißt: in der Werkseinstellung signalisiert "BUF\_F", dass der Empfangspuffer bereits übergelaufen ist.

#### **Beispiel für Kanal 1**

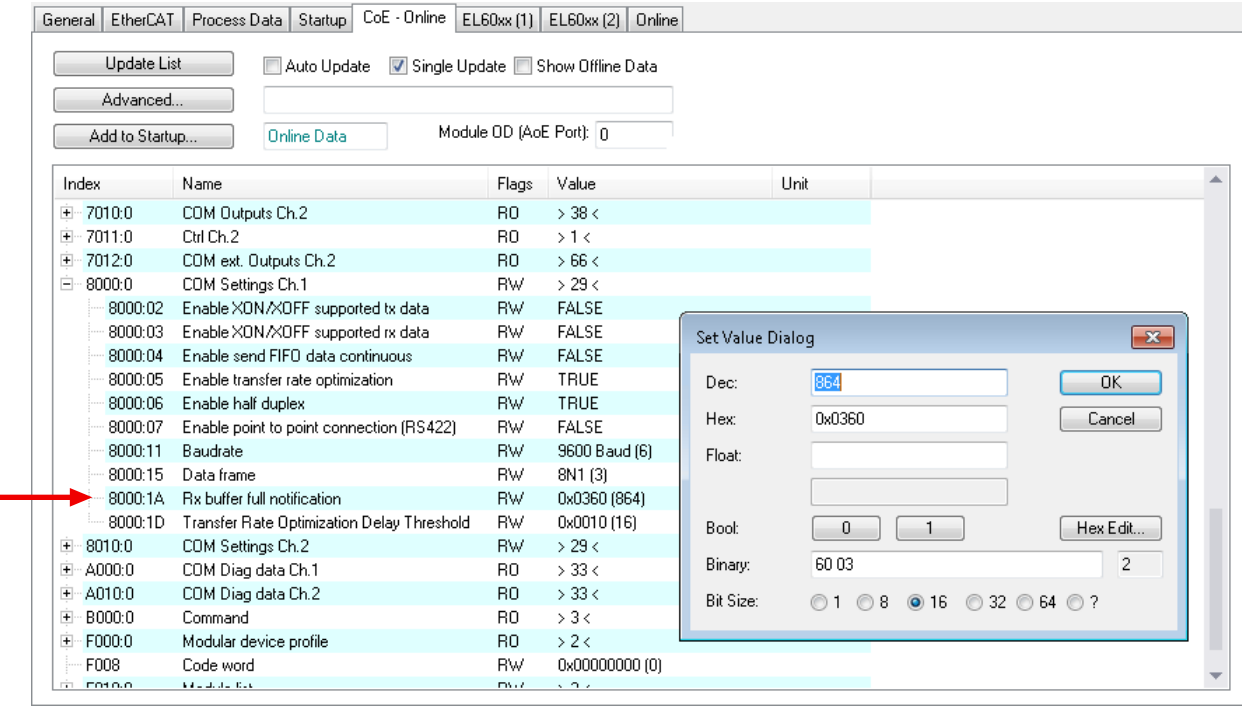

Abb. 20: CoE-Parameter für den Empfangspuffer-Überlauf an Kanal 1 (X01, X02)

## **5.3 Kommunikation per SPS-Programm**

### **Initialisierung**

Vor dem ersten Senden/Empfangen wird die Initialisierung durchgeführt. Dabei wird das Modul mit den Daten des entsprechenden Settings-Objektes parametriert.

Vorgehensweise:

- 1. "Init request" auf 1 setzen
	- ð Die Erfolgreiche Initialisierung wird von dem Modul durch das Setzen von "Init accepted" bestätigt.
- 2. "Init request" zurücksetzen
	- $\Rightarrow$  Das Modul setzt "Init accepted" auf 0.
- $\Rightarrow$  Das Modul ist zum Datenaustausch bereit.

#### **Daten senden**

- 1. Schreiben Sie die zu sendenden Daten in die Ausgangsvariablen Data Out [n].
- 2. Setzen Sie im [Control-Wort \[](#page-13-0)[}](#page-13-0) [14\]](#page-13-0) den Parameter *Output Length* auf die Anzahl der zu sendenden Bytes.
- 3. Toggeln Sie im [Control-Wort \[](#page-13-0)[}](#page-13-0) [14\]](#page-13-0) das Bit *Transmit Request.*
- ð Das Modul quittiert die Datenübertragung im [Status-Wort \[](#page-14-0)[}](#page-14-0) [15\]](#page-14-0) über den Parameter *Transmit Accepted.*

#### **Daten empfangen**

Wenn das Modul im [Status-Wort \[](#page-14-0)[}](#page-14-0) [15\]](#page-14-0) das Bit *Receive Request* toggelt, liegen neue Empfangsdaten in den Prozessdaten.

- 1. Lesen Sie aus dem [Status-Wort \[](#page-14-0)[}](#page-14-0) [15\]](#page-14-0) den Parameter *Input Length* aus. Er enthält die Anzahl der zu empfangenden Bytes.
	- $\Rightarrow$  Die Daten liegen in den Eingangsvariablen Data In [n] bereit. Das zuerst empfangenene Datum steht in Data In 0.
- 2. Nach Auslesen der Daten quittieren Sie dies durch Toggeln des Bits *Receive Accepted* im [Control-Wort](#page-13-0) [\[](#page-13-0)[}](#page-13-0) [14\]](#page-13-0).

Erst danach überträgt das Modul neue Daten aus dem Empfangspuffer in die Prozessdaten.

#### **Priorisierung**

Da Empfangsdaten i. d. R. nicht vom Sender wiederholt werden können, haben diese im Modul eine höhere Priorität als zu sendende Daten.

Weiterhin sinkt die Priorität mit steigender Kanalnummer. Die höchste Priorität hat somit der Empfang von Daten auf Kanal 1.

## **5.3.1 Beispiele**

#### **Datenübertragung von der Steuerung zum Modul (2 Zeichen senden)**

- 1. "Output length" auf 2 setzen
- 2. "Data Out 0" und "Data Out 1" mit Nutzdaten füllen
- 3. Den Zustand von "Transmit request" umschalten
	- ð Das Modul quittiert die Entgegennahme mit einer Zustandsänderung des "Transmit accepted" Bits.

### **Datenübertragung vom Modul zur Steuerung (Zeichen empfangen)**

- 1. Das Modul zeigt durch die Zustandsänderung des "Receive request" Bits an, dass sich neue Daten im Prozessabbild befinden.
- 2. Die Anzahl der empfangenen Bytes wird in "Input length" abgelegt
- 3. Die Steuerung quittiert mit einer Zustandsänderung von "Receive request" die Übernahme der Bytes.

# **5.4 Kommunikation über einen virtuellen COM-Port**

[Application Note DK9321-0311-0041](https://download.beckhoff.com/download/document/Application_Notes/DK9321-0311-0041.pdf) beschreibt die Kommunikation über einen virtuellen COM-Port.

## **5.5 Wiederherstellen des Auslieferungszustandes**

Um den Auslieferungszustand der Backup-Objekte bei den ELxxxx-Klemmen / EPxxxx- und EPPxxxx-Boxen wiederherzustellen, kann im TwinCAT System Manger (Config-Modus) das CoE-Objekt *Restore default parameters, Subindex 001* angewählt werden).

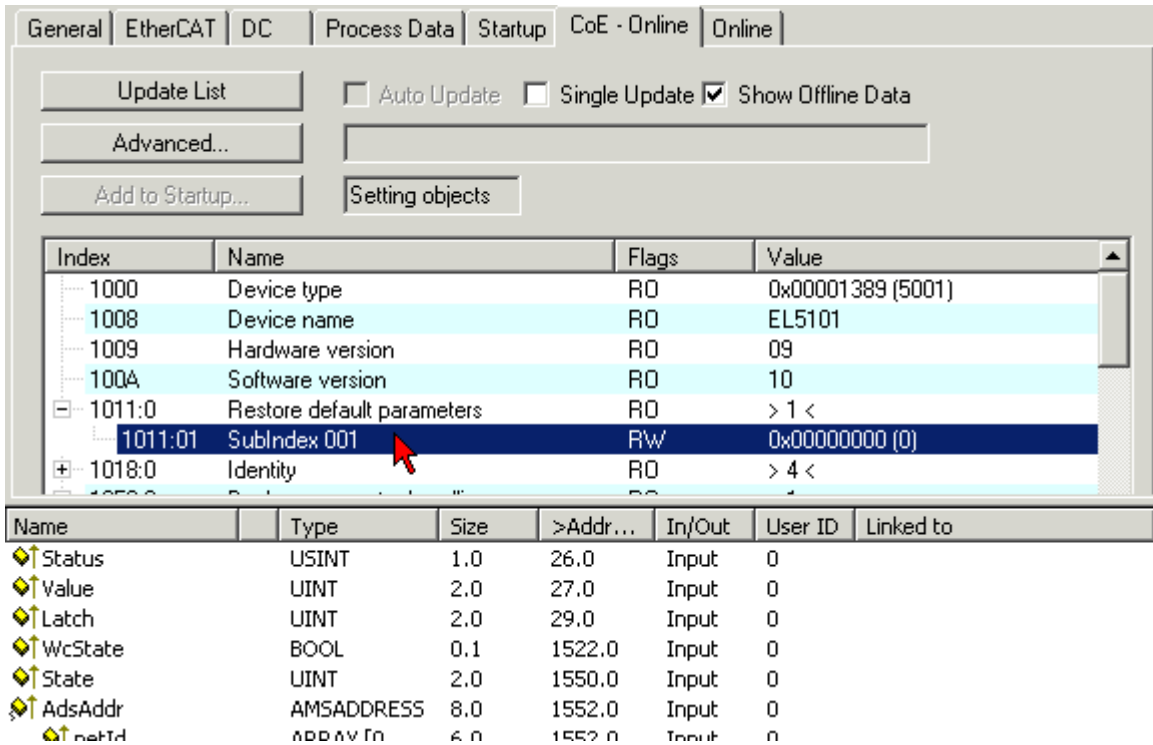

Abb. 21: Auswahl des PDO Restore default parameters

Durch Doppelklick auf *SubIndex 001* gelangen Sie in den Set Value -Dialog. Tragen Sie im Feld *Dec* den Wert **1684107116** oder alternativ im Feld *Hex* den Wert **0x64616F6C** ein und bestätigen Sie mit OK.

Alle Backup-Objekte werden so in den Auslieferungszustand zurückgesetzt.

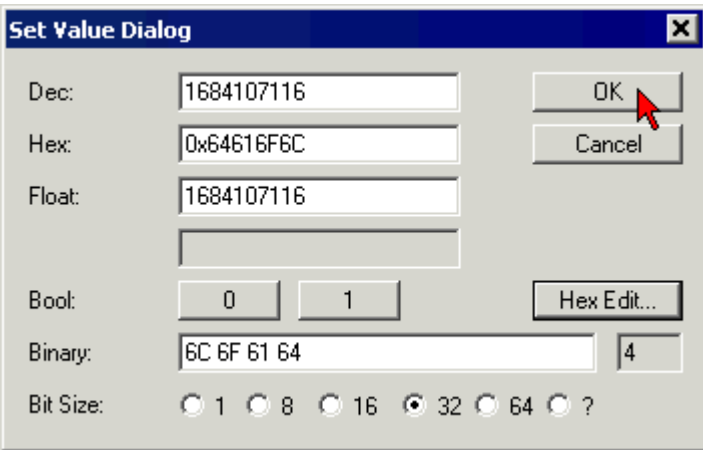

Abb. 22: Eingabe des Restore-Wertes im Set Value Dialog

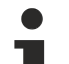

#### **Alternativer Restore-Wert**

Bei einigen Modulen älterer Bauart lassen sich die Backup-Objekte mit einem alternativen Restore-Wert umstellen: Dezimalwert: 1819238756 Hexadezimalwert: 0x6C6F6164

Eine falsche Eingabe des Restore-Wertes zeigt keine Wirkung!

**6 CoE-Parameter**

# **6.1 Verzeichnis**

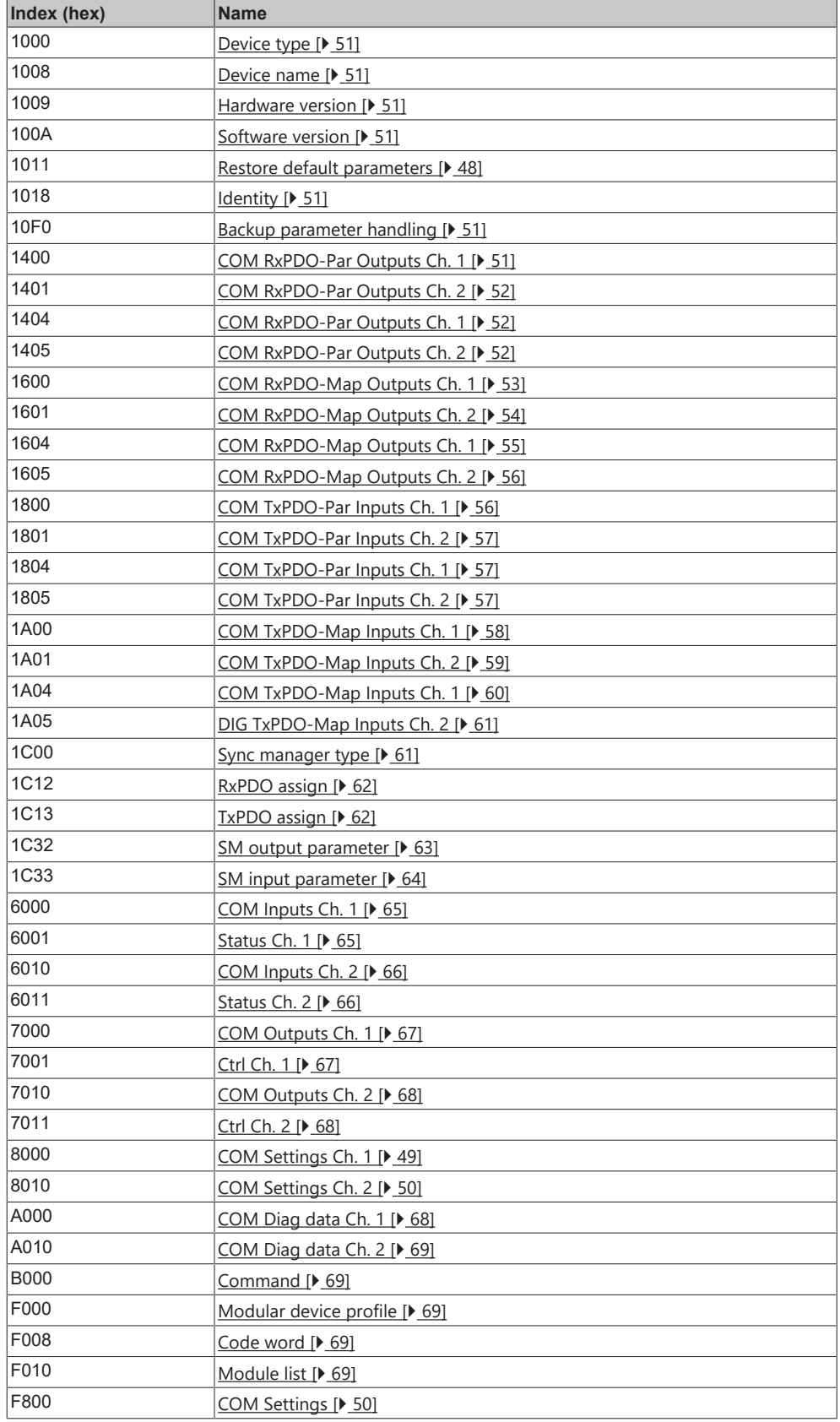

# **6.2 Objektbeschreibung und Parametrierung**

### **EtherCAT XML Device Description**

Die Darstellung entspricht der Anzeige der CoE-Objekte aus der EtherCAT [XML](https://download.beckhoff.com/download/configuration-files/io/ethercat/xml-device-description/Beckhoff_EtherCAT_XML.zip) Device Description. Es wird empfohlen, die entsprechende aktuellste XML-Datei im Download-Bereich auf der [Beckhoff-](https://download.beckhoff.com/download/configuration-files/io/ethercat/xml-device-description/Beckhoff_EtherCAT_XML.zip)[Website](https://download.beckhoff.com/download/configuration-files/io/ethercat/xml-device-description/Beckhoff_EtherCAT_XML.zip) herunterzuladen und entsprechend der Installationsanweisungen zu installieren.

**Parametrierung über das CoE-Verzeichnis (CAN over EtherCAT)** Die Parametrierung des EtherCAT Gerätes wird über den CoE-Online Reiter (mit Doppelklick auf das entsprechende Objekt) bzw. über den Prozessdatenreiter (Zuordnung der PDOs) vorgenommen. Beachten Sie bei Verwendung/Manipulation der CoE-Parameter die allgemeinen CoE-Hinweise:

- StartUp-Liste führen für den Austauschfall
- Unterscheidung zwischen Online/Offline Dictionary, Vorhandensein aktueller XML-Beschreibung
- "CoE-Reload" zum Zurücksetzen der Veränderungen

#### **Einführung**

In der CoE-Übersicht sind Objekte mit verschiedenem Einsatzzweck enthalten:

- [Objekte die zur Parametrierung \[](#page-47-1) $\triangleright$  [48\]](#page-47-1) bei der Inbetriebnahme nötig sind
- [Objekte die zur Auswahl des Schnittstellen-Typs \[](#page-49-1) $\blacktriangleright$  [50\]](#page-49-1) nötig sind
- Objekte die zum regulären Betrieb z.B. durch ADS-Zugriff bestimmt sind
- [Objekte die interne Settings \[](#page-50-7) $\triangleright$  [51\]](#page-50-7) anzeigen und ggf. nicht veränderlich sind
- Weitere [Profilspezifische Objekte \[](#page-64-2) $\blacktriangleright$  [65\]](#page-64-2), die Ein- und Ausgänge, sowie Statusinformationen anzeigen

Im Folgenden werden zuerst die im normalen Betrieb benötigten Objekte vorgestellt, dann die für eine vollständige Übersicht noch fehlenden Objekte.

#### <span id="page-47-1"></span>**Objekte zur Parametrierung bei der Inbetriebnahme**

#### <span id="page-47-0"></span>**Index 1011 Restore default parameters**

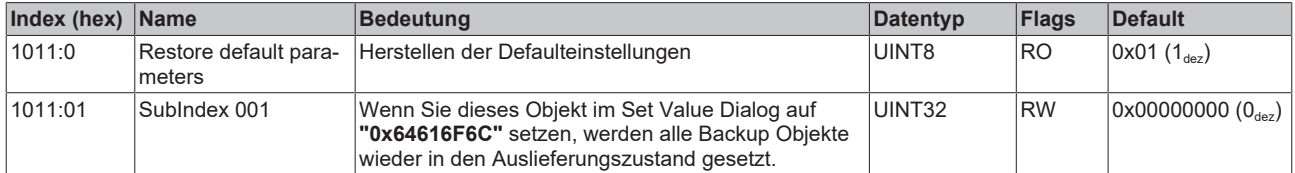

### <span id="page-48-0"></span>**Index 8000 COM Settings Ch.1**

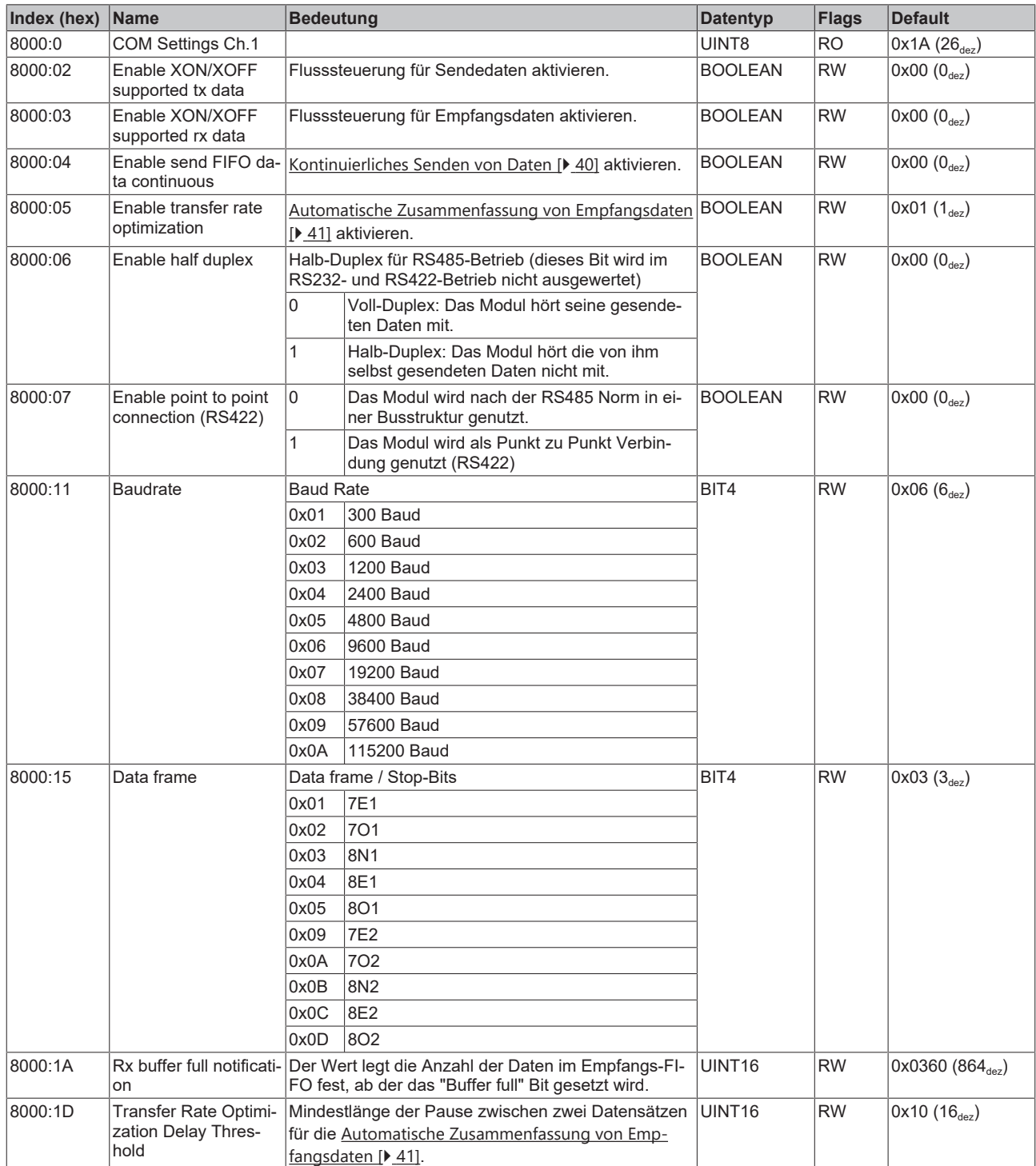

### <span id="page-49-0"></span>**Index 8010 COM Settings Ch.2**

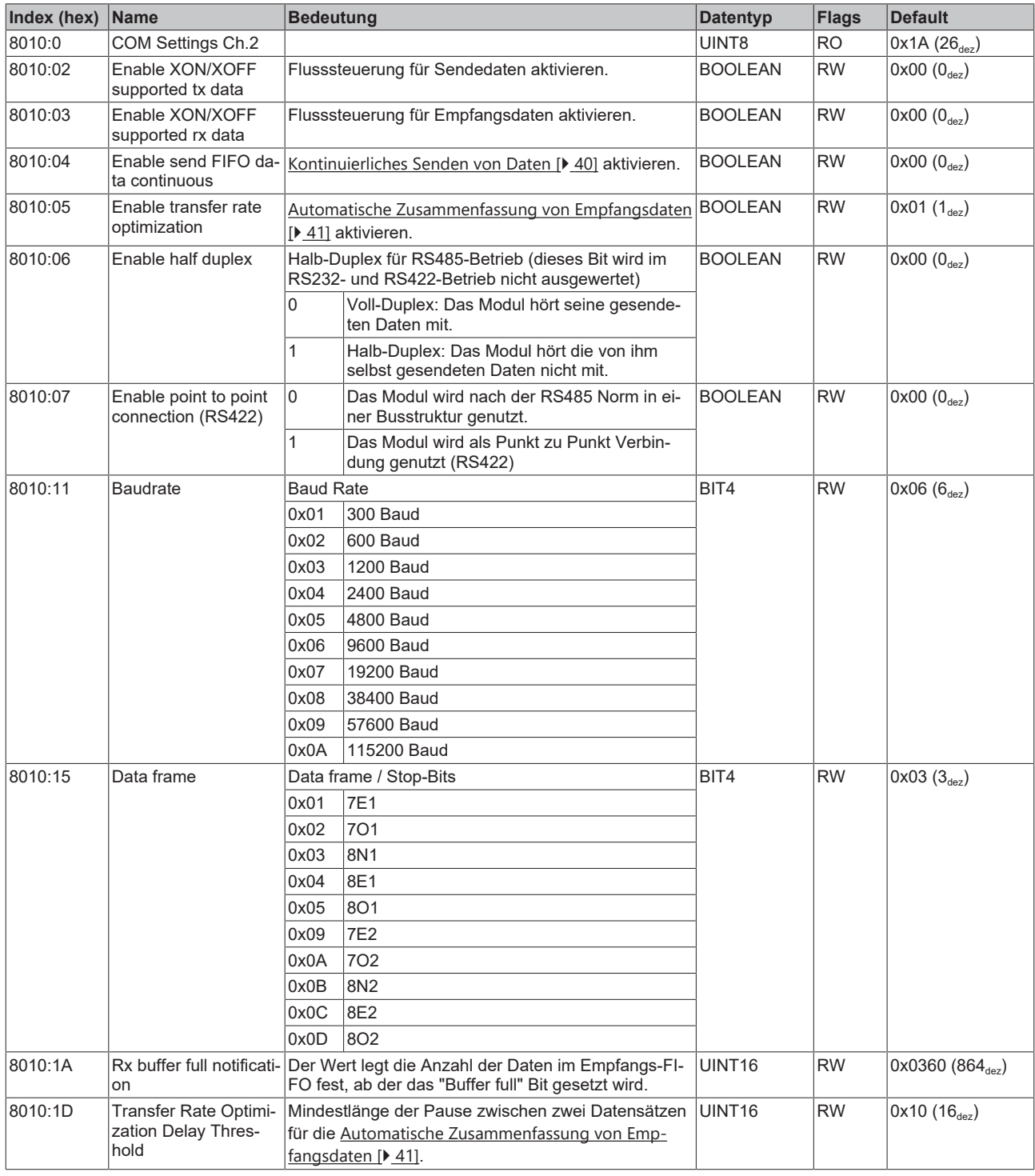

### <span id="page-49-1"></span>**Index F800 COM Settings**

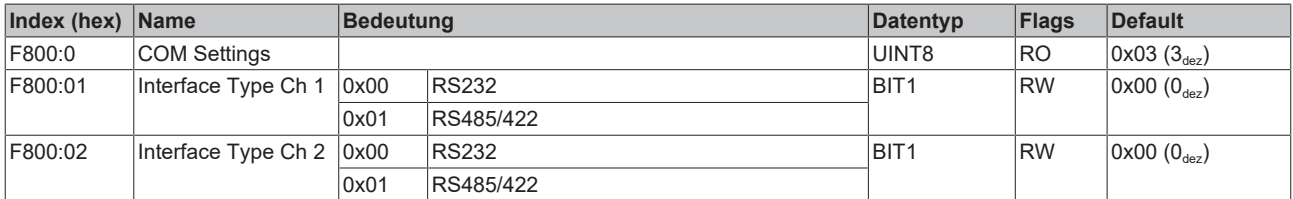

#### <span id="page-50-7"></span>**Weitere Objekte**

#### **Standardobjekte (0x1000-0x1FFF)**

Die Standardobjekte haben für alle EtherCAT-Slaves die gleiche Bedeutung.

### <span id="page-50-0"></span>**Index 1000 Device type**

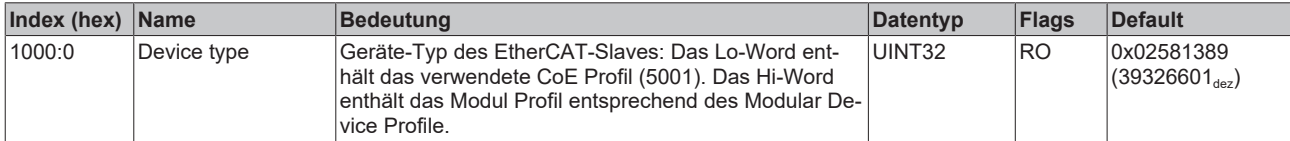

#### <span id="page-50-1"></span>**Index 1008 Device name**

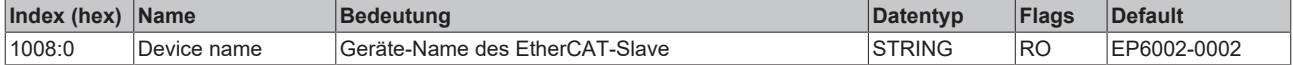

#### <span id="page-50-2"></span>**Index 1009 Hardware version**

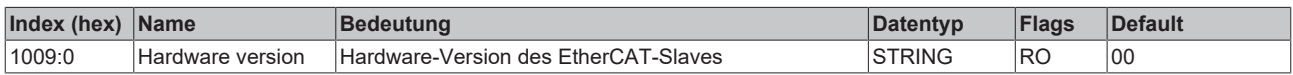

#### <span id="page-50-3"></span>**Index 100A Software version**

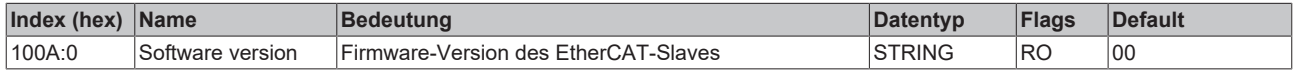

#### <span id="page-50-4"></span>**Index 1018 Identity**

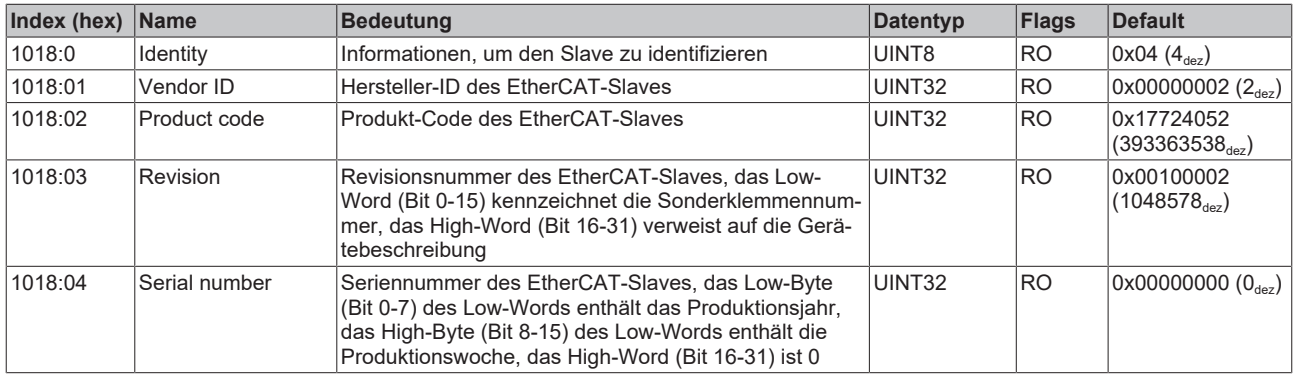

#### <span id="page-50-5"></span>**Index 10F0 Backup parameter handling**

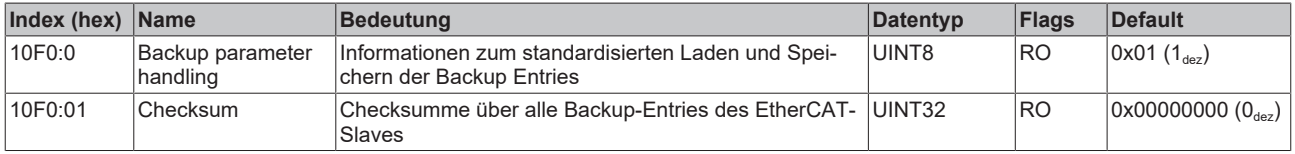

#### <span id="page-50-6"></span>**Index 1400 COM RxPDO-Par Outputs Ch.1**

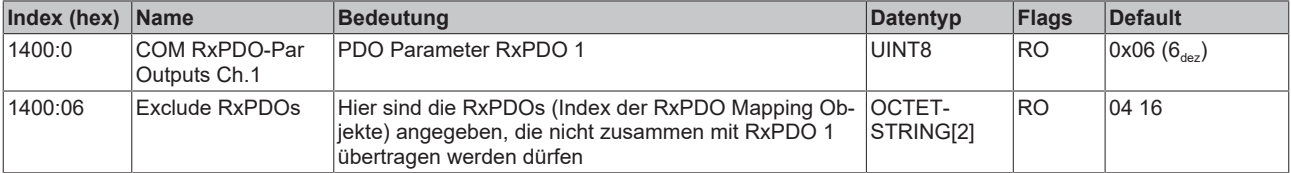

### <span id="page-51-0"></span>**Index 1401 COM RxPDO-Par Outputs Ch.2**

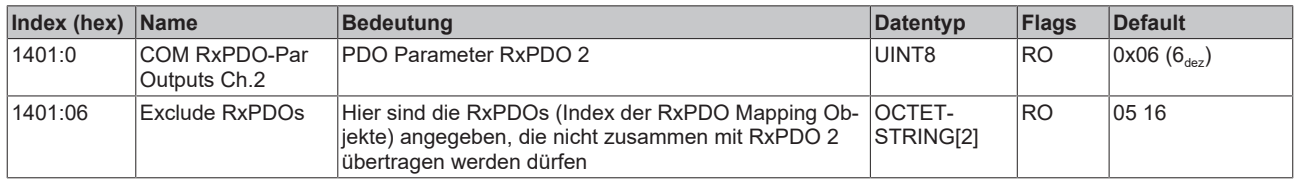

### <span id="page-51-1"></span>**Index 1404 COM RxPDO-Par Outputs Ch.1**

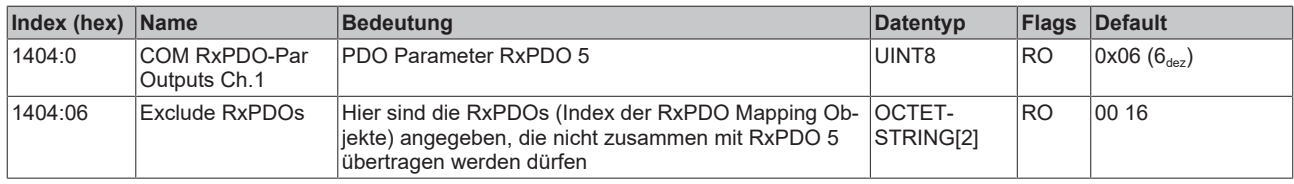

### <span id="page-51-2"></span>**Index 1405 COM RxPDO-Par Outputs Ch.2**

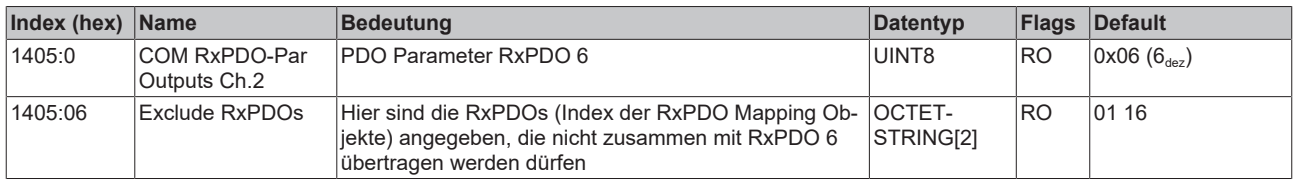

### <span id="page-52-0"></span>**Index 1600 COM RxPDO-Map Outputs Ch.1**

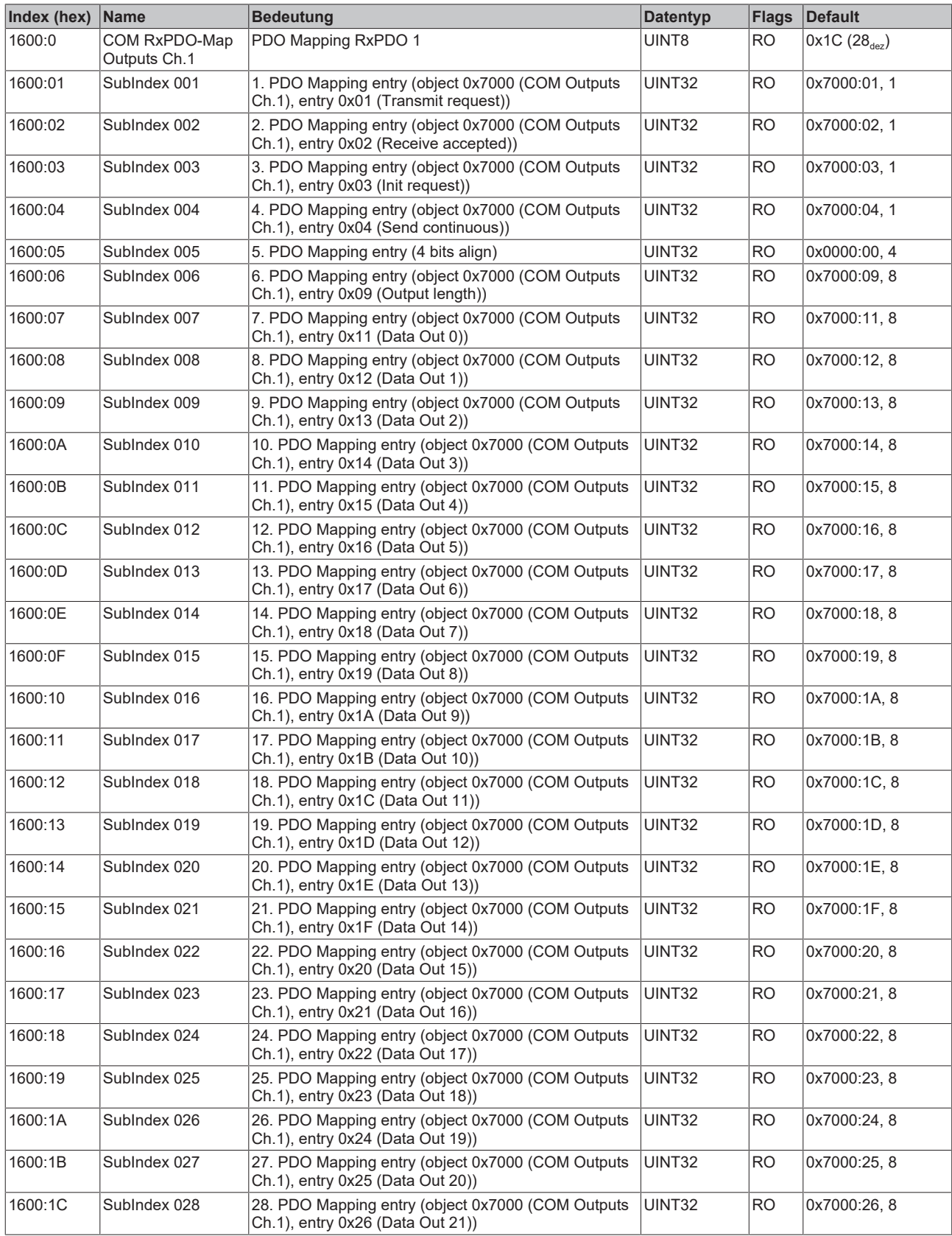

### <span id="page-53-0"></span>**Index 1601 COM RxPDO-Map Outputs Ch.2**

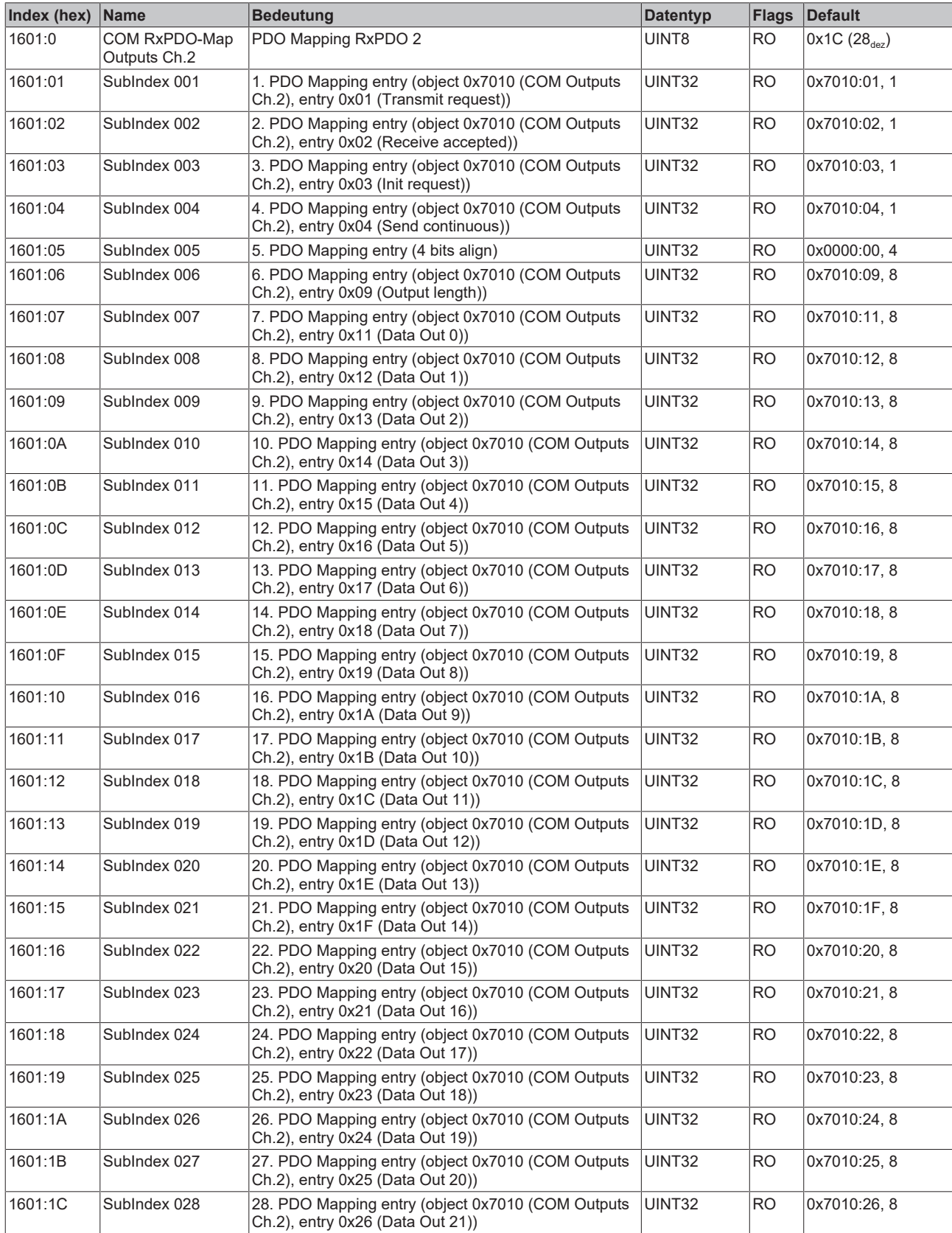

### <span id="page-54-0"></span>**Index 1604 COM RxPDO-Map Outputs Ch.1**

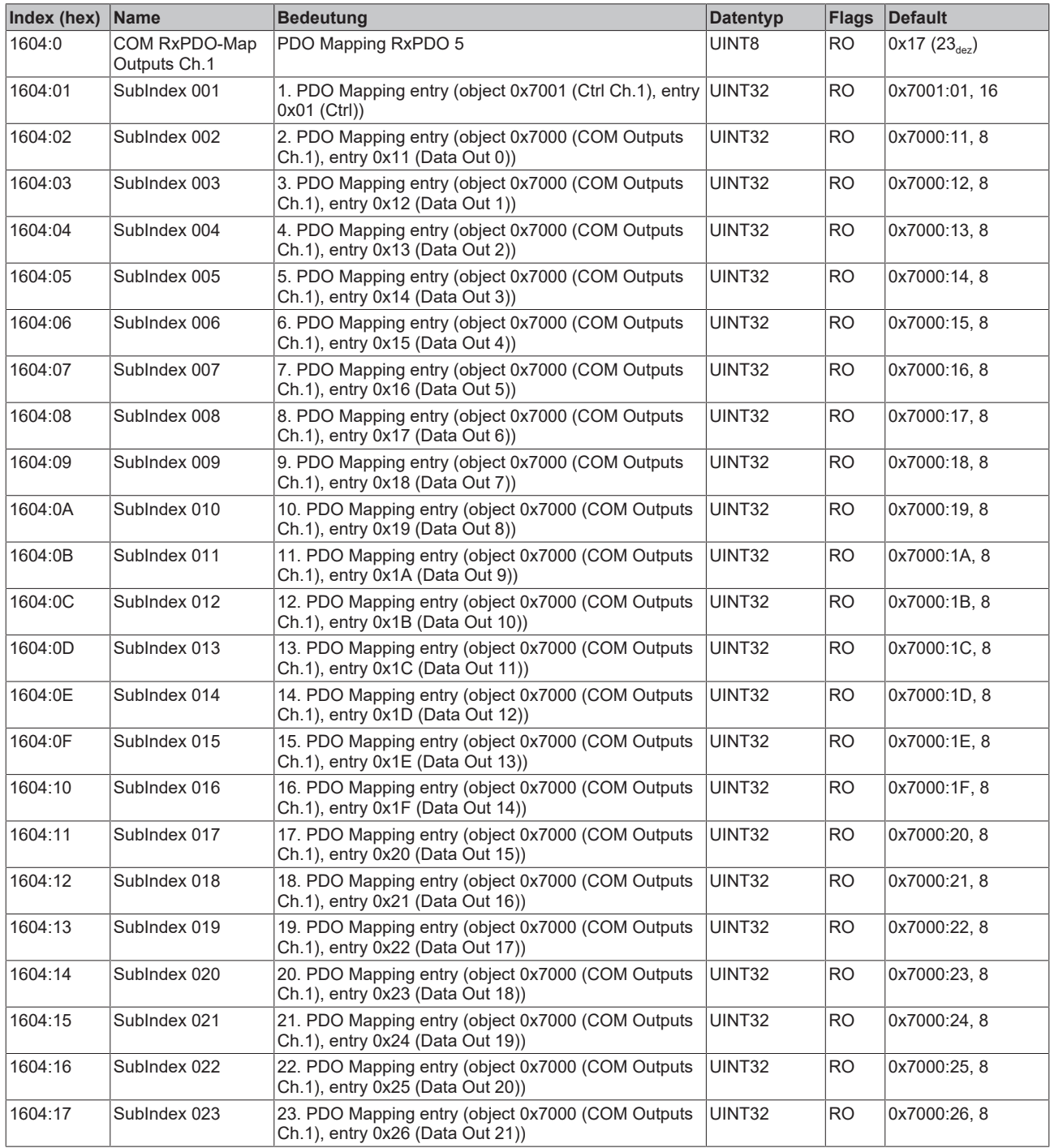

### <span id="page-55-0"></span>**Index 1605 COM RxPDO-Map Outputs Ch.2**

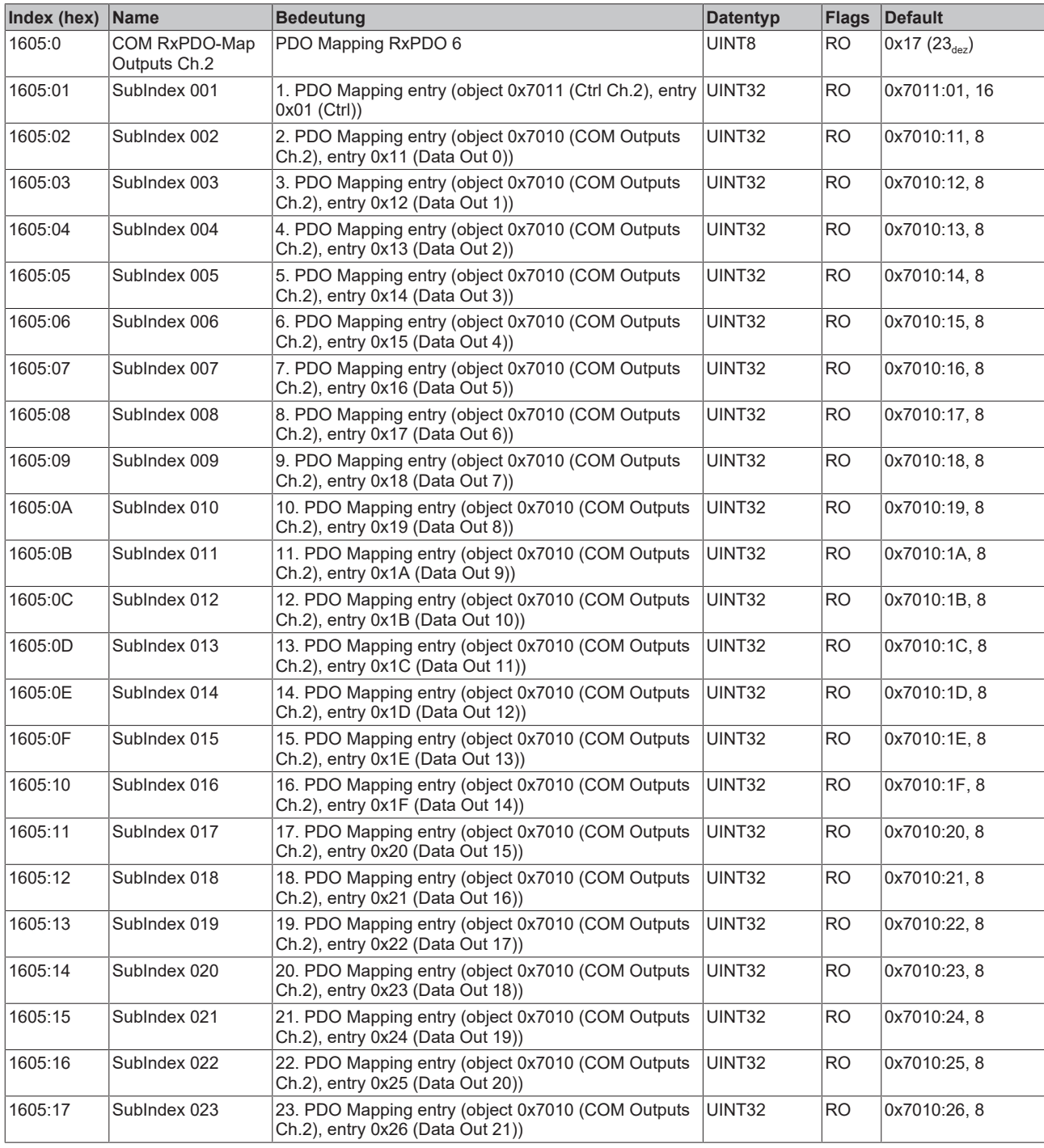

### <span id="page-55-1"></span>**Index 1800 COM TxPDO-Par Inputs Ch.1**

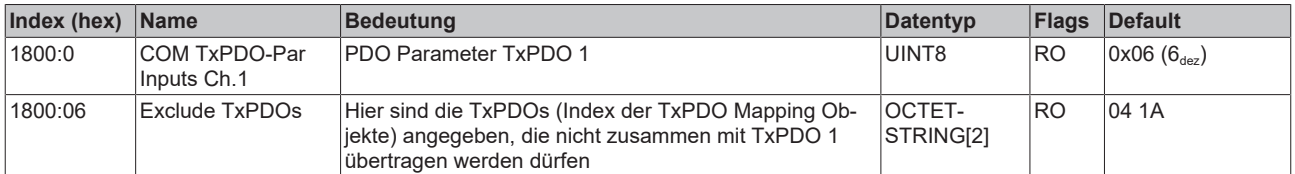

### <span id="page-56-0"></span>**Index 1801 COM TxPDO-Par Inputs Ch.2**

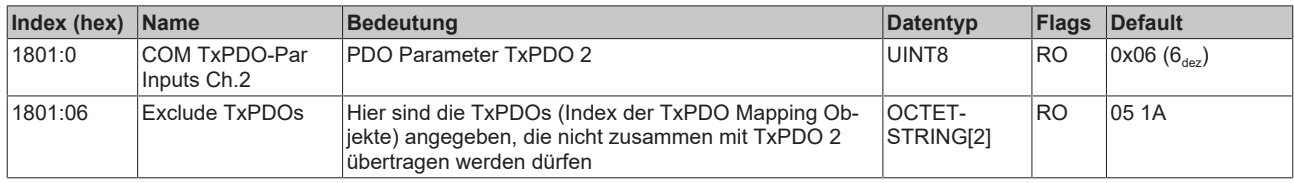

### <span id="page-56-1"></span>**Index 1804 COM TxPDO-Par Inputs Ch.1**

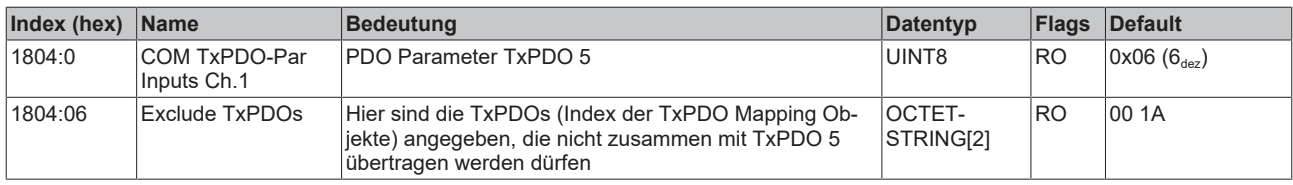

### <span id="page-56-2"></span>**Index 1805 COM TxPDO-Par Inputs Ch.2**

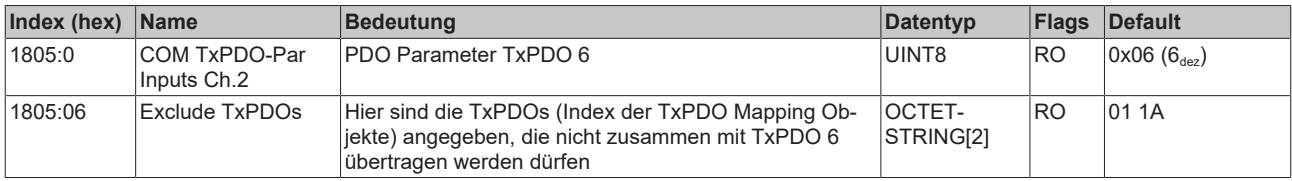

### <span id="page-57-0"></span>**Index 1A00 COM TxPDO-Map Inputs Ch.1**

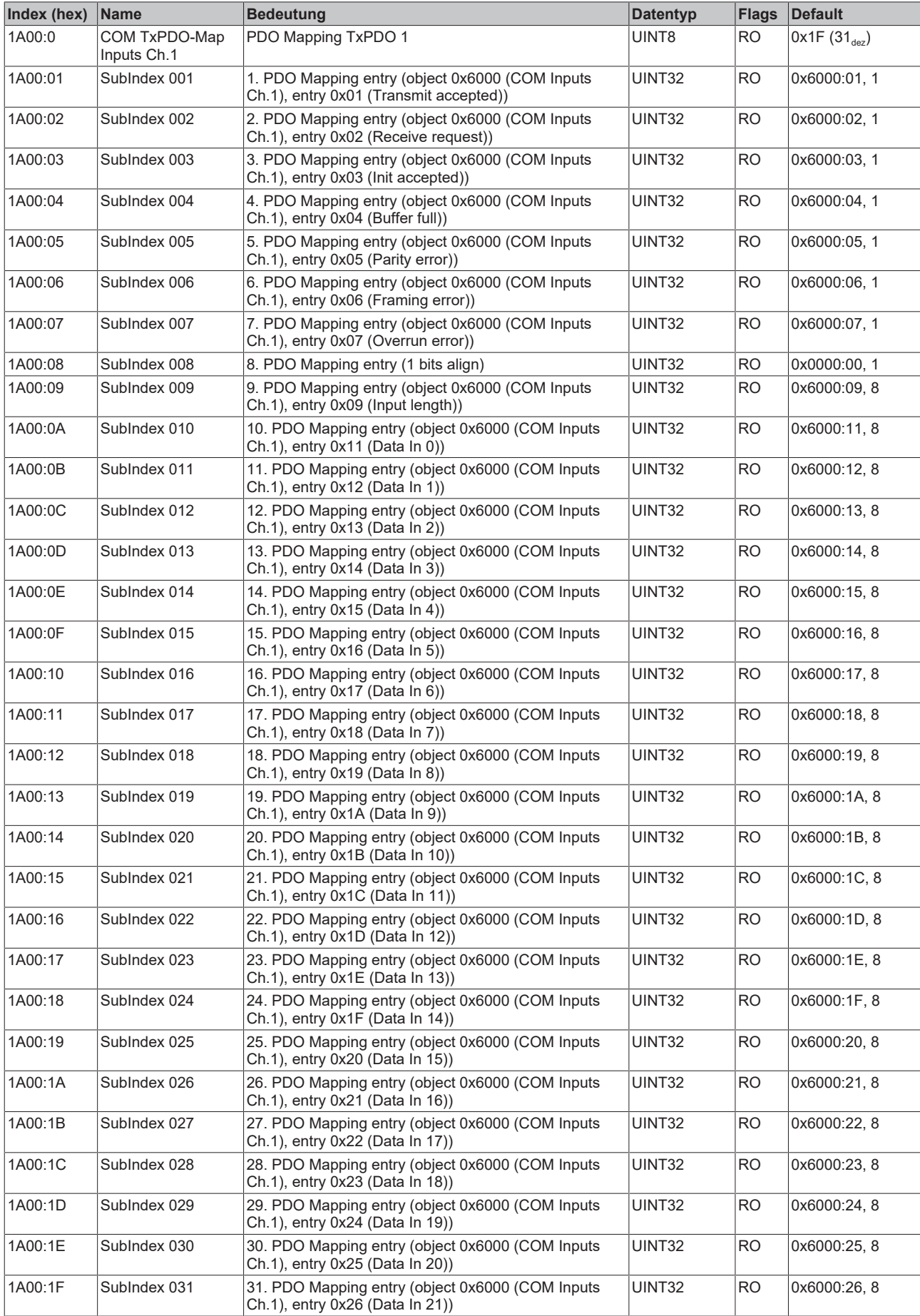

### <span id="page-58-0"></span>**Index 1A01 COM TxPDO-Map Inputs Ch.2**

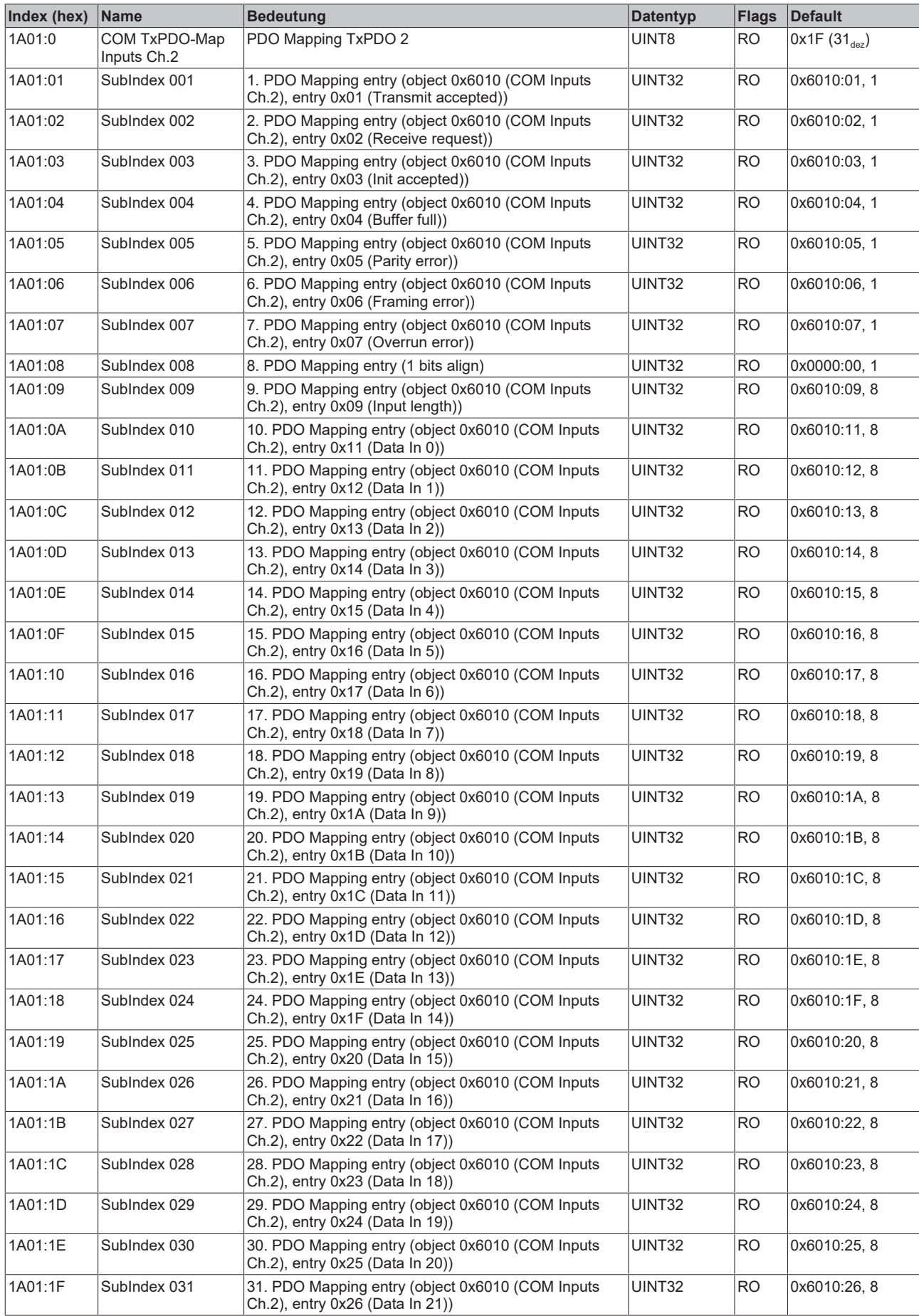

### <span id="page-59-0"></span>**Index 1A04 COM TxPDO-Map Inputs Ch.1**

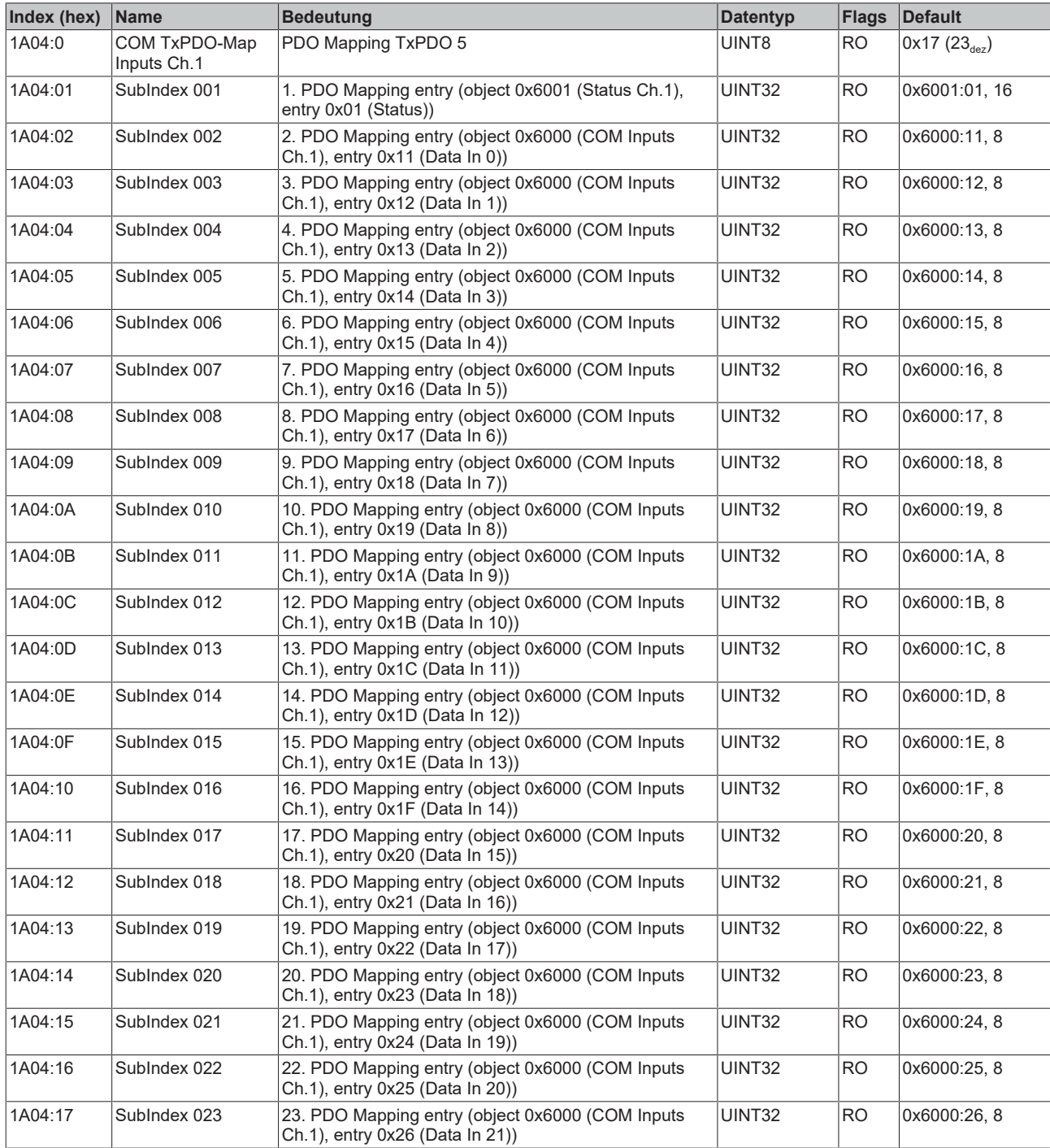

### <span id="page-60-0"></span>**Index 1A05 COM TxPDO-Map Inputs Ch.2**

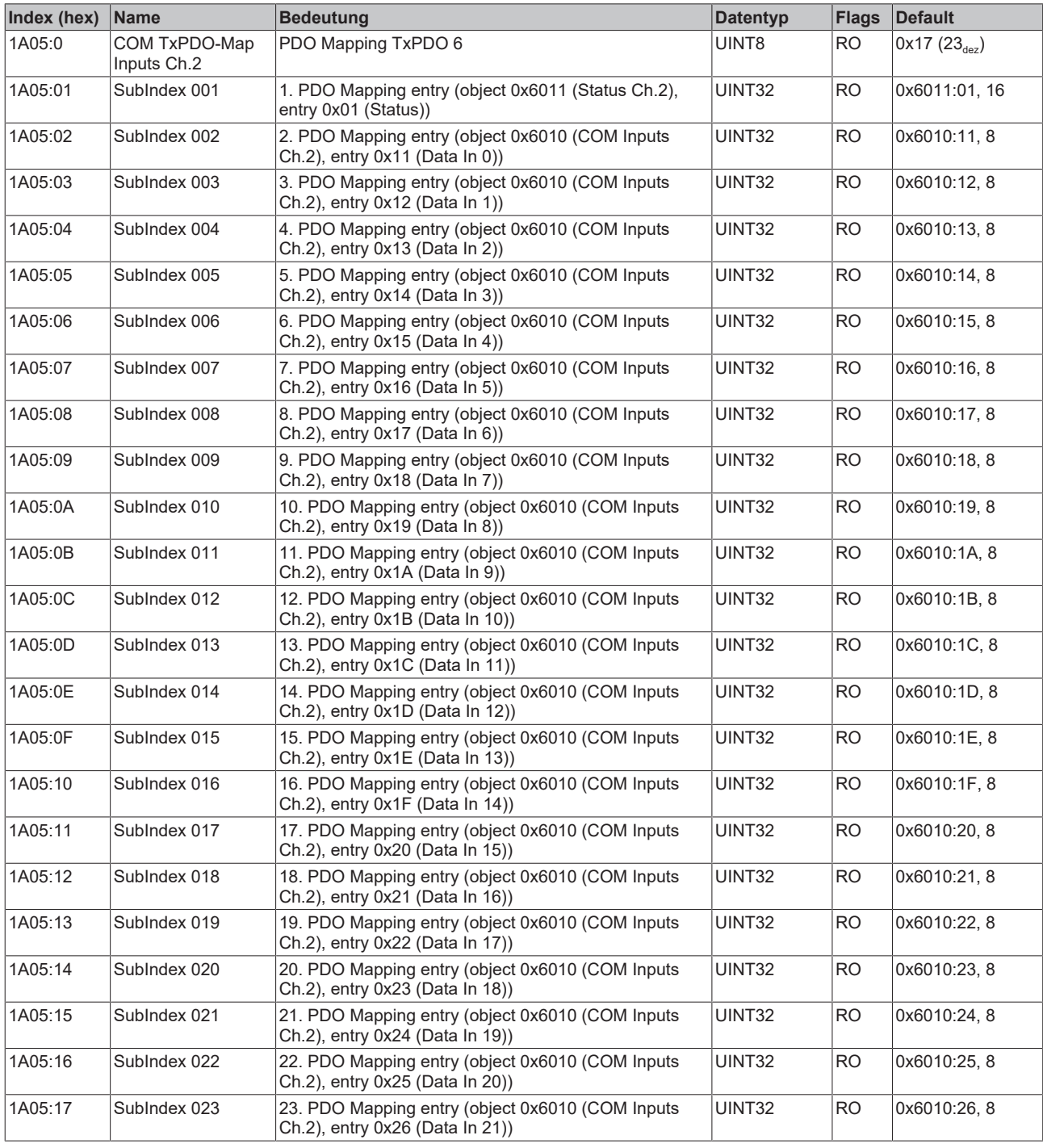

### <span id="page-60-1"></span>**Index 1C00 Sync manager type**

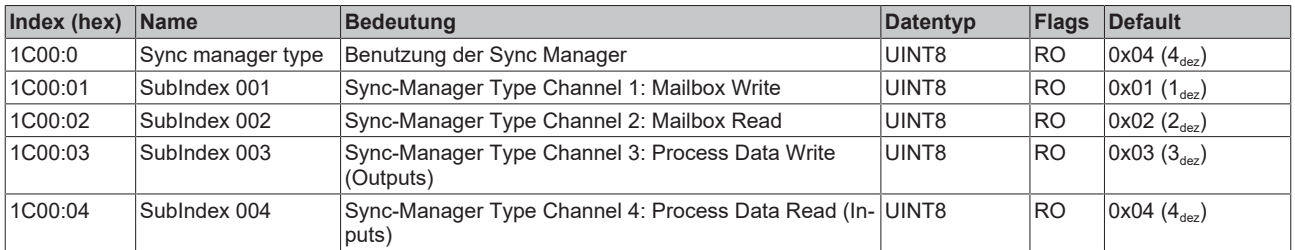

### <span id="page-61-0"></span>**Index 1C12 RxPDO assign**

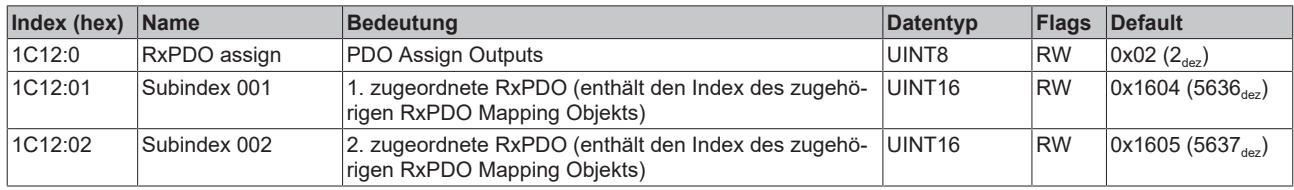

### <span id="page-61-1"></span>**Index 1C13 TxPDO assign**

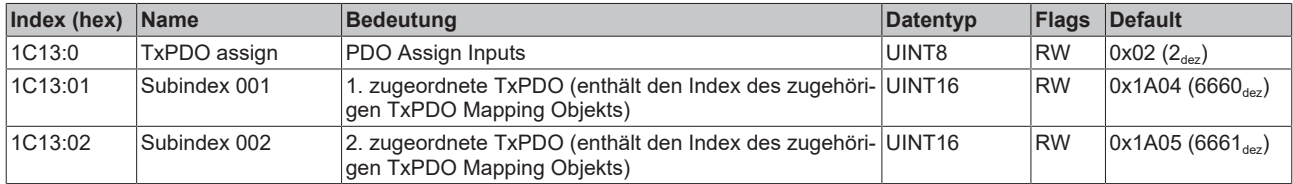

## <span id="page-62-0"></span>**Index 1C32 SM output parameter**

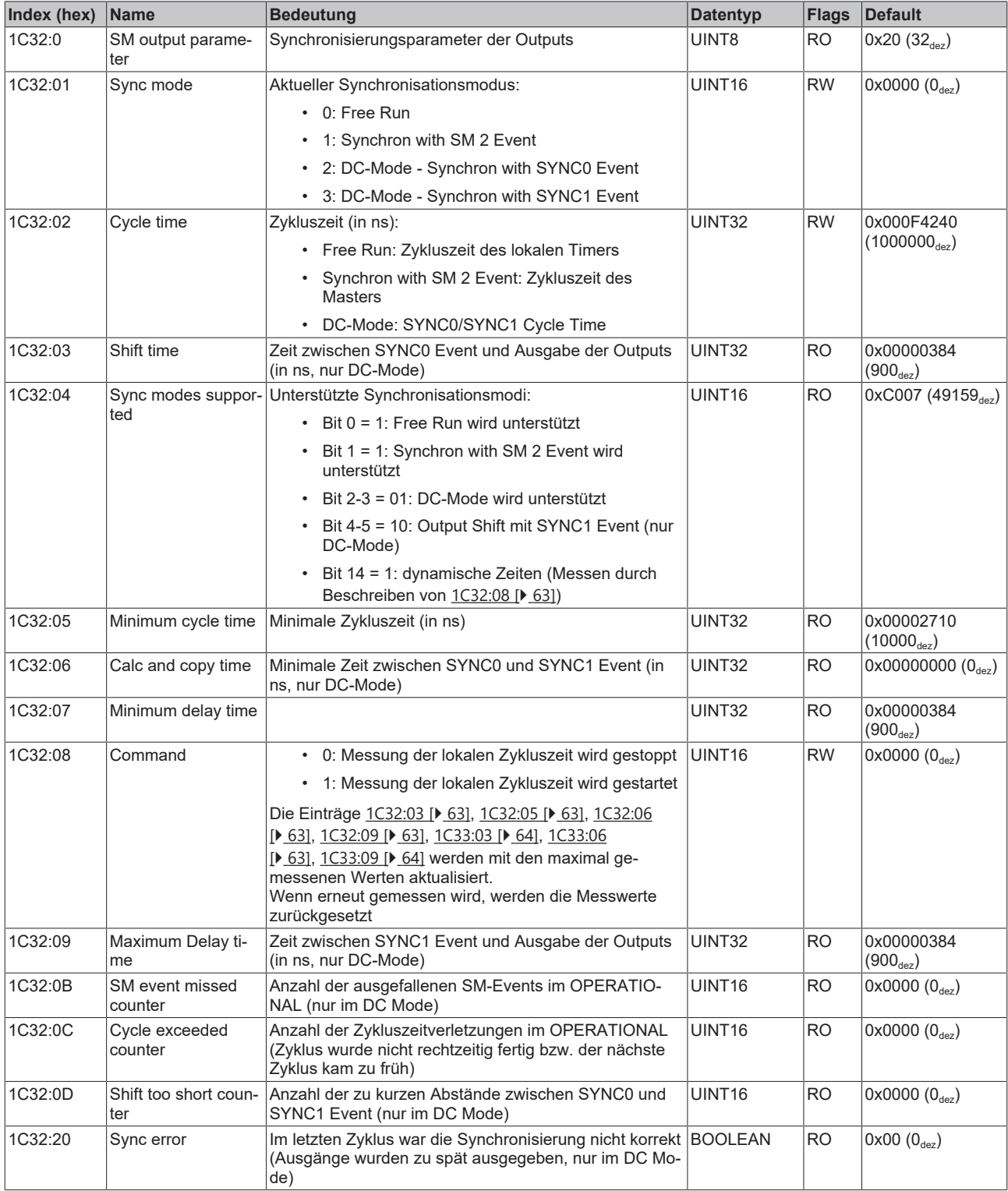

### <span id="page-63-0"></span>**Index 1C33 SM input parameter**

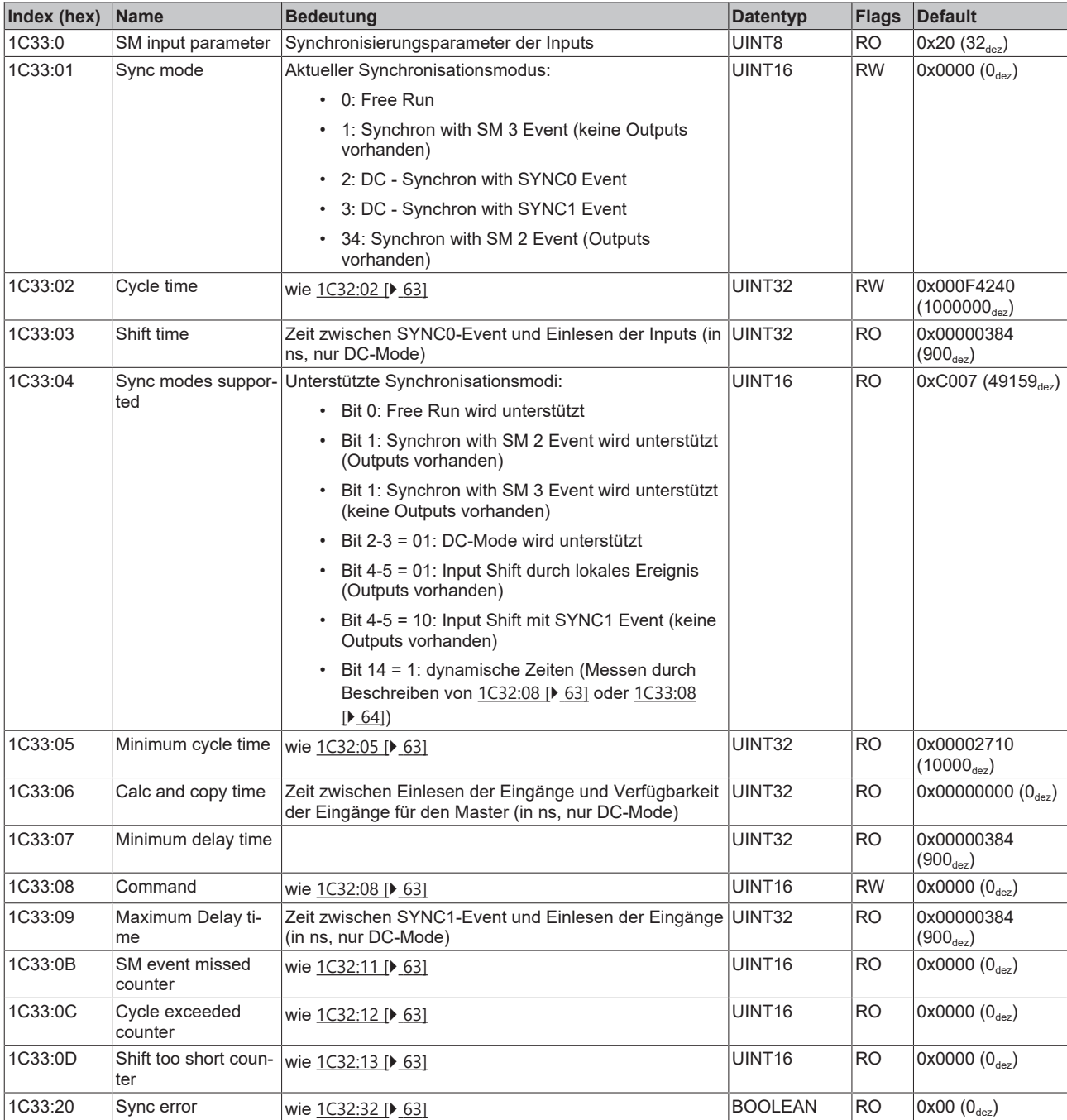

### <span id="page-64-2"></span>**Profilspezifische Objekte (0x6000-0xFFFF)**

Die profilspezifischen Objekte haben für alle EtherCAT Slaves, die das Profil 5001 unterstützen, die gleiche Bedeutung.

### <span id="page-64-0"></span>**Index 6000 COM Inputs Ch.1**

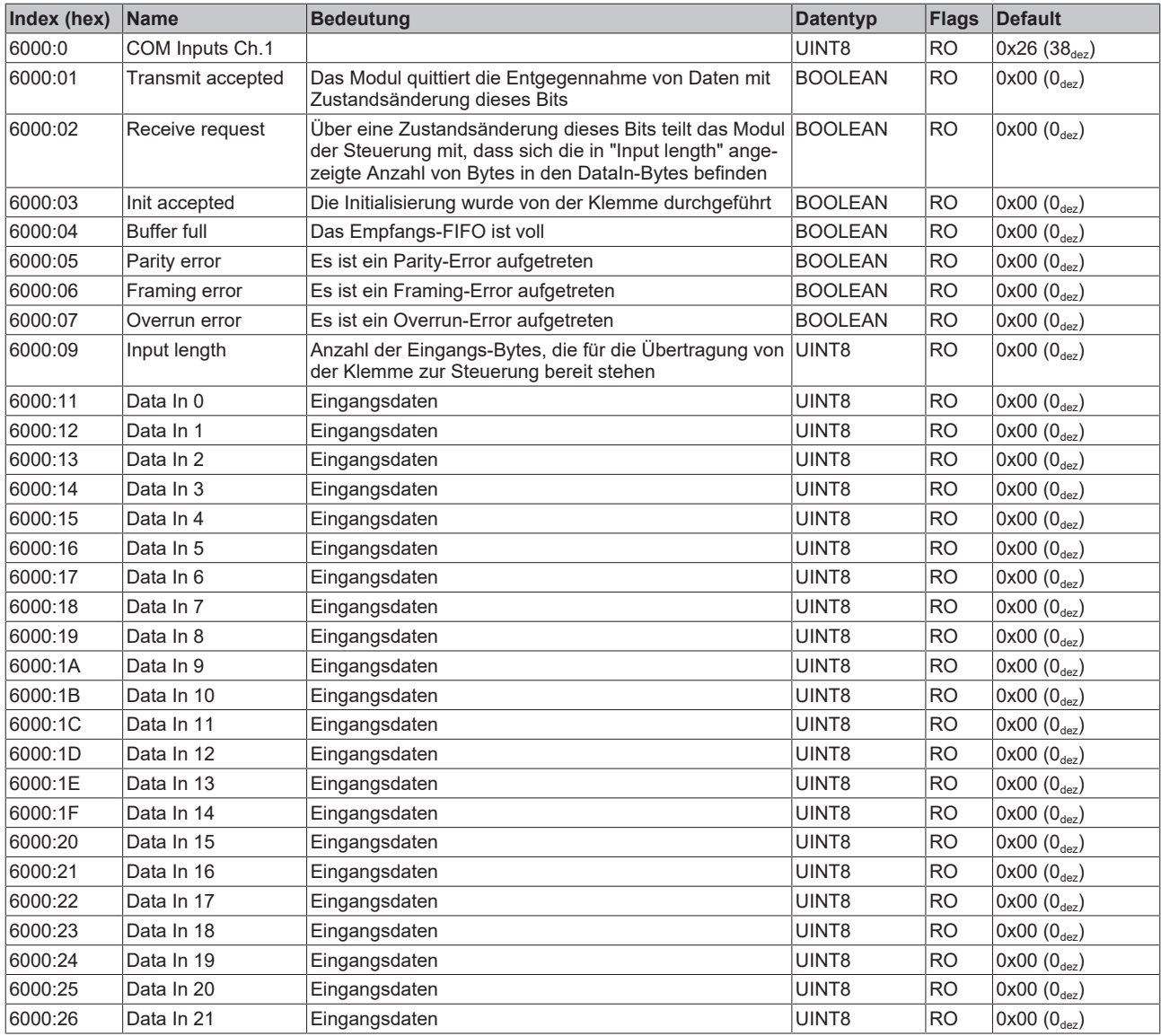

### <span id="page-64-1"></span>**Index 6001 Status Ch.1**

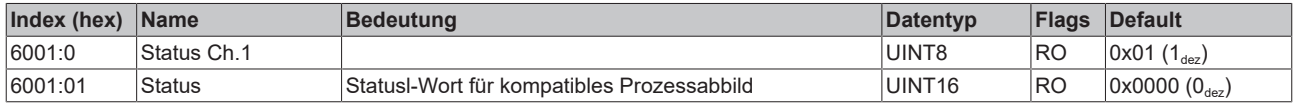

### <span id="page-65-0"></span>**Index 6010 COM Inputs Ch.2**

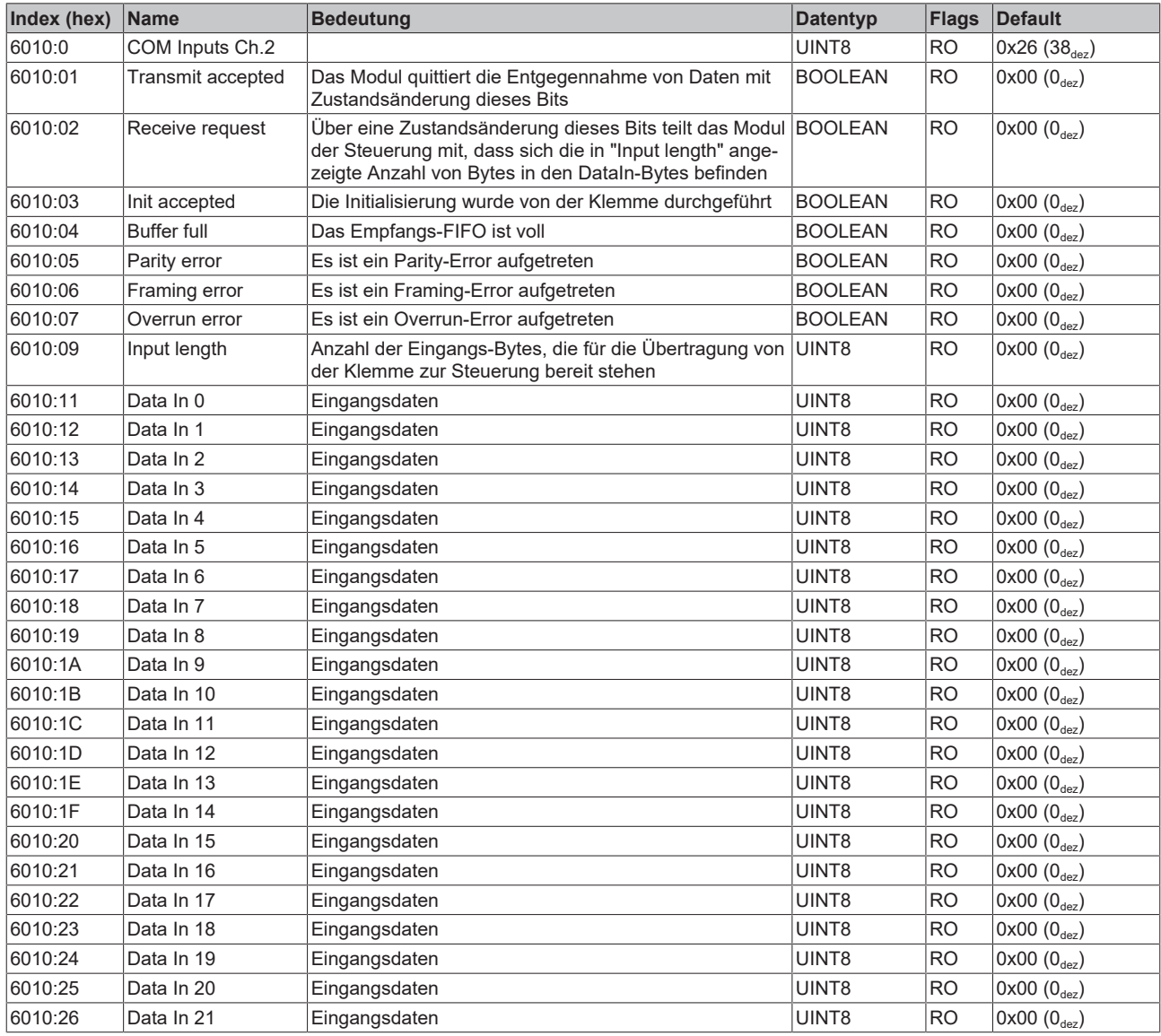

### <span id="page-65-1"></span>**Index 6011 Status Ch.2**

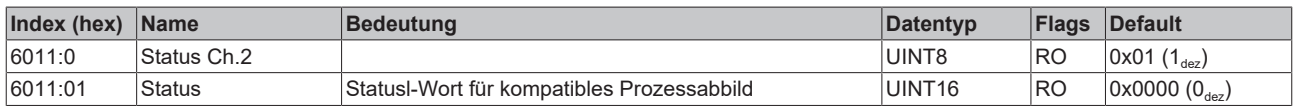

### <span id="page-66-0"></span>**Index 7000 COM Outputs Ch.1**

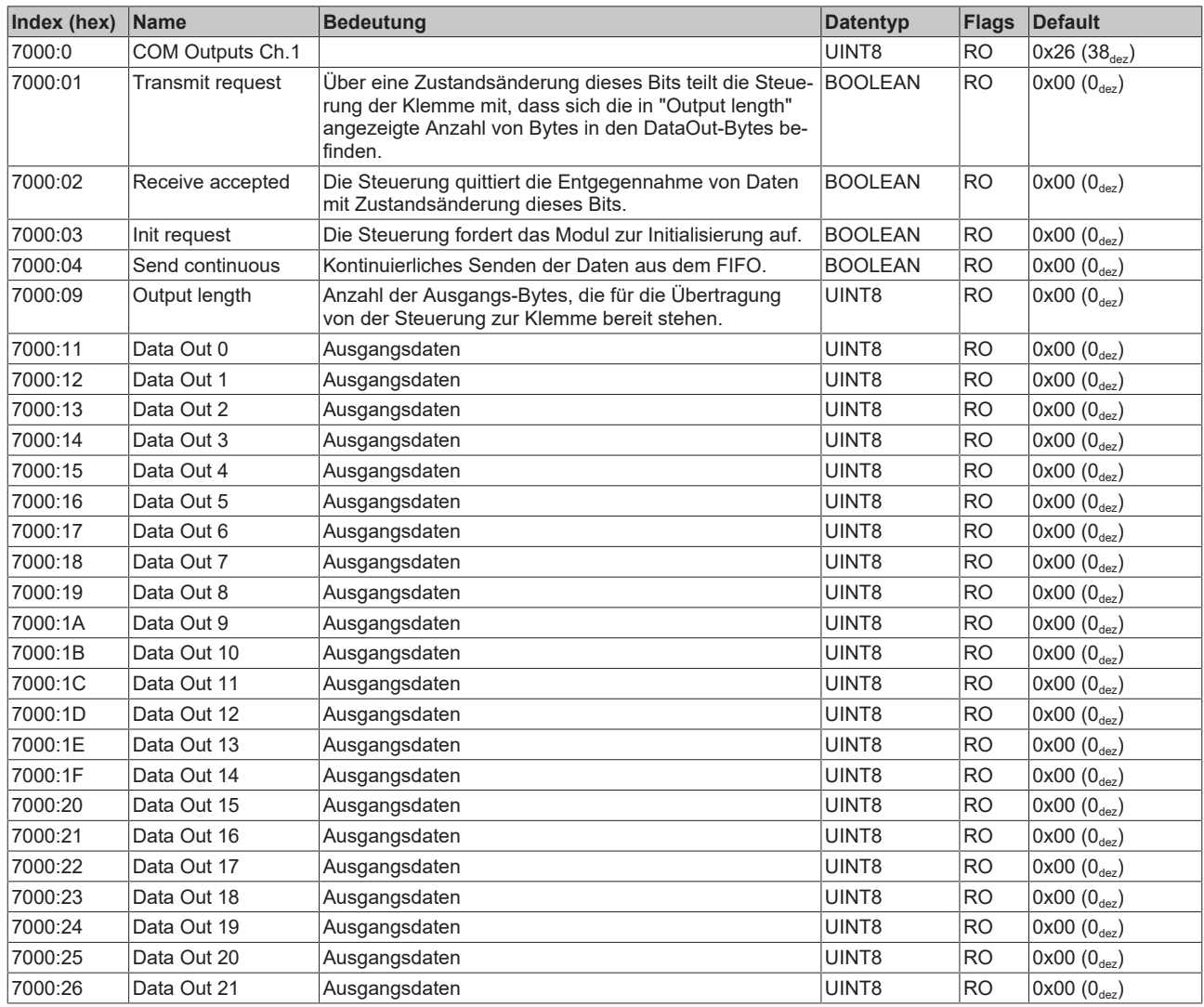

### <span id="page-66-1"></span>**Index 7001 Ctrl Ch.1**

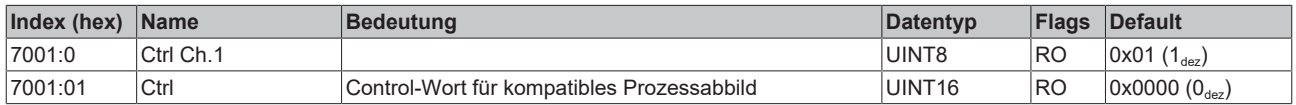

### <span id="page-67-0"></span>**Index 7010 COM Outputs Ch.2**

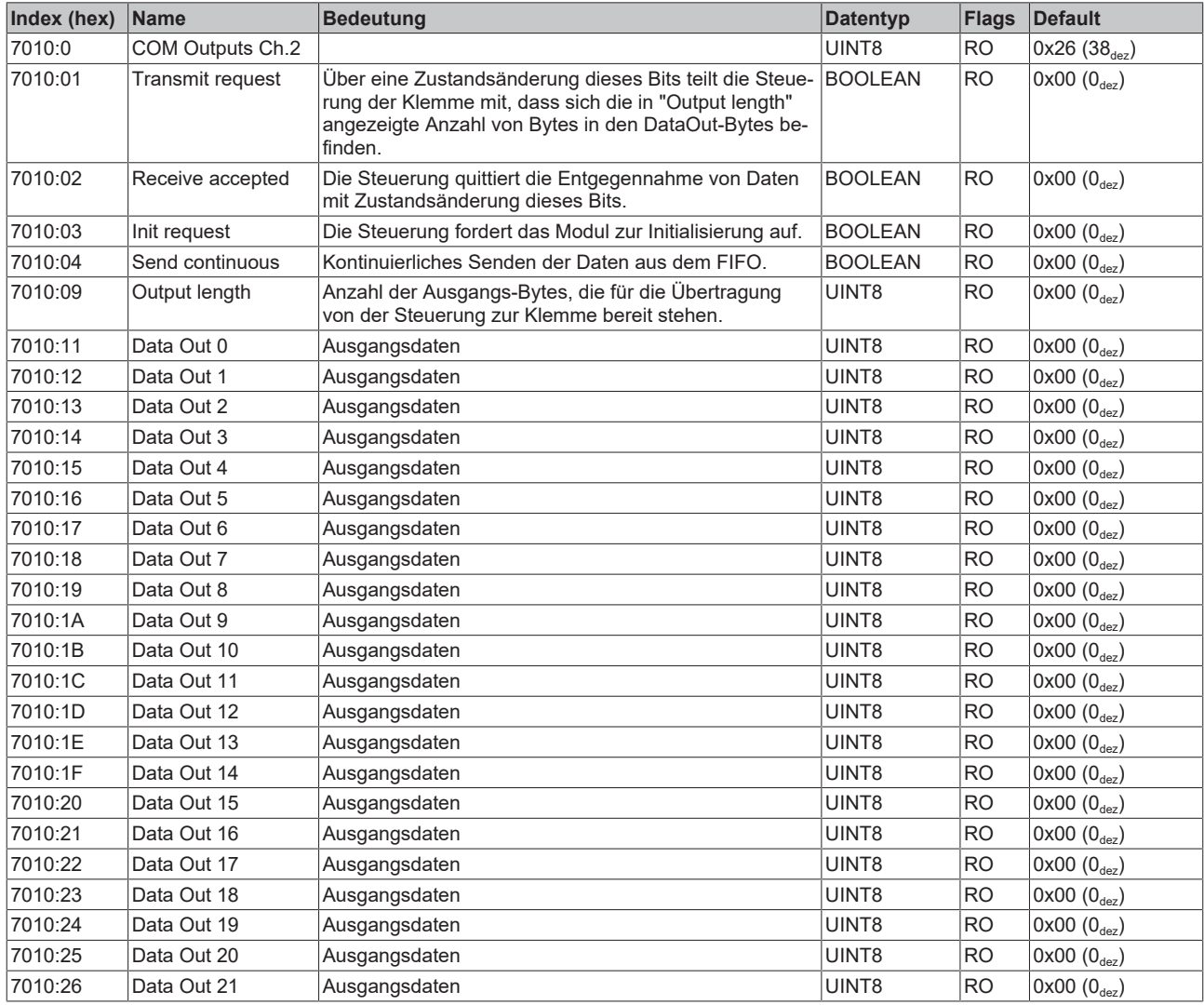

### <span id="page-67-1"></span>**Index 7011 Ctrl Ch.2**

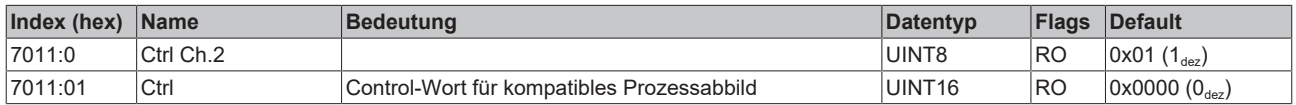

### <span id="page-67-2"></span>**Index A000 COM Diag data Ch.1**

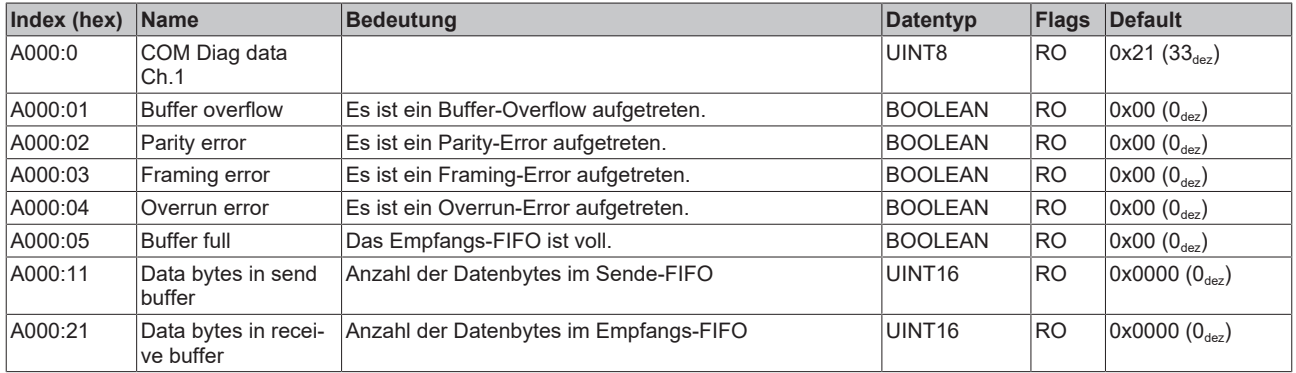

### <span id="page-68-0"></span>**Index A010 COM Diag data Ch.2**

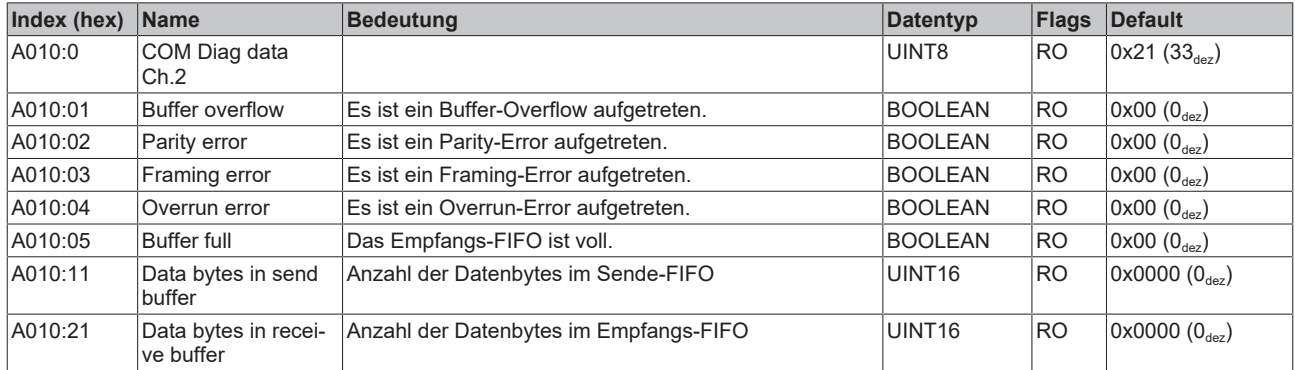

### <span id="page-68-1"></span>**Index B000 Command**

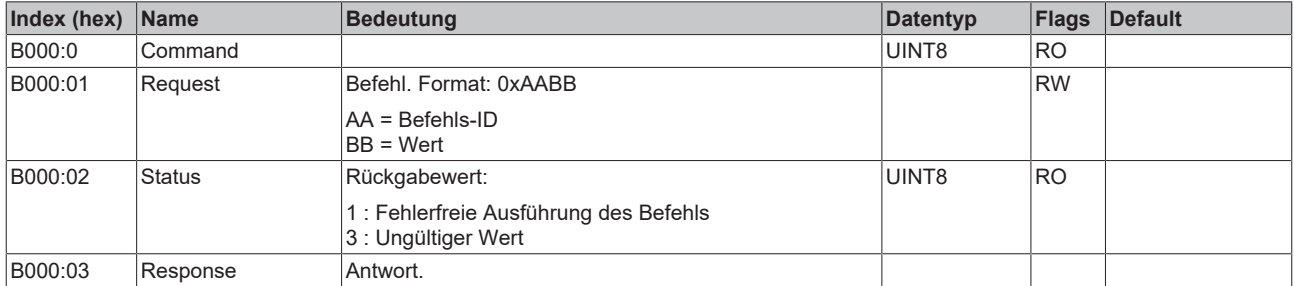

### <span id="page-68-2"></span>**Index F000 Modular device profile**

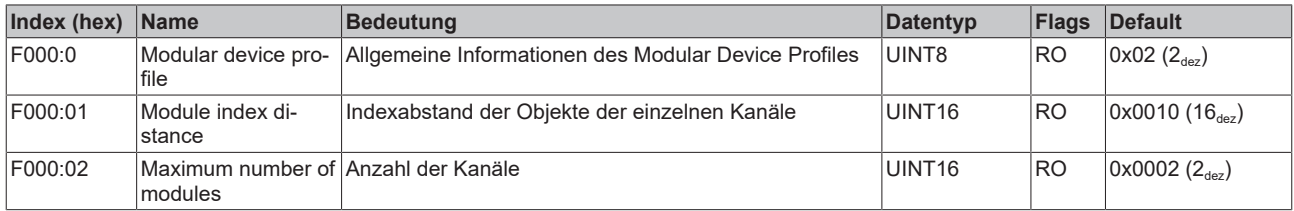

### <span id="page-68-3"></span>**Index F008 Code word**

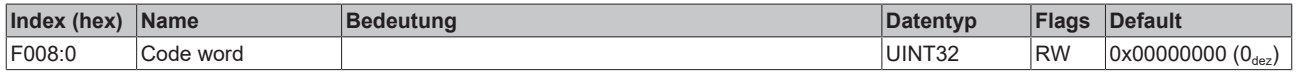

### <span id="page-68-4"></span>**Index F010 Module list**

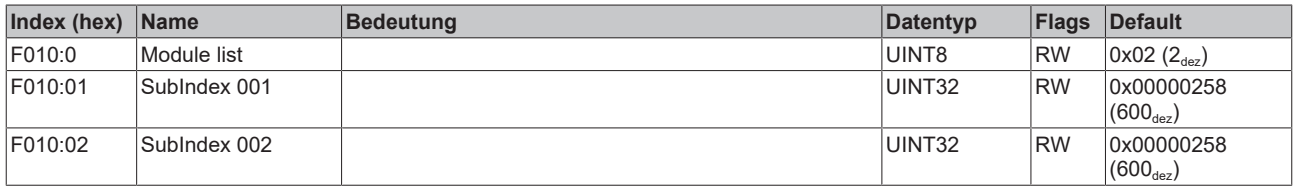

# **7 Anhang**

# **7.1 Allgemeine Betriebsbedingungen**

#### **Schutzarten nach IP-Code**

In der Norm IEC 60529 (DIN EN 60529) sind die Schutzgrade festgelegt und nach verschiedenen Klassen eingeteilt. Die Bezeichnung erfolgt in nachstehender Weise.

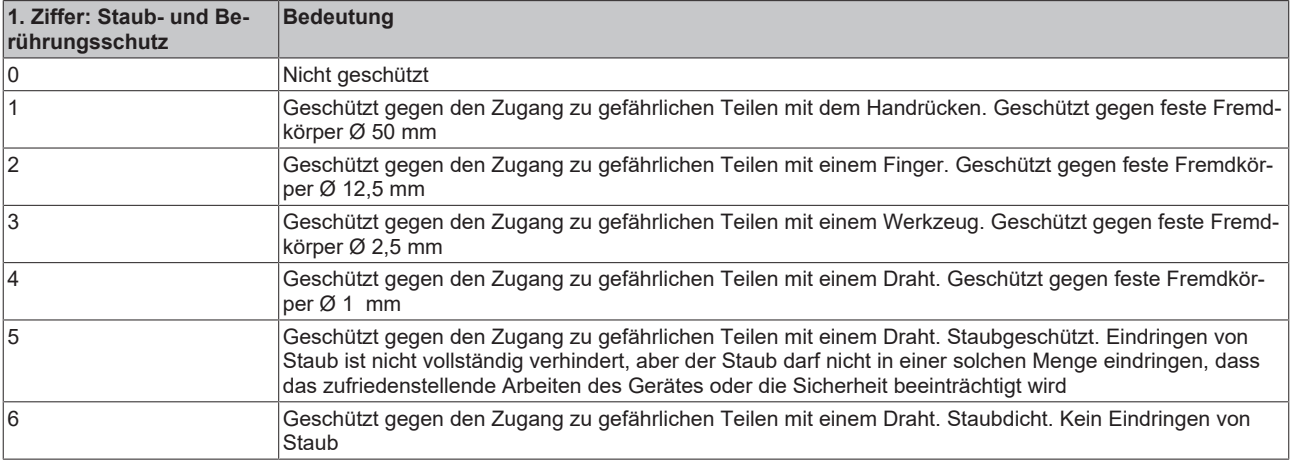

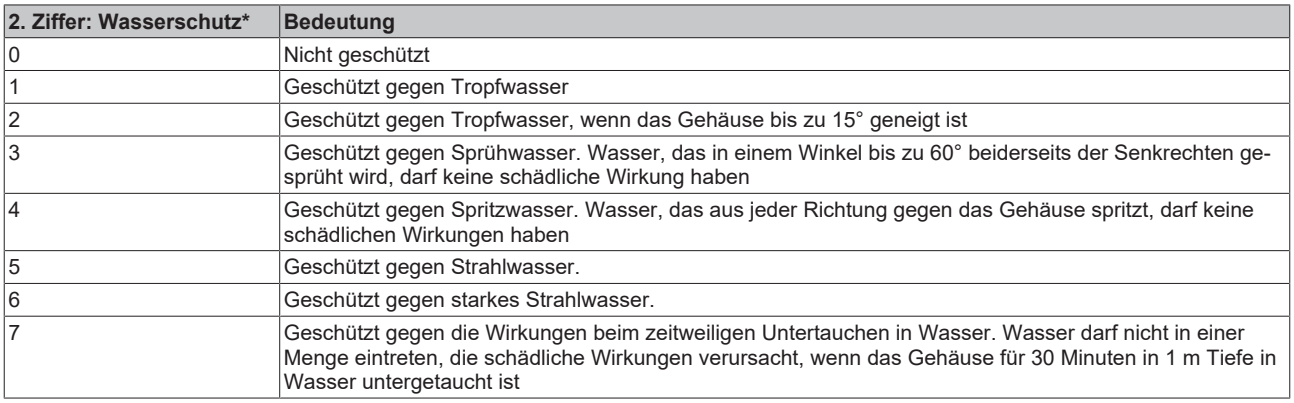

\*) In diesen Schutzklassen wird nur der Schutz gegen Wasser definiert.

#### **Chemische Beständigkeit**

Die Beständigkeit bezieht sich auf das Gehäuse der IP67-Module und die verwendeten Metallteile. In der nachfolgenden Tabelle finden Sie einige typische Beständigkeiten.

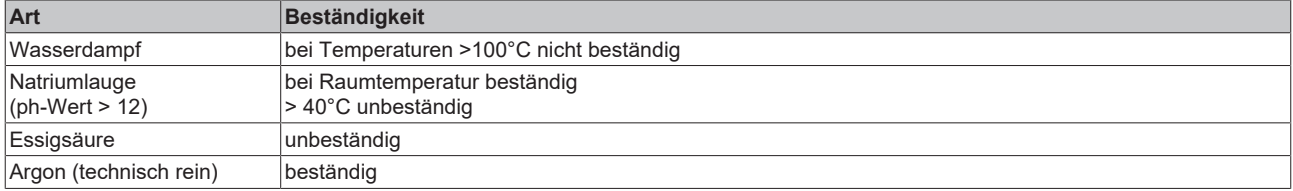

#### **Legende**

- beständig: Lebensdauer mehrere Monate
- bedingt beständig: Lebensdauer mehrere Wochen
- unbeständig: Lebensdauer mehrere Stunden bzw. baldige Zersetzung

## **7.2 Zubehör**

### **Befestigung**

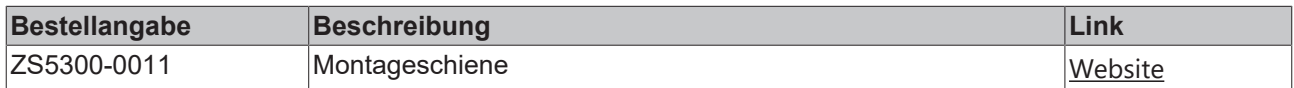

### **Leitungen**

Eine vollständige Übersicht von vorkonfektionierten Leitungen für IO-Komponenten finden sie [hier](https://www.beckhoff.com/de-de/produkte/i-o/zubehoer/vorkonfektionierte-leitungen/).

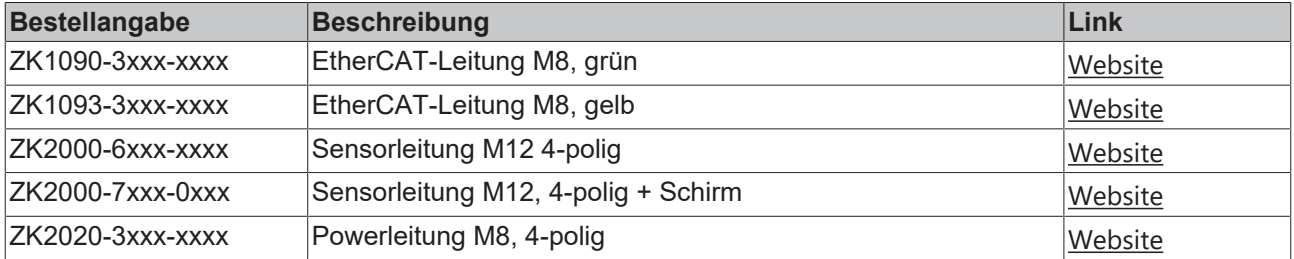

#### **Beschriftungsmaterial, Schutzkappen**

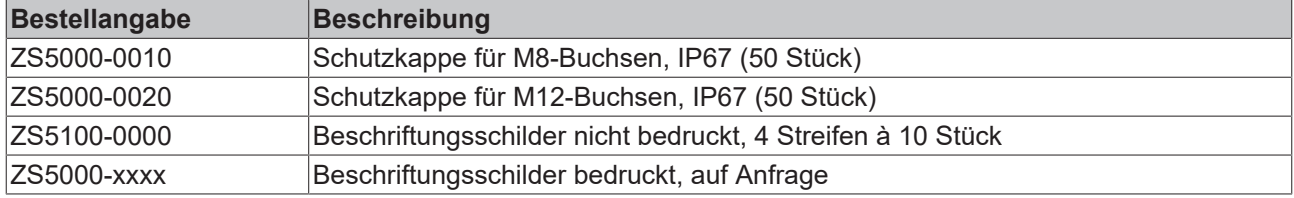

#### **Werkzeug**

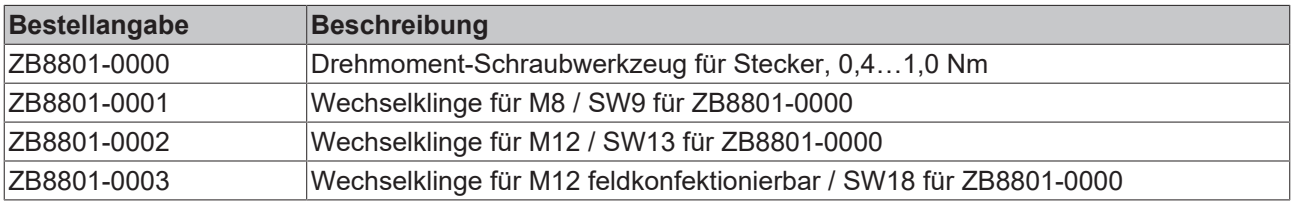

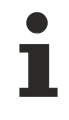

### **Weiteres Zubehör**

Weiteres Zubehör finden Sie in der Preisliste für Feldbuskomponenten von Beckhoff und im Internet auf <https://www.beckhoff.de>.

# **7.3 Versionsidentifikation von EtherCAT-Geräten**

## **7.3.1 Allgemeine Hinweise zur Kennzeichnung**

### **Bezeichnung**

Ein Beckhoff EtherCAT-Gerät hat eine 14stellige technische Bezeichnung, die sich zusammensetzt aus

- Familienschlüssel
- Typ
- Version
- Revision

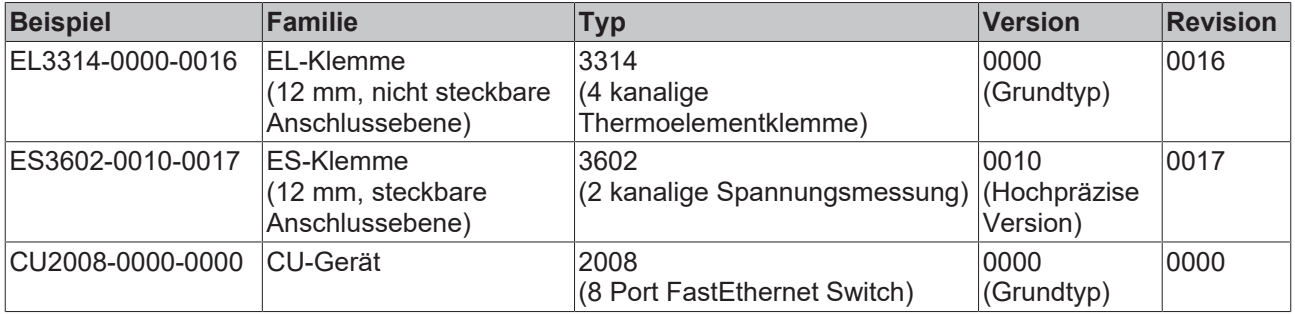

#### **Hinweise**

- die oben genannten Elemente ergeben die **technische Bezeichnung**, im Folgenden wird das Beispiel EL3314-0000-0016 verwendet.
- Davon ist EL3314-0000 die Bestellbezeichnung, umgangssprachlich bei "-0000" dann oft nur EL3314 genannt. "-0016" ist die EtherCAT-Revision.
- Die **Bestellbezeichnung** setzt sich zusammen aus
	- Familienschlüssel (EL, EP, CU, ES, KL, CX, ...)
	- Typ (3314)
	- Version (-0000)
- Die **Revision** -0016 gibt den technischen Fortschritt wie z. B. Feature-Erweiterung in Bezug auf die EtherCAT Kommunikation wieder und wird von Beckhoff verwaltet.

Prinzipiell kann ein Gerät mit höherer Revision ein Gerät mit niedrigerer Revision ersetzen, wenn nicht anders z. B. in der Dokumentation angegeben.

Jeder Revision zugehörig und gleichbedeutend ist üblicherweise eine Beschreibung (ESI, EtherCAT Slave Information) in Form einer XML-Datei, die zum Download auf der Beckhoff Webseite bereitsteht. Die Revision wird seit 2014/01 außen auf den IP20-Klemmen aufgebracht, siehe Abb. *"EL5021 EL-Klemme, Standard IP20-IO-Gerät mit Chargennummer und Revisionskennzeichnung (seit 2014/01)"*.

• Typ, Version und Revision werden als dezimale Zahlen gelesen, auch wenn sie technisch hexadezimal gespeichert werden.
# **7.3.2 Versionsidentifikation von EP/EPI/EPP/ER/ERI Boxen**

Als Seriennummer/Date Code bezeichnet Beckhoff im IO-Bereich im Allgemeinen die 8-stellige Nummer, die auf dem Gerät aufgedruckt oder auf einem Aufkleber angebracht ist. Diese Seriennummer gibt den Bauzustand im Auslieferungszustand an und kennzeichnet somit eine ganze Produktions-Charge, unterscheidet aber nicht die Module einer Charge.

Aufbau der Seriennummer: **KK YY FF HH**

- KK Produktionswoche (Kalenderwoche)
- YY Produktionsjahr
- FF Firmware-Stand
- HH Hardware-Stand

Beispiel mit Seriennummer 12 06 3A 02:

- 12 Produktionswoche 12
- 06 Produktionsjahr 2006
- 3A Firmware-Stand 3A
- 02 Hardware-Stand 02

Ausnahmen können im **IP67-Bereich** auftreten, dort kann folgende Syntax verwendet werden (siehe jeweilige Gerätedokumentation):

Syntax: D ww yy x y z u

D - Vorsatzbezeichnung ww - Kalenderwoche yy - Jahr x - Firmware-Stand der Busplatine y - Hardware-Stand der Busplatine z - Firmware-Stand der E/A-Platine

u - Hardware-Stand der E/A-Platine

Beispiel: D.22081501 Kalenderwoche 22 des Jahres 2008 Firmware-Stand Busplatine: 1 Hardware Stand Busplatine: 5 Firmware-Stand E/A-Platine: 0 (keine Firmware für diese Platine notwendig) Hardware-Stand E/A-Platine: 1

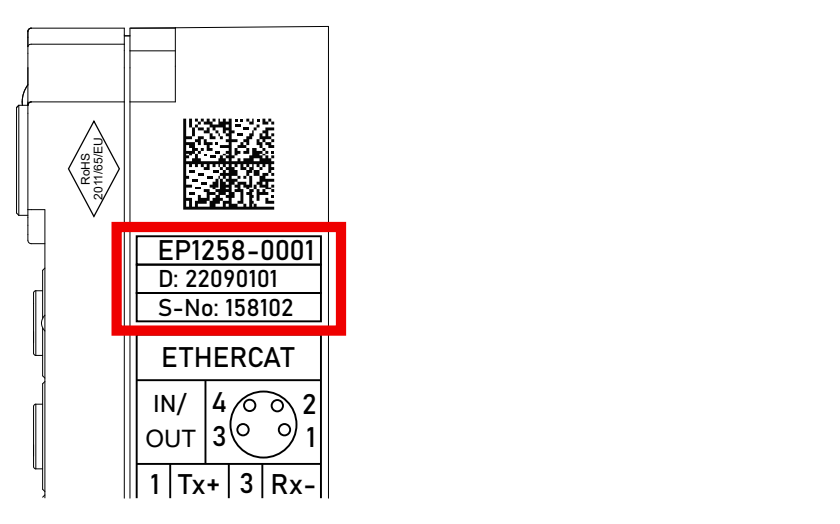

Abb. 23: EP1258-0001 IP67 EtherCAT Box mit Chargennummer/ DateCode 22090101 und eindeutiger Seriennummer 158102

# **7.3.3 Beckhoff Identification Code (BIC)**

Der Beckhoff Identification Code (BIC) wird vermehrt auf Beckhoff-Produkten zur eindeutigen Identitätsbestimmung des Produkts aufgebracht. Der BIC ist als Data Matrix Code (DMC, Code-Schema ECC200) dargestellt, der Inhalt orientiert sich am ANSI-Standard MH10.8.2-2016.

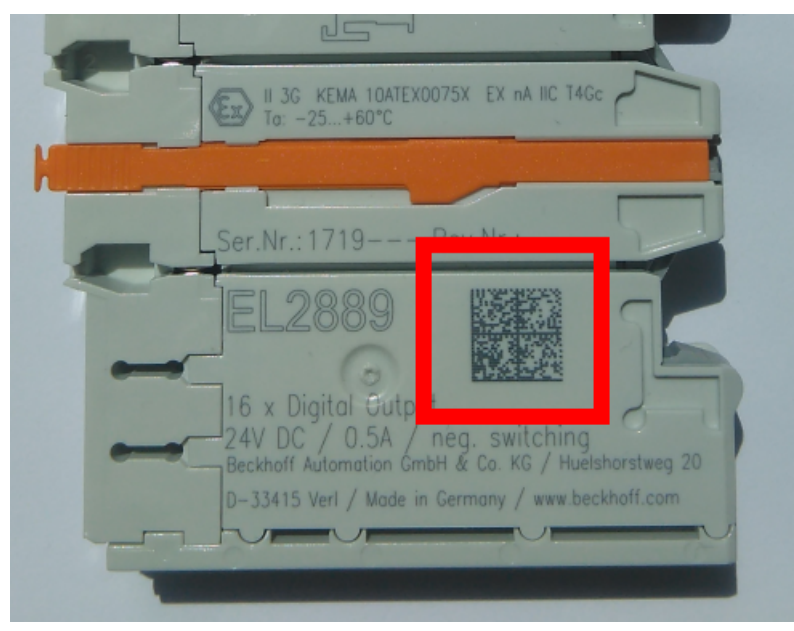

Abb. 24: BIC als Data Matrix Code (DMC, Code-Schema ECC200)

Die Einführung des BIC erfolgt schrittweise über alle Produktgruppen hinweg. Er ist je nach Produkt an folgenden Stellen zu finden:

- auf der Verpackungseinheit
- direkt auf dem Produkt (bei ausreichendem Platz)
- auf Verpackungseinheit und Produkt

Der BIC ist maschinenlesbar und enthält Informationen, die auch kundenseitig für Handling und Produktverwaltung genutzt werden können.

Jede Information ist anhand des so genannten Datenidentifikators (ANSI MH10.8.2-2016) eindeutig identifizierbar. Dem Datenidentifikator folgt eine Zeichenkette. Beide zusammen haben eine maximale Länge gemäß nachstehender Tabelle. Sind die Informationen kürzer, werden sie um Leerzeichen ergänzt.

Folgende Informationen sind möglich, die Positionen 1 bis 4 sind immer vorhanden, die weiteren je nach Produktfamilienbedarf:

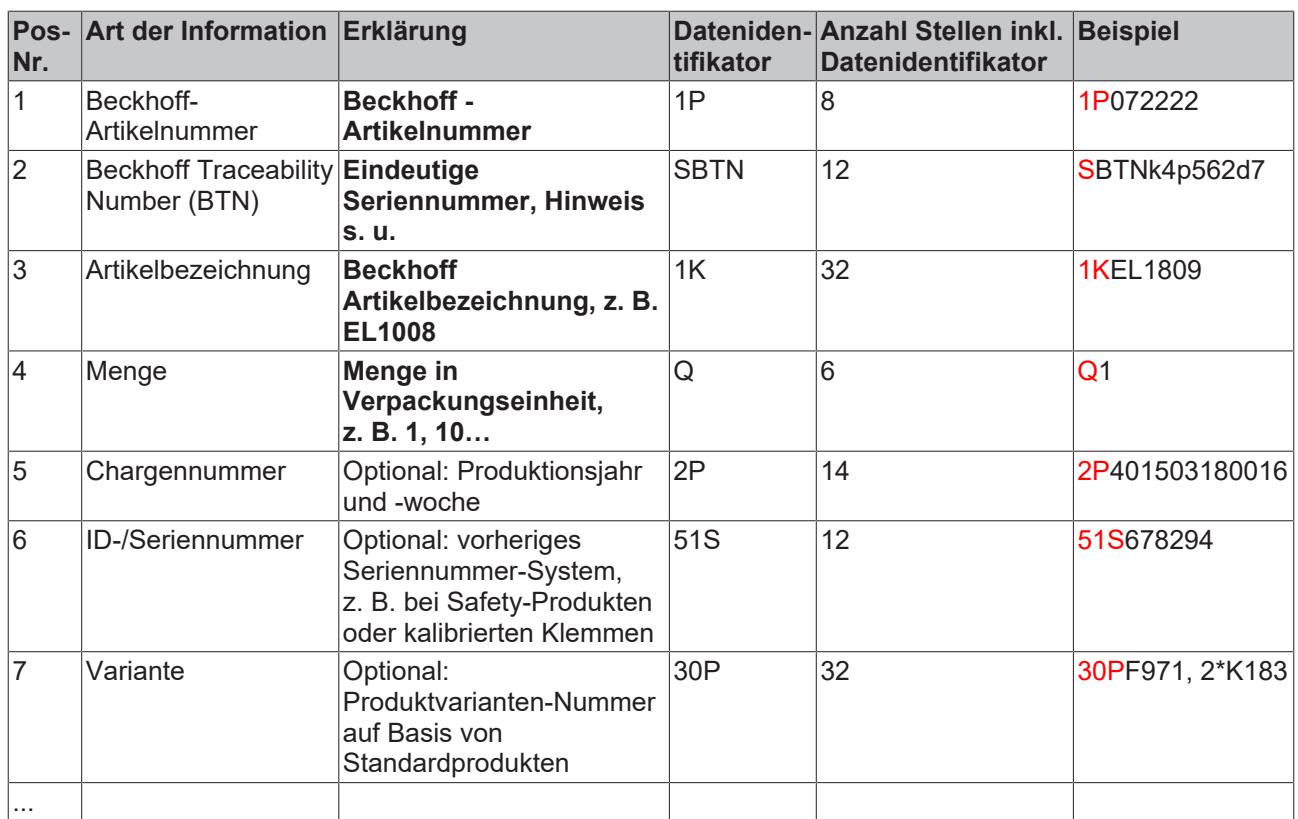

Weitere Informationsarten und Datenidentifikatoren werden von Beckhoff verwendet und dienen internen Prozessen.

#### **Aufbau des BIC**

Beispiel einer zusammengesetzten Information aus den Positionen 1 bis 4 und dem o.a. Beispielwert in Position 6. Die Datenidentifikatoren sind in Fettschrift hervorgehoben:

**1P**072222**S**BTNk4p562d7**1K**EL1809 **Q**1 **51S**678294

Entsprechend als DMC:

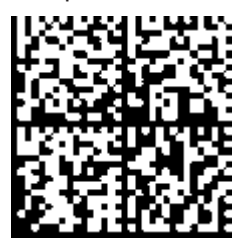

Abb. 25: Beispiel-DMC **1P**072222**S**BTNk4p562d7**1K**EL1809 **Q**1 **51S**678294

#### **BTN**

Ein wichtiger Bestandteil des BICs ist die Beckhoff Traceability Number (BTN, Pos.-Nr. 2). Die BTN ist eine eindeutige, aus acht Zeichen bestehende Seriennummer, die langfristig alle anderen Seriennummern-Systeme bei Beckhoff ersetzen wird (z. B. Chargenbezeichungen auf IO-Komponenten, bisheriger Seriennummernkreis für Safety-Produkte, etc.). Die BTN wird ebenfalls schrittweise eingeführt, somit kann es vorkommen, dass die BTN noch nicht im BIC codiert ist.

# *HINWEIS*

Diese Information wurde sorgfältig erstellt. Das beschriebene Verfahren wird jedoch ständig weiterentwickelt. Wir behalten uns das Recht vor, Verfahren und Dokumentation jederzeit und ohne Ankündigung zu überarbeiten und zu ändern. Aus den Angaben, Abbildungen und Beschreibungen in dieser Information können keine Ansprüche auf Änderung geltend gemacht werden.

# **7.3.4 Elektronischer Zugriff auf den BIC (eBIC)**

# **Elektronischer BIC (eBIC)**

Der Beckhoff Identification Code (BIC) wird auf Beckhoff Produkten außen sichtbar aufgebracht. Er soll wo möglich, auch elektronisch auslesbar sein.

Für die elektronische Auslesung ist die Schnittstelle entscheidend, über die das Produkt elektronisch angesprochen werden kann.

### **K-Bus Geräte (IP20, IP67)**

Für diese Geräte sind derzeit keine elektronische Speicherung und Auslesung geplant.

## **EtherCAT Geräte (P20, IP67)**

Alle Beckhoff EtherCAT Geräte haben ein sogenanntes ESI-EEPROM, das die EtherCAT‑Identität mit der Revision beinhaltet. Darin wird die EtherCAT‑Slave‑Information gespeichert, umgangssprachlich auch als ESI/XML-Konfigurationsdatei für den EtherCAT‑Master bekannt. Zu den Zusammenhängen siehe die entsprechenden Kapitel im EtherCAT‑Systemhandbuch ([Link](https://infosys.beckhoff.com/content/1031/ethercatsystem/2469086859.html)).

In das ESI‑EEPROM wird auch die eBIC gespeichert. Die Einführung des eBIC in die Beckhoff IO Produktion (Klemmen, Boxen) erfolgt ab 2020; mit einer weitgehenden Umsetzung ist in 2021 zu rechnen.

Anwenderseitig ist die eBIC (wenn vorhanden) wie folgt elektronisch zugänglich:

- Bei allen EtherCAT Geräten kann der EtherCAT Master (TwinCAT) den eBIC aus dem ESI‑EEPROM auslesen
	- Ab TwinCAT 3.1 build 4024.11 kann der eBIC im Online-View angezeigt werden.
	- Dazu unter EtherCAT → Erweiterte Einstellungen → Diagnose das Kontrollkästchen "Show Beckhoff Identification Code (BIC)" aktivieren:

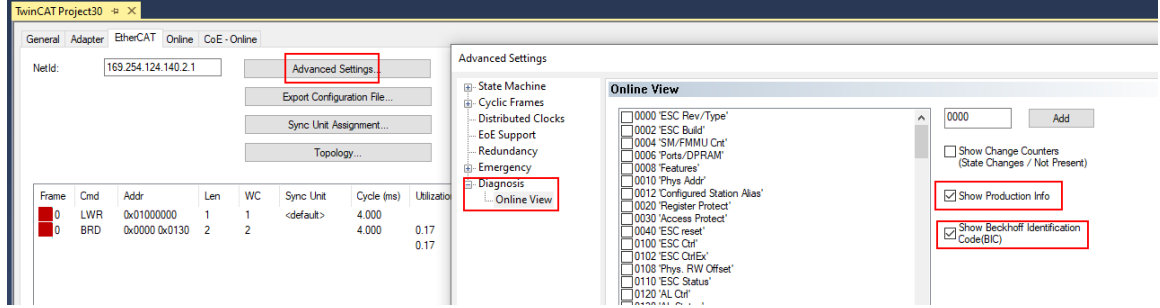

◦ Die BTN und Inhalte daraus werden dann angezeigt:

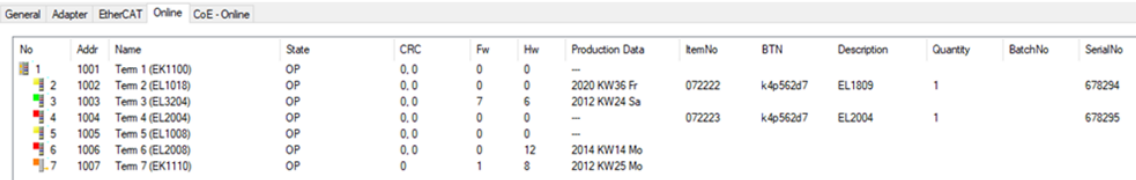

- Hinweis: ebenso können wie in der Abbildung zu sehen die seit 2012 programmierten Produktionsdaten HW-Stand, FW-Stand und Produktionsdatum per "Show Production Info" angezeigt werden.
- Ab TwinCAT 3.1. build 4024.24 stehen in der Tc2\_EtherCAT Library ab v3.3.19.0 die Funktionen *FB\_EcReadBIC* und *FB\_EcReadBTN* zum Einlesen in die PLC und weitere eBIC-Hilfsfunktionen zur Verfügung.
- Bei EtherCAT Geräten mit CoE-Verzeichnis kann zusätzlich das Objekt 0x10E2:01 zur Anzeige der eigenen eBIC genutzt werden, hier kann auch die PLC einfach auf die Information zugreifen:

◦ Das Gerät muss zum Zugriff in SAFEOP/OP sein:

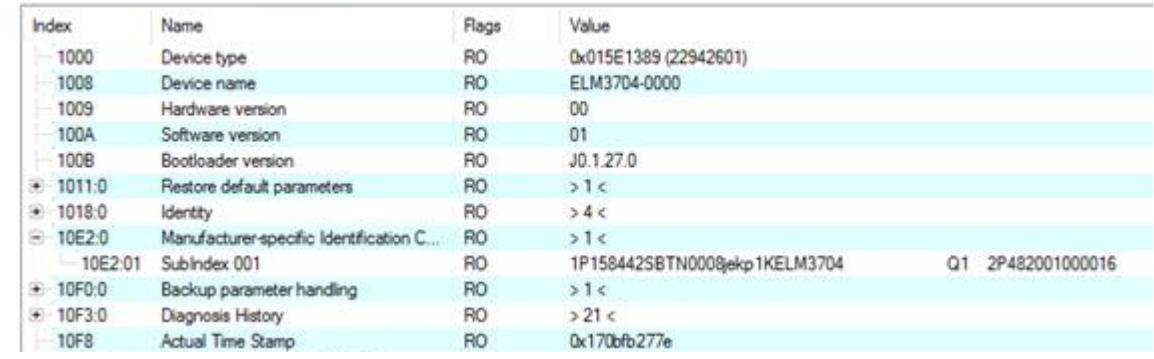

- Das Objekt 0x10E2 wird in Bestandsprodukten vorrangig im Zuge einer notwendigen Firmware‑Überarbeitung eingeführt.
- Ab TwinCAT 3.1. build 4024.24 stehen in der Tc2\_EtherCAT Library ab v3.3.19.0 die Funktionen *FB\_EcCoEReadBIC* und *FB\_EcCoEReadBTN* zum Einlesen in die PLC und weitere eBIC-Hilfsfunktionen zur Verfügung.
- Hinweis: bei elektronischer Weiterverarbeitung ist die BTN als String(8) zu behandeln, der Identifier "SBTN" ist nicht Teil der BTN.
- Technischer Hintergrund

Die neue BIC Information wird als Category zusätzlich bei der Geräteproduktion ins ESI‑EEPROM geschrieben. Die Struktur des ESI-Inhalts ist durch ETG Spezifikationen weitgehend vorgegeben, demzufolge wird der zusätzliche herstellerspezifische Inhalt mithilfe einer Category nach ETG.2010 abgelegt. Durch die ID 03 ist für alle EtherCAT Master vorgegeben, dass sie im Updatefall diese Daten nicht überschreiben bzw. nach einem ESI-Update die Daten wiederherstellen sollen. Die Struktur folgt dem Inhalt des BIC, siehe dort. Damit ergibt sich ein Speicherbedarf von ca. 50..200 Byte im EEPROM.

- Sonderfälle
	- Sind mehrere ESC in einem Gerät verbaut die hierarchisch angeordnet sind, trägt nur der TopLevel ESC die eBIC Information.
	- Sind mehrere ESC in einem Gerät verbaut die nicht hierarchisch angeordnet sind, tragen alle ESC die eBIC Information gleich.
	- Besteht das Gerät aus mehreren Sub-Geräten mit eigener Identität, aber nur das TopLevel-Gerät ist über EtherCAT zugänglich, steht im CoE‑Objekt‑Verzeichnis 0x10E2:01 die eBIC des TopLevel-Geräts, in 0x10E2:nn folgen die eBIC der Sub‑Geräte.

#### **Profibus/Profinet/DeviceNet… Geräte**

Für diese Geräte ist derzeit keine elektronische Speicherung und Auslesung geplant.

# **7.4 Support und Service**

Beckhoff und seine weltweiten Partnerfirmen bieten einen umfassenden Support und Service, der eine schnelle und kompetente Unterstützung bei allen Fragen zu Beckhoff Produkten und Systemlösungen zur Verfügung stellt.

### **Beckhoff Niederlassungen und Vertretungen**

Wenden Sie sich bitte an Ihre Beckhoff Niederlassung oder Ihre Vertretung für den [lokalen Support und](https://www.beckhoff.de/support) [Service](https://www.beckhoff.de/support) zu Beckhoff Produkten!

Die Adressen der weltweiten Beckhoff Niederlassungen und Vertretungen entnehmen Sie bitte unseren Internetseiten: <https://www.beckhoff.de>

Dort finden Sie auch weitere Dokumentationen zu Beckhoff Komponenten.

### **Beckhoff Support**

Der Support bietet Ihnen einen umfangreichen technischen Support, der Sie nicht nur bei dem Einsatz einzelner Beckhoff Produkte, sondern auch bei weiteren umfassenden Dienstleistungen unterstützt:

- Support
- Planung, Programmierung und Inbetriebnahme komplexer Automatisierungssysteme
- umfangreiches Schulungsprogramm für Beckhoff Systemkomponenten

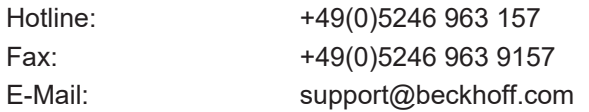

### **Beckhoff Service**

Das Beckhoff Service-Center unterstützt Sie rund um den After-Sales-Service:

- Vor-Ort-Service
- Reparaturservice
- Ersatzteilservice
- Hotline-Service

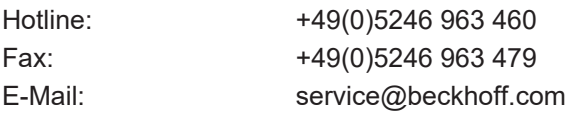

#### **Beckhoff Firmenzentrale**

Beckhoff Automation GmbH & Co. KG

Hülshorstweg 20 33415 Verl Deutschland

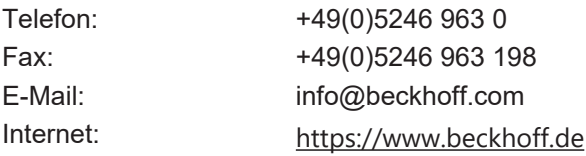

Mehr Informationen: **[www.beckhoff.de/ep6002](https://www.beckhoff.de/ep6002)**

Beckhoff Automation GmbH & Co. KG Hülshorstweg 20 33415 Verl **Deutschland** Telefon: +49 5246 9630 [info@beckhoff.de](mailto:info@beckhoff.de?subject=EP6002-0002) [www.beckhoff.de](https://www.beckhoff.com)

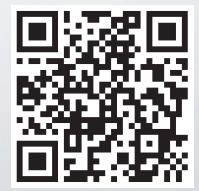